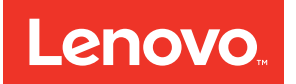

# Lenovo ToolsCenter Suite CLI User's Guide

Version 1.4.0

#### **Note**

Before using this information and the product it supports, read the information in [Appendix B "Notices" on](#page-138-0) [page 127.](#page-138-0)

**Eighth Edition (May 2017)**

**© Copyright Lenovo 2015, 2017.** 

**LIMITED AND RESTRICTED RIGHTS NOTICE: If data or software is delivered pursuant to a General Services Administration "GSA" contract, use, reproduction, or disclosure is subject to restrictions set forth in Contract No. GS-35F-05925.**

# **Contents**

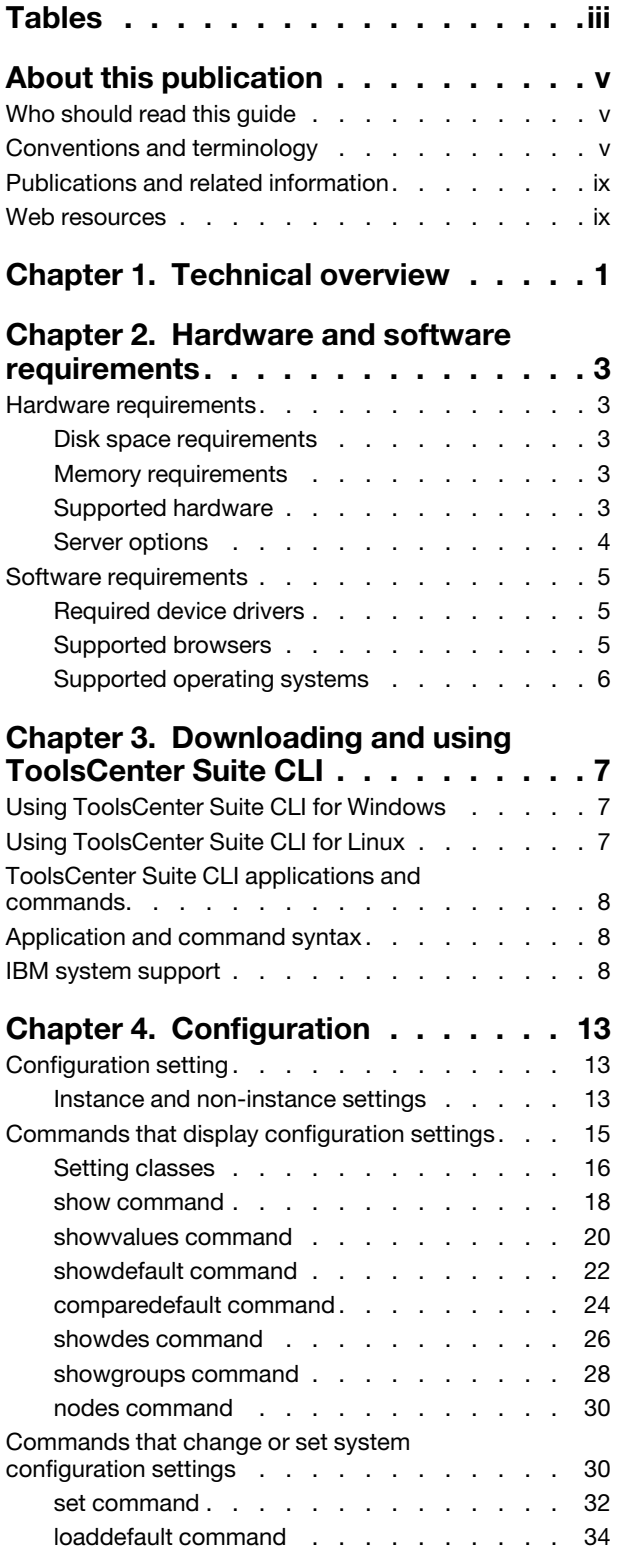

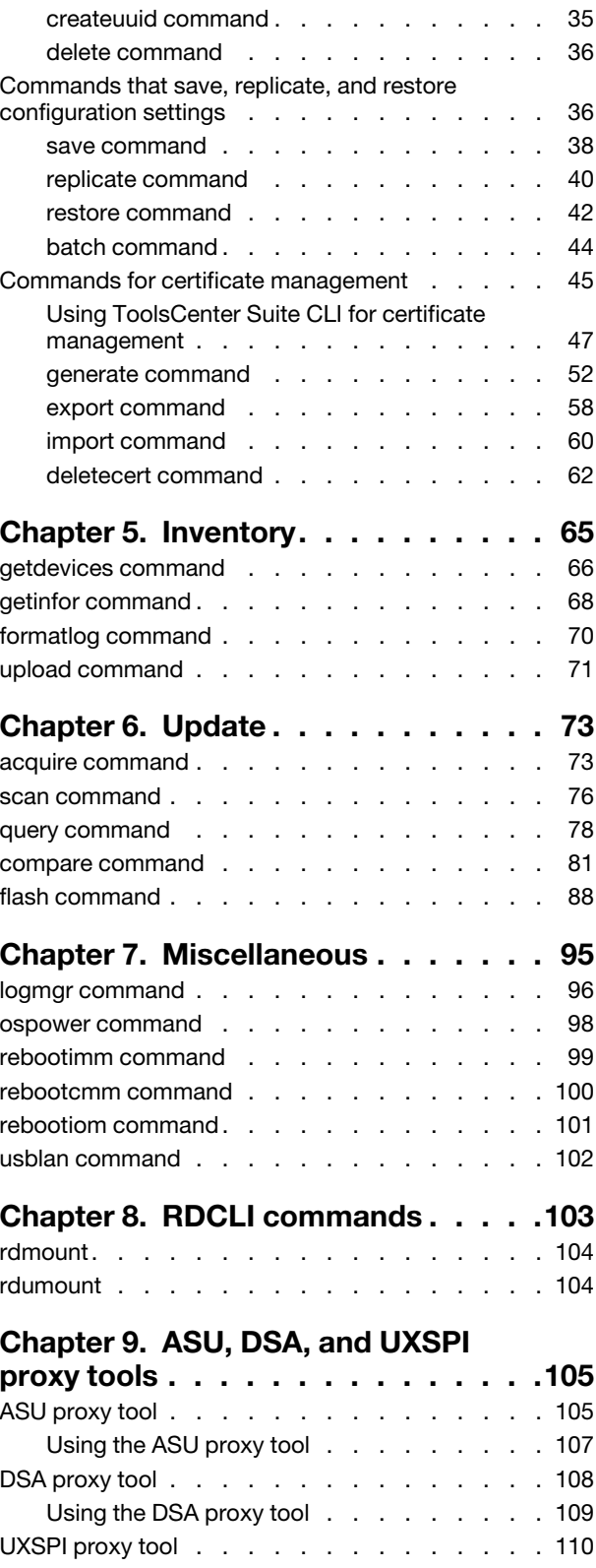

[Using the UXSPI proxy tool](#page-125-0)  $\quad \ldots \ldots \ldots \; 114$  Return codes  $\ldots \ldots \ldots \ldots \ldots \ldots \; 121$ 

# **[Chapter 10. Troubleshooting and](#page-126-0)  [support. . . . . . . . . . . . . . . . . 115](#page-126-0)**

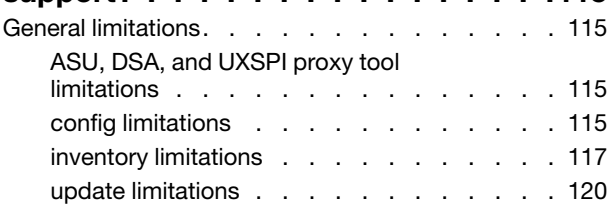

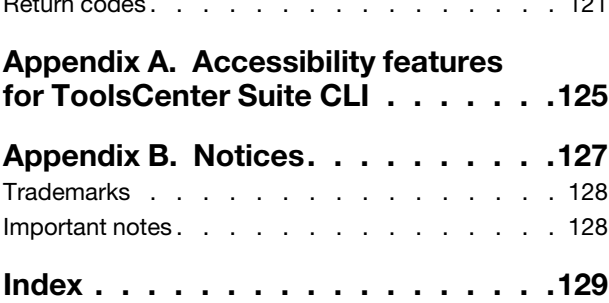

# <span id="page-4-0"></span>**Tables**

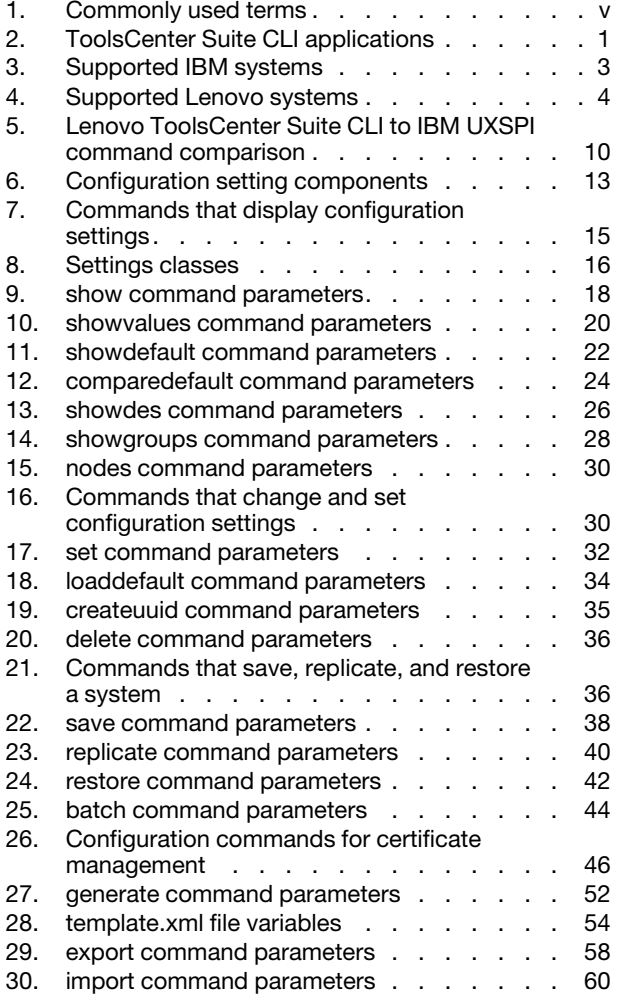

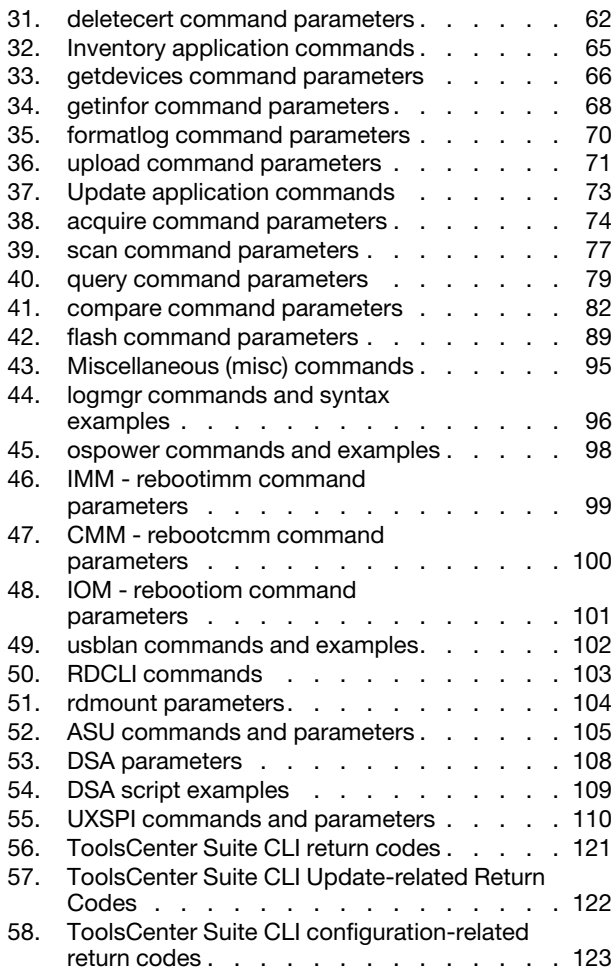

# <span id="page-6-0"></span>**About this publication**

Lenovo ToolsCenter Suite CLI is a command line interface program that facilitates server management functions such as firmware configuration, system inventory, firmware and device driver updates, and other functions. This guide provides information about how to download and use ToolsCenter Suite CLI.

# <span id="page-6-1"></span>**Who should read this guide**

This guide is for system administrators or other individuals responsible for system administration who are familiar with firmware and device driver maintenance.

# <span id="page-6-2"></span>**Conventions and terminology**

Paragraphs that start with a Note, Important, or Attention in bold have specific meanings to highlight key information:

**Note:** These notices provide important tips, guidance, or advice.

**Important:** These notices provide information or advice that might help you avoid inconvenient or difficult situations.

**Attention:** These notices indicate possible damage to programs, devices, or data. An attention notice appears before the instruction or situation in which damage can occur.

The following table provides a description of commonly used terms in the Lenovo ToolsCenter Suite CLI Users Guide.

| Term                                         | <b>Definition</b>                                                                                                    |  |
|----------------------------------------------|----------------------------------------------------------------------------------------------------|--|
| <b>ASU</b>                                   | <b>Advanced Setting Utility</b>                                                                                                    |  |
|                                              | A utility that allows you to modify firmware settings from the command line on multiple<br>operating-system platforms.                                                       |  |
| <b>BIOS</b>                                  | <b>Basic Input Output System</b>                                                                                                    |  |
|                                              | The code that controls basic hardware operations, such as interactions with diskette drives,<br>hard disk drives, and the keyboard.                                          |  |
| <b>BMC</b>                                   | <b>Baseboard Management Controller</b>                                                                                                    |  |
|                                              | Standard BMC-compliant device for monitoring system sensors and surfacing sensor data.                                                                                       |  |
| <b>CDM</b>                                   | Common Diagnostic Model                                                                                                    |  |
|                                              | Standard diagnostics subprofile of the CIM specification.                                                                                                    |  |
| <b>CIM</b>                                   | <b>Common Information Model</b>                                                                                                    |  |
|                                              | Standard developed by the Distributed Management Task Force for enterprise level<br>modeling of computer systems.                                                            |  |
| <b>CIM Object Manager</b><br>(or CIM broker) | High level service in the operating system that manages the creation and life cycle of<br>managed object data. The format of managed data conforms to the CIM specification. |  |

<span id="page-6-3"></span>Table 1. Commonly used terms

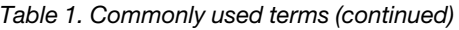

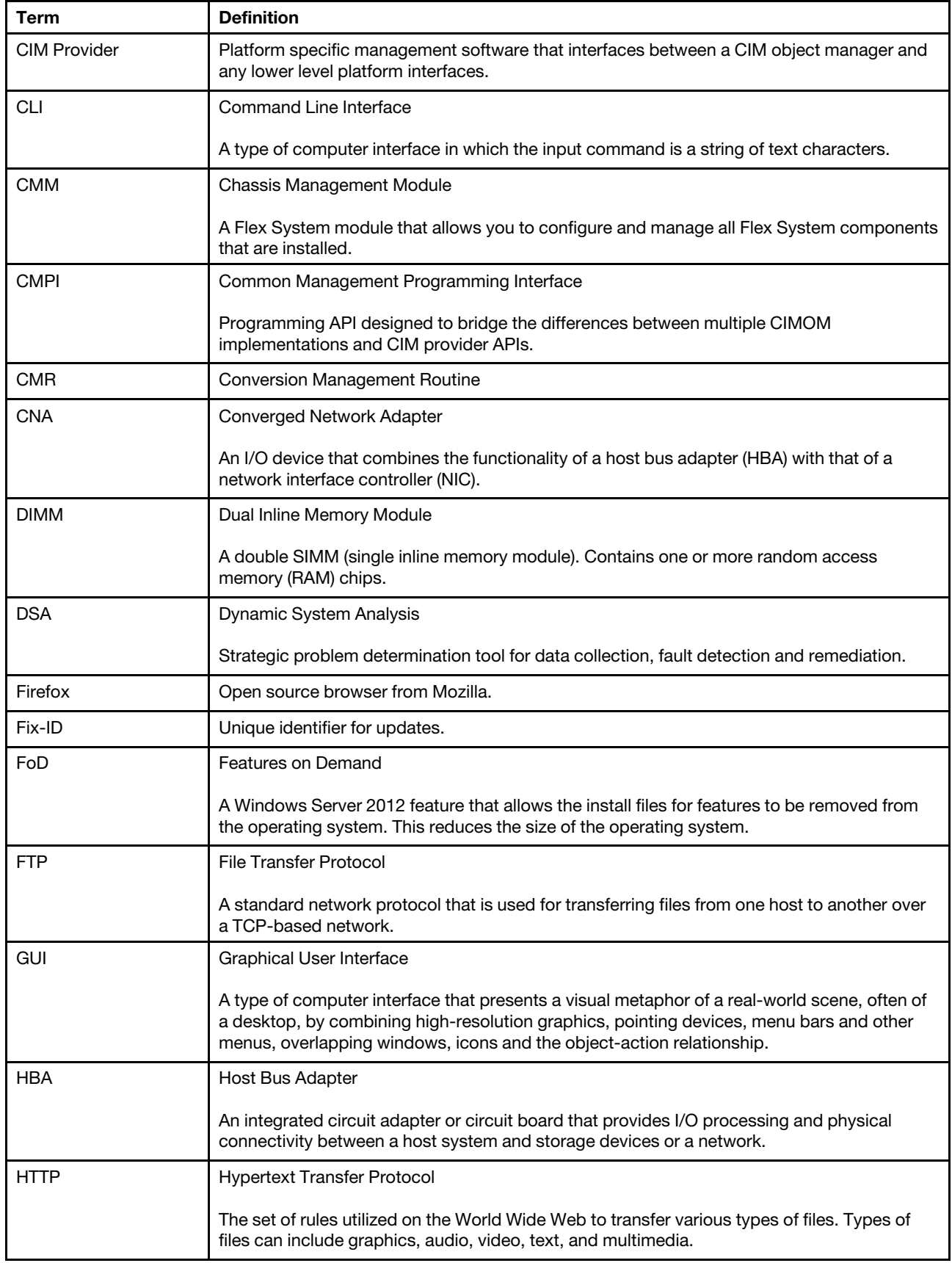

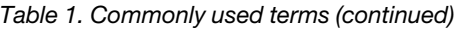

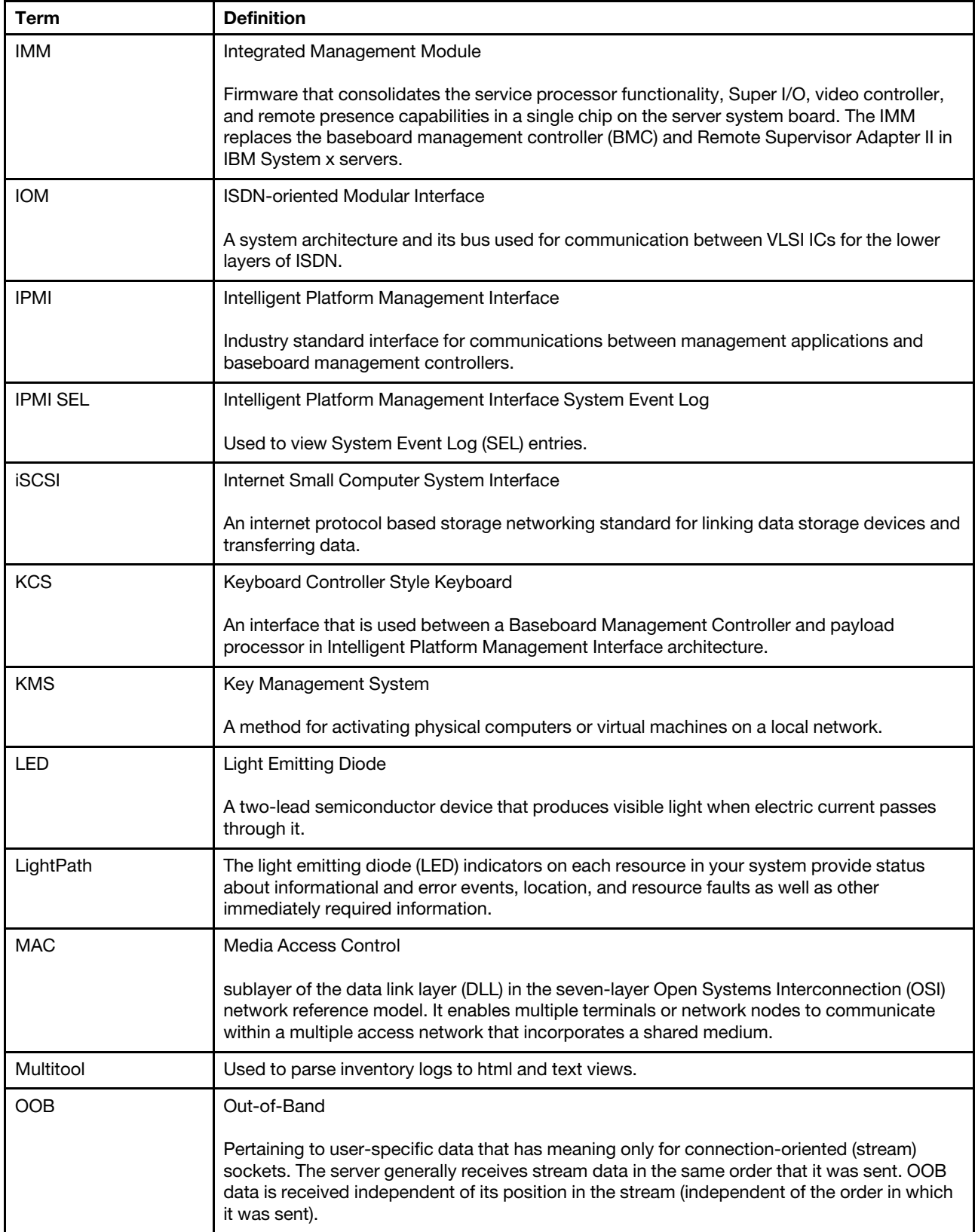

Table 1. Commonly used terms (continued)

| <b>Term</b>  | <b>Definition</b>                                                                                                    |
|--------------|----------------------------------------------------------------------------------------------------|
| <b>PCIE</b>  | Peripheral Component Interconnect Express                                                                                                    |
|              | A high-speed serial expansion bus standard for connecting a computer to peripheral<br>devices.                                                                                                    |
| <b>PXE</b>   | <b>Preboot Execution Environment</b>                                                                                                    |
|              | An industry standard target/server interface that allows networked computers that are not<br>yet loaded with an operating system to be configured and booted remotely. PXE is based on<br>Dynamic Host Configuration Protocol (DHCP). |
| <b>RAS</b>   | Reliability, Availability, Serviceability                                                                                                    |
|              | IBM standard requirements for system design and operation.                                                                                                    |
| <b>SFTP</b>  | Simple File Transfer Protocol                                                                                                    |
|              | A file transfer protocol with a level of complexity between TFTP and FTP.                                                                                                    |
| SOL          | Serial Over LAN                                                                                                    |
|              | Protocol for enabling serial communication over TCP/IP using standard IPMI commands.                                                                                                    |
| <b>TCS</b>   | <b>ToolsCenter Suite</b>                                                                                                    |
| uEFI         | unified Extensible Firmware Interface                                                                                                    |
|              | Replaces BIOS as the interface between the operating system and platform firmware.                                                                                                    |
| UTF8         | 8-bit Unicode Transformation Format                                                                                                    |
|              | A variable-length character encoding that can encode all possible characters in Unicode,<br>using 8-bit code units.                                                                                                    |
| <b>UX</b>    | UpdateXpress                                                                                                    |
| <b>UXSP</b>  | UpdateXpress System Pack                                                                                                    |
|              | A package of updates that have been verified to work well together and can be updated<br>together.                                                                                                    |
| <b>UXSPI</b> | UpdateXpress System Pack Installer                                                                                                    |
|              | A software application that applies UpdateXpress System Packs (UXSPs) and individual<br>updates to your system.                                                                                                    |
| <b>VPD</b>   | <b>Vital Product Data</b>                                                                                                    |
|              | Configuration and informational data that is associated with a particular set of hardware or<br>software and allows for administration from the system or network level, such as, but not<br>limited to serial number and FRU.        |
| WoL          | Wake on LAN                                                                                                    |
|              | A technology that allows a computer to be powered on or awakened from sleep mode using<br>a network message.                                                                                                    |

# <span id="page-10-0"></span>**Publications and related information**

To view a PDF file, you need Adobe Acrobat Reader, which can be downloaded for free from the [http://www.](http://www.adobe.com/products/acrobat/readstep.html)  [adobe.com/products/acrobat/readstep.html](http://www.adobe.com/products/acrobat/readstep.html) website at www.adobe.com/products/acrobat/readstep.html.

#### **Information centers and topic collections**

The ToolsCenter InfoCente[rhttp://publib.boulder.ibm.com/infocenter/toolsctr/v1r0/index.jsp?topic](http://publib.boulder.ibm.com/infocenter/toolsctr/v1r0/index.jsp?topic) provides information for System x and BladeCenter tools.

#### **Publications**

The latest version of the Lenovo ToolsCenter Suite CLI Users Guide can be downloaded from [ToolsCenter](http://support.lenovo.com/us/en/documents/lnvo-tcli)  [Suite CLI website](http://support.lenovo.com/us/en/documents/lnvo-tcli).

This publication provides information about how to download and use Lenovo ToolsCenter Suite CLI to collect system information, configure firmware settings, and update firmware.

# <span id="page-10-1"></span>**Web resources**

The following websites and information center topics are resources for using ToolsCenter Suite CLI.

#### **Websites**

- [ToolsCenter Suite CLI website](http://support.lenovo.com/us/en/documents/lnvo-tcli) <http://support.lenovo.com/us/en/documents/lnvo-tcli> Use this website to download the Lenovo ToolsCenter Suite CLI tool and documentation.
- [Lenovo ToolsCenter website](https://support.lenovo.com/us/en/documents/LNVO-CENTER) https://support.lenovo.com/us/en/documents/LNVO-CENTER Use this website to download tools that support System x and BladeCenter products.
- [Lenovo Flex System support products and services](http://shop.lenovo.com/us/en/systems/servers/blades/flex-system/) http://shop.lenovo.com/us/en/systems/servers/blades/flex-system/ Use this web page to obtain information about Flex System products.
- [Lenovo BladeCenter Support products and services](http://shop.lenovo.com/us/en/systems/servers/blades/bladecenter/)

http://shop.lenovo.com/us/en/systems/servers/blades/bladecenter/

Use this website to obtain information about online technical support, downloads and drivers, and RETAIN tips for BladeCenter products.

• System x Support website

http://shop.lenovo.com/us/en/systems/server-library/

Use this website to obtain information about online product information for servers, storage and networking products.

• [Lenovo ServerProven](http://www.lenovo.com/us/en/serverproven/)

http://www.lenovo.com/us/en/serverproven/

Use this website to obtain information about the hardware compatibility of BladeCenter, Flex, and System x systems with applications and middleware.

• [Lenovo Service and Support](http://support.lenovo.com/us/en/)

http://support.lenovo.com/us/en/

Use this website to obtain service and support information for Lenovo products.

• [PureSystems Redbooks website](http://www.redbooks.ibm.com/portals/puresystems/)

http://www.redbooks.ibm.com/portals/puresystems/

Use this website to find published Redbooks on Flex Systems.

• [Features on Demand Redbook website](http://lenovopress.com/redp4895-using-system-x-features-on-demand)

http://lenovopress.com/redp4895-using-system-x-features-on-demand

Use this website to download the Using IBM System x Features on Demand publication.

#### **Forums**

• [Lenovo Forums website](https://forums.lenovo.com/)

https://forums.lenovo.com

Use this website to access the Lenovo Discuss forums, Knowledge Base, Blog, Support, and Product web pages.

• System x Forum website

[developerWorks Forums](https://www.ibm.com/developerworks/community/forums/html/forum?id=11111111-0000-0000-0000-000000002691#topicsPg=0)

Use this website on ibm.com to learn about various forums that are available to discuss technologyrelated and product-related issues pertaining to System x hardware and software products. This website includes a link for obtaining the forum using a Rich Site Summary (RSS) feed.

• BladeCenter Forum website

[https://www.ibm.com/developerworks/community/forums/html/forum?id=11111111-0000-0000-0000](https://www.ibm.com/developerworks/community/forums/html/forum?id=11111111-0000-0000-0000-000000000819)  [-000000000819](https://www.ibm.com/developerworks/community/forums/html/forum?id=11111111-0000-0000-0000-000000000819)

Use this website on ibm.com to learn about various forums that are available to discuss technologyrelated and product-related issues pertaining to BladeCenter hardware and software products. This website includes a link for accessing the forum using a Rich Site Summary (RSS) feed.

# <span id="page-12-0"></span>**Chapter 1. Technical overview**

Lenovo ToolsCenter Suite CLI is a collection of server management tools that utilize a command line interface program to manage firmware, hardware, and operating systems for CMM, IMM, and Flex-IOM based systems using the applications listed in the table below. ToolsCenter Suite CLI is comprised of individual ToolsCenter application modules that are easily updated. The current release of Lenovo ToolsCenter Suite CLI replaces the Advanced Settings Utility, the Online Dynamic System Analysis tools, and the UXSPI for update function. It also includes the ToolsCenter Suite CLI Portable Edition.

You can run multiple ToolsCenter Suite CLI binaries on a client operating system while using ToolsCenter Suite CLI to manage multiples servers.

ToolsCenter Suite CLI provides multinode support for IMM and supports In-Band and Out-of-band modes for both single and multiple partitions within one complex.

The following table lists the ToolsCenter Suite CLI applications.

<span id="page-12-1"></span>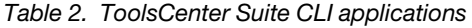

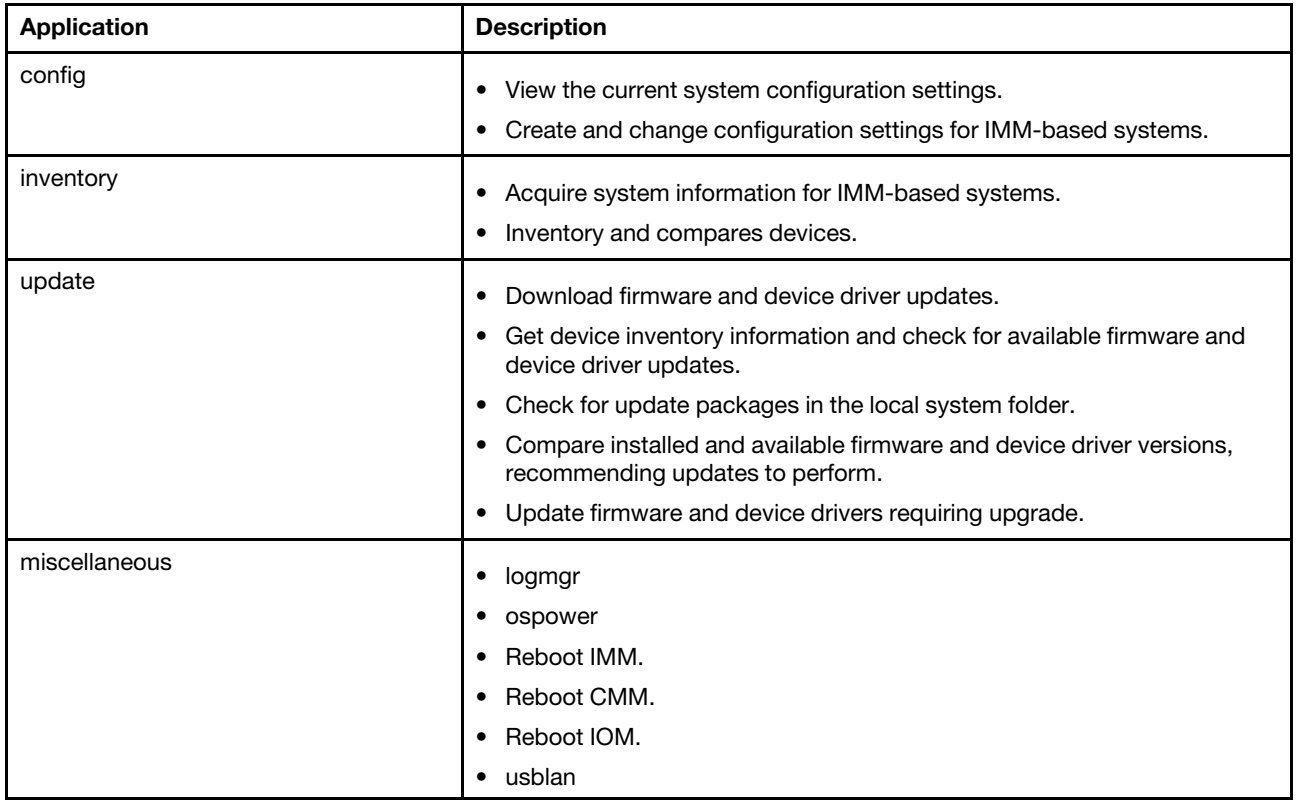

To get started using Lenovo ToolsCenter Suite CLI, see [Chapter 3 "Downloading and using ToolsCenter](#page-18-0) [Suite CLI" on page 7](#page-18-0).

# <span id="page-14-0"></span>**Chapter 2. Hardware and software requirements**

Lenovo ToolsCenter Suite CLI has specific hardware and operating system requirements. Before you begin using ToolsCenter Suite CLI, review the topics in this section.

# <span id="page-14-1"></span>**Hardware requirements**

ToolsCenter Suite CLI supports IMM2, CMM, and Flex-IOM based systems. To successfully run ToolsCenter Suite CLI, the system on which you install ToolsCenter Suite CLI must meet certain hardware requirements.

# <span id="page-14-2"></span>**Disk space requirements**

To install ToolsCenter Suite CLI, the system must have a minimum of 300 MB of disk space.

# <span id="page-14-3"></span>**Memory requirements**

It is recommended that ToolsCenter Suite CLI run on a system with a minimum of 2 GB of physical memory.

# <span id="page-14-4"></span>**Supported hardware**

Use this information to identify systems that are supported by ToolsCenter Suite CLI.

### **Supported Intel and AMD processor-based systems**

ToolsCenter Suite CLI supports the following Intel and AMD processor-based systems:

<span id="page-14-5"></span>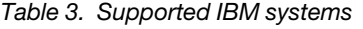

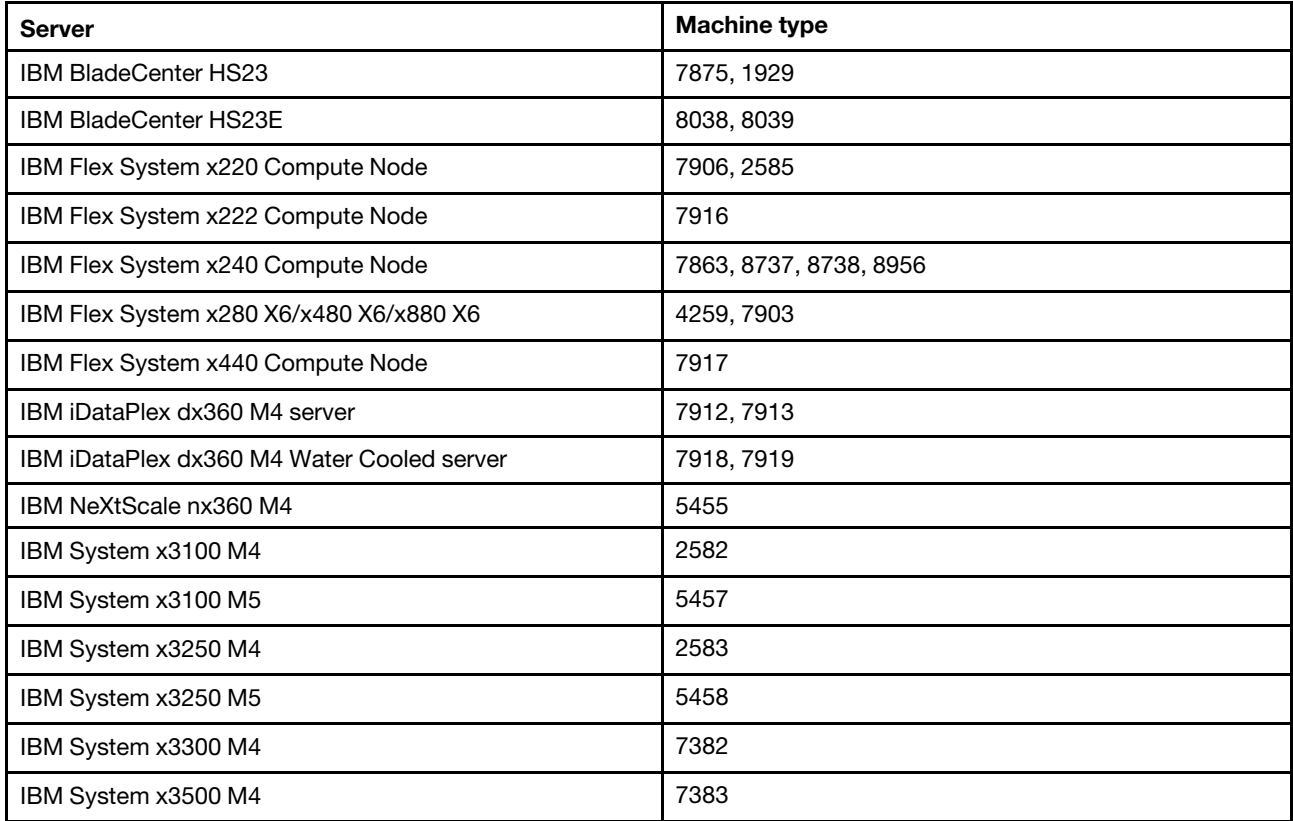

Table 3. Supported IBM systems (continued)

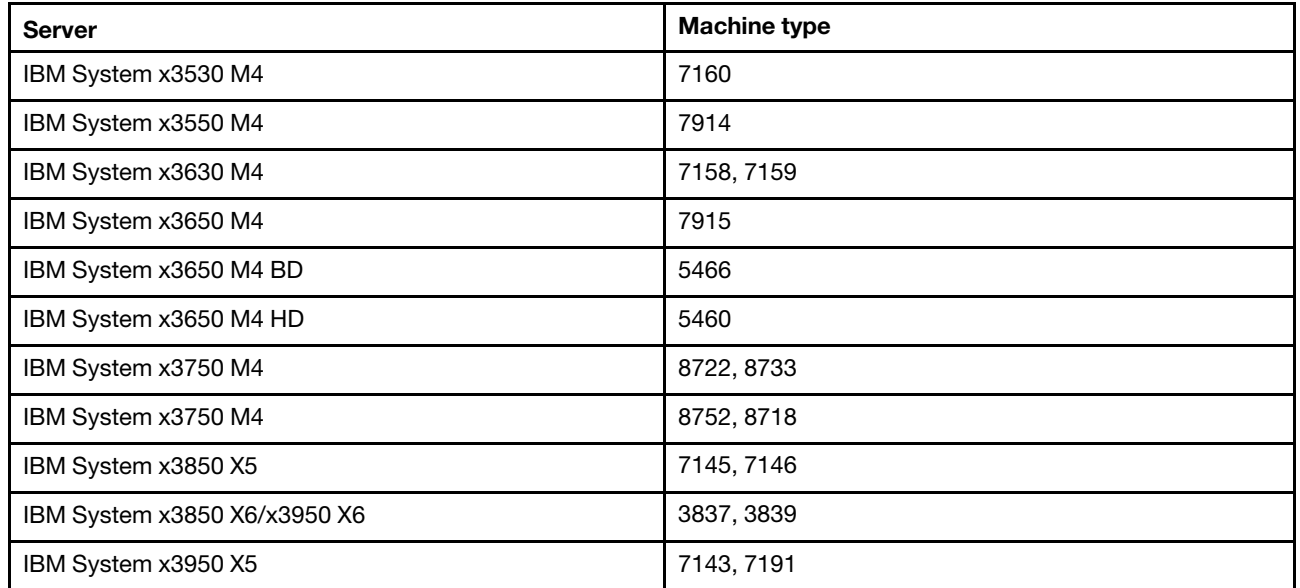

#### <span id="page-15-1"></span>Table 4. Supported Lenovo systems

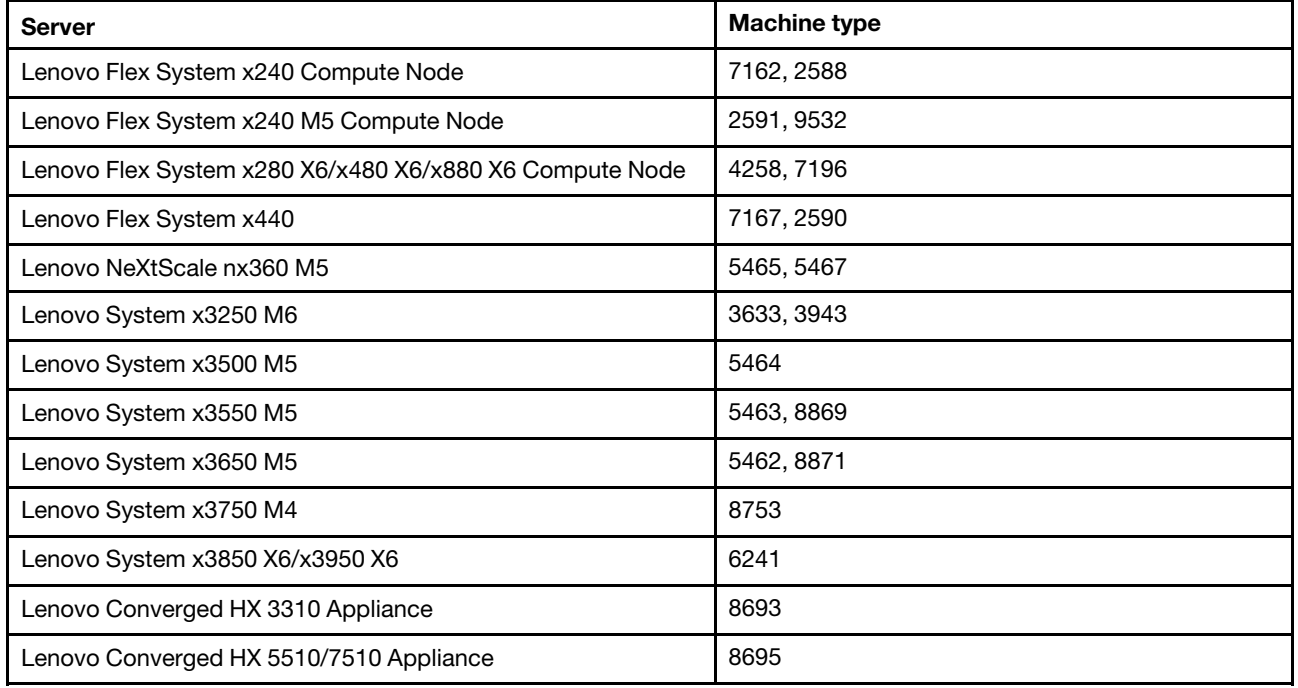

# <span id="page-15-0"></span>**Server options**

ToolsCenter Suite CLI supports the following third-party vendors:

- Brocade
- Broadcom
- Emulex
- Intel
- LSI
- Mellanox
- <span id="page-16-0"></span>• QLogic

# **Software requirements**

The information in this section describes the required software for ToolsCenter Suite CLI.

To run ToolsCenter Suite CLI, you must have administrator or root-equivalent operating system privileges.

# <span id="page-16-1"></span>**Required device drivers**

It is strongly recommended to have the appropriate service processor device drivers installed and running before running ToolsCenter Suite CLI. This provides access to additional problem determination information, including the hardware event logs.

The following list provides information about collecting device drivers, firmware levels, and log data.

- To collect SCSI and USB device information (including diagnostics), the sg driver must be loaded. Run lsmod and verify that the sg driver is loaded before running ToolsCenter Suite CLI. If it is not loaded, run modprobe sg.
- To collect Emulex HBA information from a Linux system, the emulex driver and utility (corekit) must be installed. Run Ismod and verify that lpfc and lpfcdfc are loaded before running ToolsCenter Suite CLI.
- To collect Service Processor logs, configuration, and environmental data, the appropriate Service Processor driver must be installed. These drivers are available for download from the [http://www.lenovo.](http://www.lenovo.com/support) [com/support](http://www.lenovo.com/support) at http://www.lenovo.com/support.
- (Linux only) To update firmware using ToolsCenter Suite CLI on 64-bit Linux operating systems, the 32-bit compatibility library, compat-libstdc++, must be installed. You can use the following command to determine if this library is installed: rpm -qa | grep compat-libstdc++-296.
- To collect Emulex FC HBA data, the Emulex utility (HBAcmd) must be installed.
- To transfer data collections to the support site using sFTP (by default) or FTP, libcurl must be installed.

# <span id="page-16-2"></span>**Supported browsers**

To view the information that is collected by ToolsCenter Suite CLI, you must use one of the following Web browsers.

- Internet Explorer 6.0 Service Pack 1 or later
- Mozilla 1.4.0 or later
- Firefox 1.04 or later

# <span id="page-17-0"></span>**Supported operating systems**

Use the information in this section to identify operating systems that are supported by ToolsCenter Suite CLI.

# **Windows**

ToolsCenter Suite CLI supports the following Windows operating systems.

#### **Microsoft Windows Server 2016 Editions**

• Microsoft Windows Server 2016 (x86-64)

#### **Microsoft Windows Server 2012 Editions**

- Microsoft Windows Server 2012 (x86-64)
- Microsoft Windows Server 2012 R2 (x86-64)

#### **Microsoft Windows Server 2008 Editions**

- Microsoft Windows Server 2008 (x86-32/x86-64)
- Microsoft Windows Server 2008 R2 (x86-64)

### **Linux**

ToolsCenter Suite CLI supports the following Linux operating systems.

#### **Red Hat**

- Red Hat Enterprise Linux 7 Server (x64) Editions (up to U3)
- Red Hat Enterprise Linux 6 Server (x86 & x64) Editions (up to U8)
- Red Hat Enterprise Linux 5 Server (x86 & x64) Editions (up to U10)

### **SUSE**

- SUSE Linux Enterprise Server 12 (x64) (SP2)
- SUSE Linux Enterprise Server 11 (x86 & x64) (SP4)
- SUSE Linux Enterprise Server 10 (x86 & x64) (SP4)

## **Customized VMware ESXi**

ToolsCenter Suite CLI supports the following customized VMware image versions of the ESXi operating systems on a remote target:

- ESXi 6.5
- ESXi 6.0 (up to U3)
- ESXi 5.5 (up to U3)

To increase performance of the Lenovo Customized VMware ESXi image, vendor CIM providers have been removed (from ESXi6.0U2). Removal of these elements prevents the ToolsCenter Suite CLI from updating I/O options through the customized VMware ESXi. To restore I/O module update capability, install the vendor CIM providers following instructions provided in the Customized Image Reference Guide available in the Documentation section of the Lenovo Customized VMware ESXi image download pages for each version of the operating system:

- Lenovo ESXi 6.5 versions at the [Download VMware vSphere version 6.5 page](https://my.vmware.com/web/vmware/info/slug/datacenter_cloud_infrastructure/vmware_vsphere/6_5#custom_iso)
- Lenovo ESXi 6.0 versions at the [Download VMware vSphere version 6.0 page](https://my.vmware.com/web/vmware/info/slug/datacenter_cloud_infrastructure/vmware_vsphere/6_0#custom_iso)
- Lenovo ESXi 5.5 versions at the [Download VMware vSphere version 5.5 page](https://my.vmware.com/web/vmware/info/slug/datacenter_cloud_infrastructure/vmware_vsphere/5_5#custom_iso)

# <span id="page-18-0"></span>**Chapter 3. Downloading and using ToolsCenter Suite CLI**

The topics in this section describe how to download and use Lenovo ToolsCenter Suite CLI. ToolsCenter Suite CLI is a command line interface program that does not require installation.

# <span id="page-18-1"></span>**Using ToolsCenter Suite CLI for Windows**

This procedure describes how to download and extract ToolsCenter Suite CLI for Windows.

ToolsCenter Suite CLI is available for download from: [ToolsCenter Suite CLI website](http://support.lenovo.com/us/en/documents/lnvo-tcli).

- Step 1. Select a ToolsCenter Suite CLI package for your operating system:
	- lnvgy\_utl\_tclixxx-1.x.x\_winsrvr\_i386.zip
	- lnvgy\_utl\_tclixxx-1.x.x\_winsrvr\_x86-64.zip
- Step 2. Copy the ToolsCenter Suite CLI binary file to the target server or to a removable medium that has been inserted into the target machine.
- Step 3. After downloading the appropriate ToolsCenter Suite CLI zip file, manually extract the files.
- Step 4. Open a Command Prompt window.
- Step 5. On the command line, enter cd to change to the directory where the ToolsCenter Suite CLI binary file is located:  $c:\mathcal{C}$
- <span id="page-18-2"></span>Step 6. Enter OneCli.exe and press the enter key.You are now ready to begin using ToolsCenter Suite CLI.

# **Using ToolsCenter Suite CLI for Linux**

This procedure describes how to download and extract ToolsCenter Suite CLI for Linux.

ToolsCenter Suite CLI is available for download from: [ToolsCenter Suite CLI website](http://support.lenovo.com/us/en/documents/lnvo-tcli).

- Step 1. Select a ToolsCenter Suite CLI package for your Linux operating system:
	- lnvgy\_utl\_tclixxx-1.x.x\_rhel5\_i386.tgz
	- lnvgy utl tclixxx-1.x.x rhel5 x86-64.tgz
	- lnvgy\_utl\_tclixxx-1.x.x\_rhel6\_i386.tgz
	- lnvgy\_utl\_tclixxx-1.x.x\_rhel6\_x86-64.tgz
	- lnvgy\_utl\_tclixxx-1.x.x\_rhel7\_x86-64.tgz
	- lnvgy\_utl\_tclixxx-1.x.x\_sles10\_i386.tgz
	- lnvgy utl tclixxx-1.x.x sles10 x86-64.tgz
	- lnvgy\_utl\_tclixxx-1.x.x\_sles11\_i386.tgz
	- lnvgy\_utl\_tclixxx-1.x.x\_sles11\_x86-64.tgz
	- lnvgy\_utl\_tclixxx-1.x.x\_sles12\_x86-64.tgz
- Step 2. Copy the ToolsCenter Suite CLI binary file to the target server or to a removable medium that has been inserted into the target machine.
- Step 3. After downloading the appropriate ToolsCenter Suite CLI TGZ file, issue the tar -xf binary name command to complete the file extraction.
- Step 4. Open a Linux Terminal window.
- Step 5. On the command line, enter cd to change to the directory where the ToolsCenter Suite CLI binary file is located.
- Step 6. Enter ./OneCli and press the enter key.You are now ready to begin using ToolsCenter Suite CLI.

**Note:** Do not extract the files in Windows and then copy the extracted files to Linux. There is link information between the \*.o files, and extraction in Windows will cause this information to be lost.

# <span id="page-19-0"></span>**ToolsCenter Suite CLI applications and commands**

Applications represent each of the ToolsCenter Suite CLI functions. Applications map to the latest individual tool level, making tool updates quick and easy. ToolsCenter Suite CLI currently has the following applications:

- config
- inventory
- update
- misc
	- logmgr
	- ospower
	- rebootimm
	- rebootcmm
	- rebootiom
	- usblan

Commands are used in conjunction with applications. Each application supports a different set of commands. Commands map to the current individual tool function level.

# <span id="page-19-1"></span>**Application and command syntax**

All of the ToolsCenter Suite CLI applications use the same basic application and command syntax, customizable by varying commands and parameters.

### **ToolsCenter Suite CLI application and command syntax**

./Onecli <or> onecli.exe <application><command>[command option][connect option]

**Note:** ./Onecli is for Linux, and onecli.exe is for Windows.

To execute a ToolsCenter Suite CLI application, on a command line, enter the command string and press Enter.

# <span id="page-19-2"></span>**IBM system support**

The ToolsCenter Suite CLI provides legacy support for IBM systems compatible with earlier ToolsCenter versions.

If a ToolsCenter Suite CLI command is directed to a machine type that identifies it as an IBM target, the ToolsCenter Suite CLI checks to see if an earlier version of ToolsCenter is installed to support the IBM hardware, translates the command for use by the earlier ToolsCenter version, and sends the command to the earlier ToolsCenter version for processing. If the earlier ToolsCenter version required by the IBM hardware is not installed, an error message displays, indicating the ToolsCenter version required by the IBM hardware.

#### **Notes:**

- The path to the earlier ToolsCenter version must be specified in the **global.config** file.
- For commands relating to the Advanced Settings Utility (ASU), the ASU binary file must be unzipped before commands can be directed to it (for example; "unzip lnvgy\_utl\_asu\_asut90e-10.\*\_windows\_x86- 64.exe"). The full path to the location where the ASU executable main program, must then be specified (for example; "C:\asu\_bin\asu64.exe") in the **global.config** file.

ToolsCenter Suite CLI commands that support translation to earlier ToolsCenter versions for use with IBM products are listed below.

#### **Configuration commands and parameters supporting IBM hardware**

- batch
- comparedefault
- createuuid
- delete
- deletecert
- export
- generate
- import
- loaddefault
- nodes
- replicate
- restore
- save
- set
- show
- showdefault
- showdes
- showgroups
- showvalues

#### **Inventory commands and parameters supporting IBM hardware**

- getinfor
- formatlog
- upload
- –output <dir>
- - srcdata <file>
- –upload Lenovo
- –upload multitool
- –htmlreport
- –ffdc
- –hldec
- –proxy user:pwd@addr:port

• –imm

### **Update commands and parameters supporting IBM hardware**

- compare
- flash
- –backup
- –type
- –forceid
- –dir
- –excludeid
- –includeid
- –scope
- –noscan
- –xml
- –esxi
- –mt

### **Lenovo ToolsCenter Suite CLI to IBM UXSPI command comparison**

The following table compares commands and parameters used by the Lenovo ToolsCenter Suite CLI and IBM UXSPI tools.

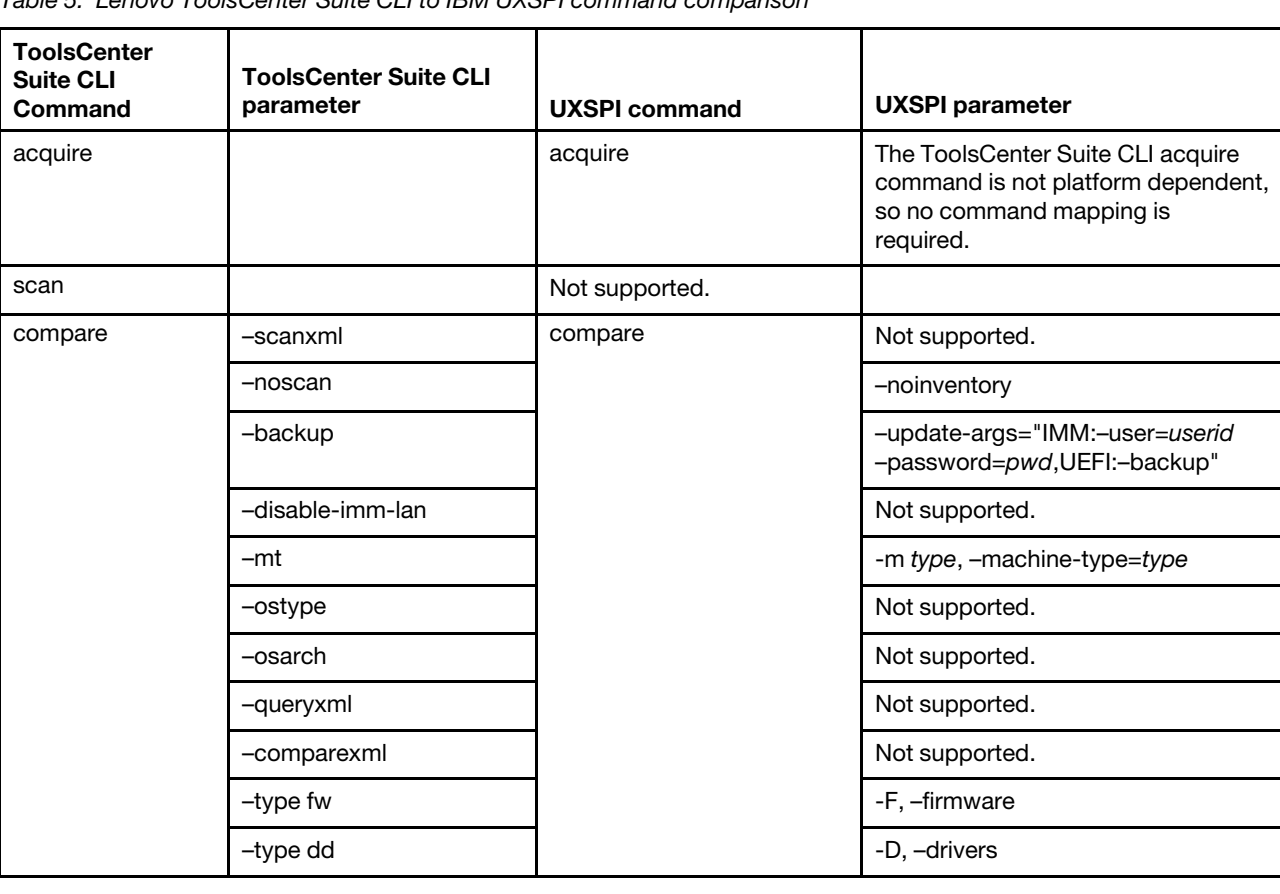

<span id="page-21-0"></span>Table 5. Lenovo ToolsCenter Suite CLI to IBM UXSPI command comparison

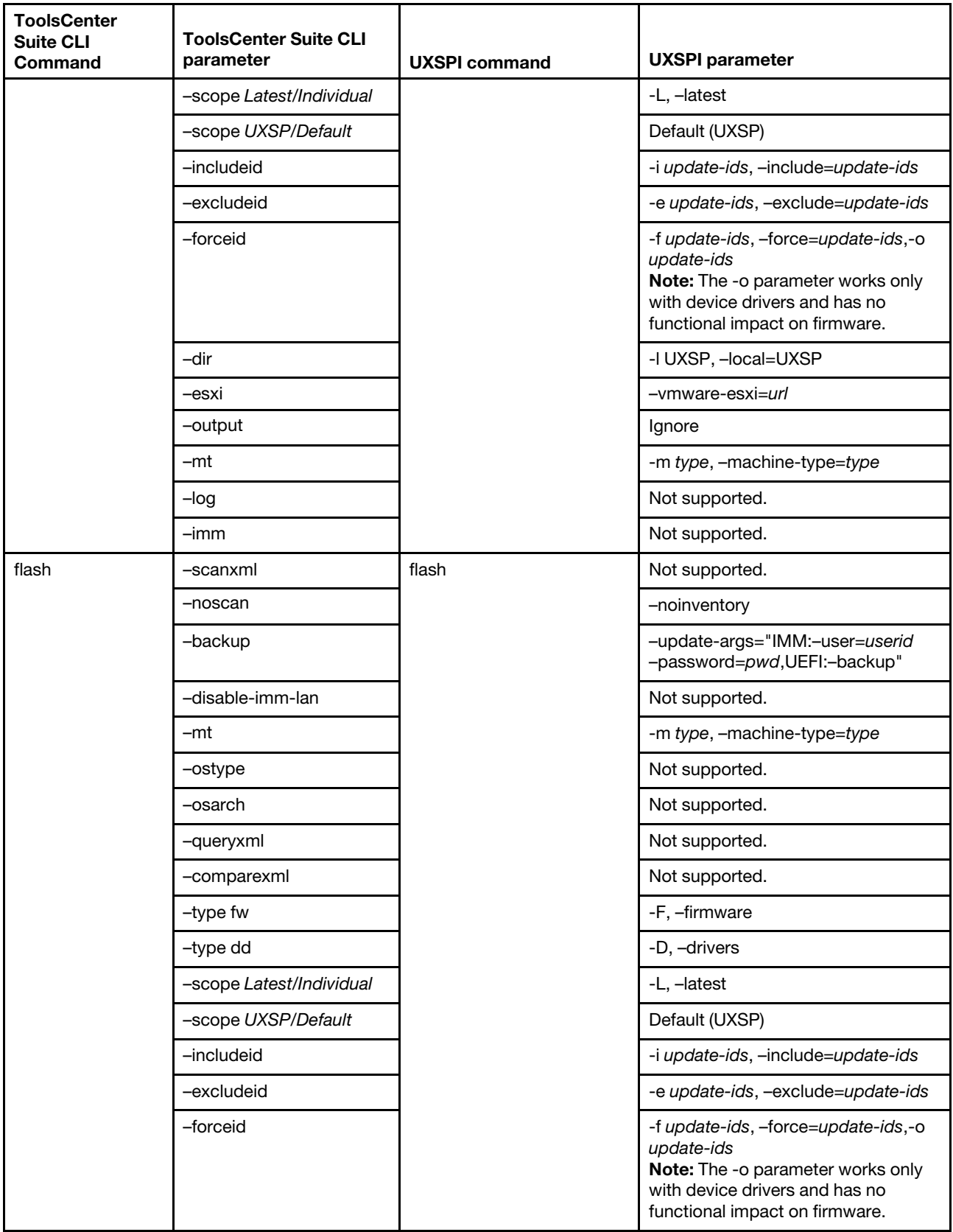

#### Table 5. Lenovo ToolsCenter Suite CLI to IBM UXSPI command comparison (continued)

Table 5. Lenovo ToolsCenter Suite CLI to IBM UXSPI command comparison (continued)

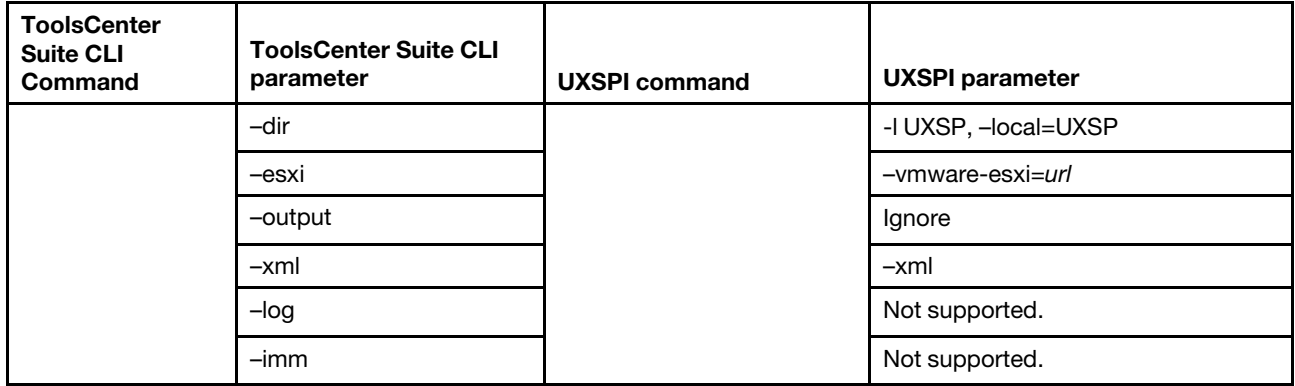

#### **Example of IBM script support**

./OneCli update flash --scope individual --dir ./ --includeid elx-lnvgy\_fw\_fc\_16a-lp16-11.0.270.24-1\_linux\_32-64

This is the output generated from this example: Lenovo ToolsCenterSuite CLI tcliXXX-X.X.X Based on module version X.X.X Licensed Materials - Property of Lenovo (C) Copyright Lenovo Corp. 2013-2016 All Rights Reserved Invoking SHOW command ... Connected to IMM by IP address 10.240.252.102 Lenovo Flex System Non-ThinkServer platform This is an IBM branded System. Uxlite cmd:update -u -l /root/06f/././ -i elx-lnvgy\_fw\_fc\_16a-lp16-11.0.270.24-1\_linux\_32-64 -L -e all

# <span id="page-24-0"></span>**Chapter 4. Configuration**

The topics in this section describe how to use the Lenovo ToolsCenter Suite CLI config application and commands to view the current system configuration settings and make changes to IMM2 and uEFI. The saved configuration information can be used to replicate or restore other systems. The config application also manages system certification.

For information about specific config application commands, refer to the following sections:

- ["Commands that display configuration settings" on page 15](#page-26-0)
- ["Commands that change or set system configuration settings" on page 30](#page-41-1)
- ["Commands that save, replicate, and restore configuration settings" on page 36](#page-47-1)
- <span id="page-24-1"></span>• ["Commands for certificate management" on page 45](#page-56-0)

# **Configuration setting**

A configuration setting has three components: groupname, configname, and instance.

#### **configuration setting format**

<groupname>.<configname>[.instance]

This table provides a description of the configuration setting components.

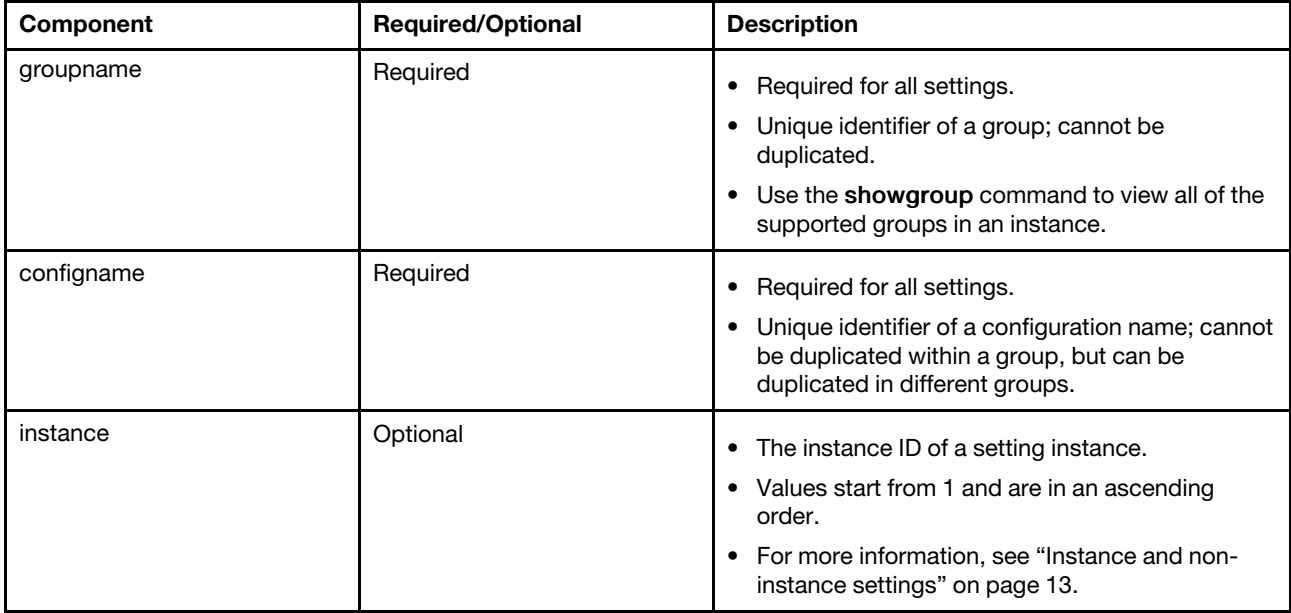

<span id="page-24-3"></span>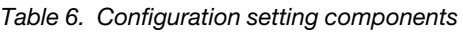

# <span id="page-24-2"></span>**Instance and non-instance settings**

An instance setting includes the [.instance] component, otherwise it is considered a non-instance setting. An instance setting requires an instance ID.

Instance settings have a minimum and maximum number of allowed instances. To determine which settings have instances and the number of instances allowed, use the showvalues command with the **–instances**  parameter. The output will provide the number of instances.

Single instances do not have an instance number and appear as a non-instance setting. The output of the showvalues command has the maximum number of instances as single. For example, the iSCSI. initiatorName is a single instance.

You can use the show or set commands for single instances. This list provides some examples of single/ non-instance settings:

- IMM.HttpPortControl
- IMM.RetryLimit
- IMM.LanOverUsbIMMIP
- IMM.NetworkSettingSync
- SYSTEM\_PROD\_DATA.SysInfoProdName
- AdvancedRAS.MachineCheckRecovery
- SystemRecovery.POSTWatchdogTimer
- Processors.TurboMode

If there are multiple instances, the settings will be shown multiple times. Multiple instances can be viewed using the show command. For example, if there are three user accounts in an IMM system, then you will see three loginid settings as shown in the following list.

- IMM.Loginid.1
- IMM.Loginid.2
- IMM.Loginid.3

However, if an IMM system has no user account, the show command will not display anything.

Other instance settings include the following examples:

- IMM.UserAccountManagementPriv.1
- IMM.Community Name.1
- IMM.RemoteConsolePriv.1
- iSCSI.AttemptName.1
- VPD.CompVPD\_PartNumber.1
- PXE.NicPortPxeMode.1

### <span id="page-25-0"></span>**Creating and deleting instances**

This topic describes how to create and delete instances.

There are restrictions for creating and deleting instances of settings that are part of a record. For more information about these restrictions, see ["Record management" on page 15.](#page-26-2)

To create an instance, use the set command. If an instance does not already exist, and the instance number is between 1 and the maximum number of allowed instances, the instance is automatically created and set to the value specified in the set command.

To delete an instance, use the delete command. This command deletes an instance, if deleting the instance does not cause the number of instances for that setting to go below the minimum number of allowed instances for the setting.

# <span id="page-26-2"></span>**Record management**

Settings that have instances can be part of a record. A record is a group of settings that have dependencies on each other. For example, a user ID and a password are dependent on each other. A user ID must have a password and a password must have a user ID. Therefore, they are grouped in the same record.

Each record has a setting that is defined as the record key. It represents the primary setting for a record.

Settings that are part of a record are marked as:

- *recordKey*, if the setting is the record key, or
- record Key =  $key$  name, if the setting is part of a record but is not the key

Use the showvalues command with the **–instances** parameter to determine if a setting is part of a record. To see examples of the showvalues output for settings that are part of a record, see ["showvalues](#page-31-0)  [command" on page 20](#page-31-0).

All of the settings in a record are created or deleted as a group. To create an instance of a record, you must first perform a set on the key setting of that record. This automatically creates an instance and sets it to the default value for all of the other settings in that record. For more information about creating or deleting a setting instance, see ["Creating and deleting instances" on page 14](#page-25-0) and ["set command" on page 32](#page-43-0).

# <span id="page-26-0"></span>**Commands that display configuration settings**

The topics in this section provide detailed information about how to use the config application and commands to display different aspects of the system configuration settings.

| Command        | <b>Description</b>                                   |  |
|----------------|------------------------------------------------------|--|
| show           | Displays the value of one or more settings.          |  |
| showvalues     | Displays possible setting values.                    |  |
| showdefault    | Displays the default setting values.                 |  |
| comparedefault | Displays the default and the current setting values. |  |
| showdes        | Displays the setting detail information.             |  |
| showgroups     | Displays groups of settings.                         |  |
| nodes          | Displays node numbers.                               |  |

<span id="page-26-1"></span>Table 7. Commands that display configuration settings

# <span id="page-27-0"></span>**Setting classes**

Classes are used to indicate groups of settings for commands that support functionality for multiple settings.

Commands that support classes are:

- show
- showvalues
- showdefault
- comparedefault
- showdes
- loaddefault

This table lists setting classes and their descriptions.

<span id="page-27-1"></span>Table 8. Settings classes

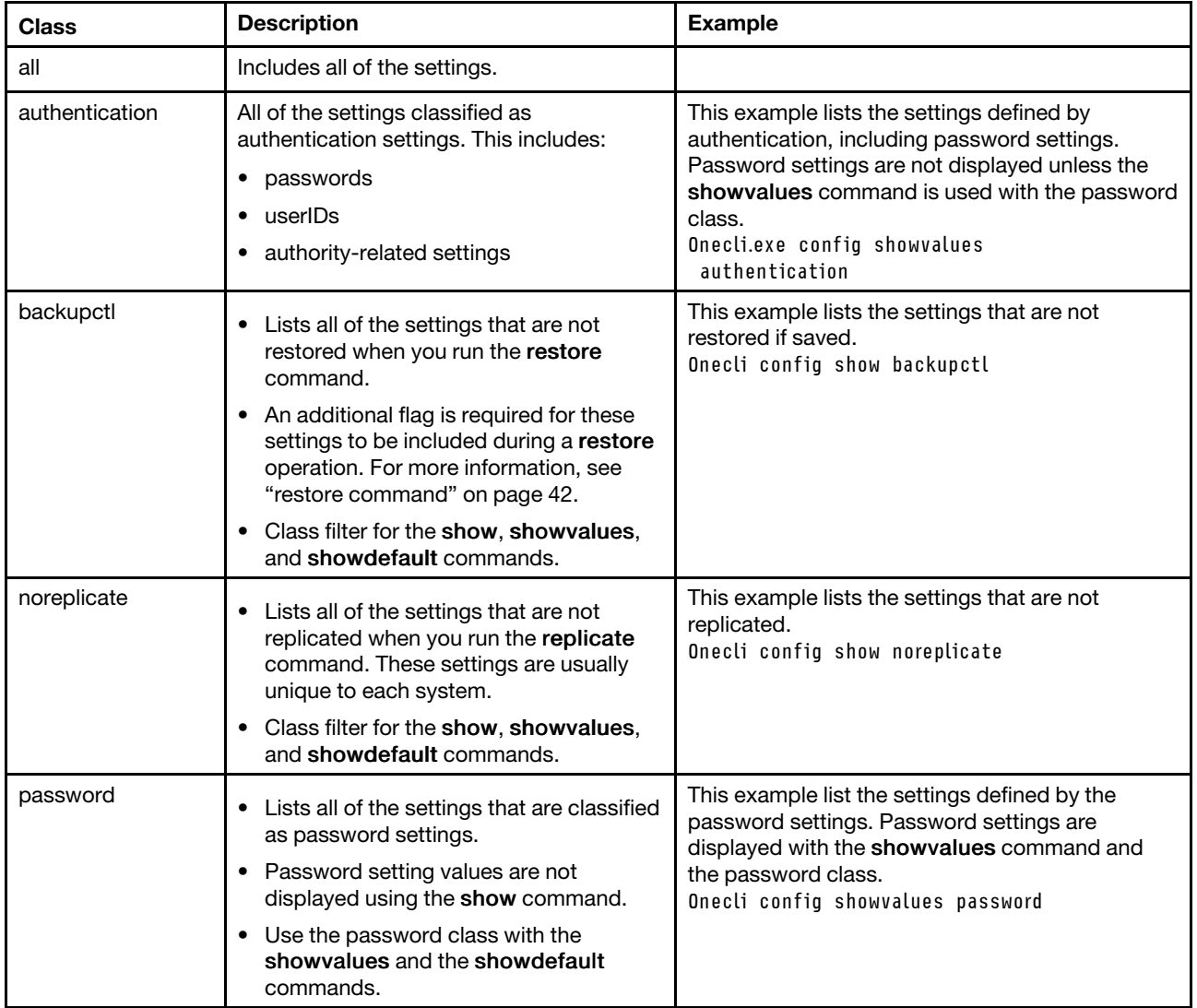

Table 8. Settings classes (continued)

| <b>Class</b> | <b>Description</b>                                                                                                    | <b>Example</b> |
|--------------|----------------------------------------------------------------------------------------------------|----------------|
| readonly     | Includes all of the settings that are read-<br>only.<br>These are settings that you cannot<br>change.                                     |                |
| writeonly    | Includes all of the settings that are write-<br>only.<br>These are settings that you can change<br>but cannot be read, such as passwords. |                |

# <span id="page-29-0"></span>**show command**

Use the show command to view the current value of one or more settings.

#### **show command syntax**

OneCli.exe config show [command option] [--output<folder>][connection option]

#### <span id="page-29-1"></span>Table 9. show command parameters

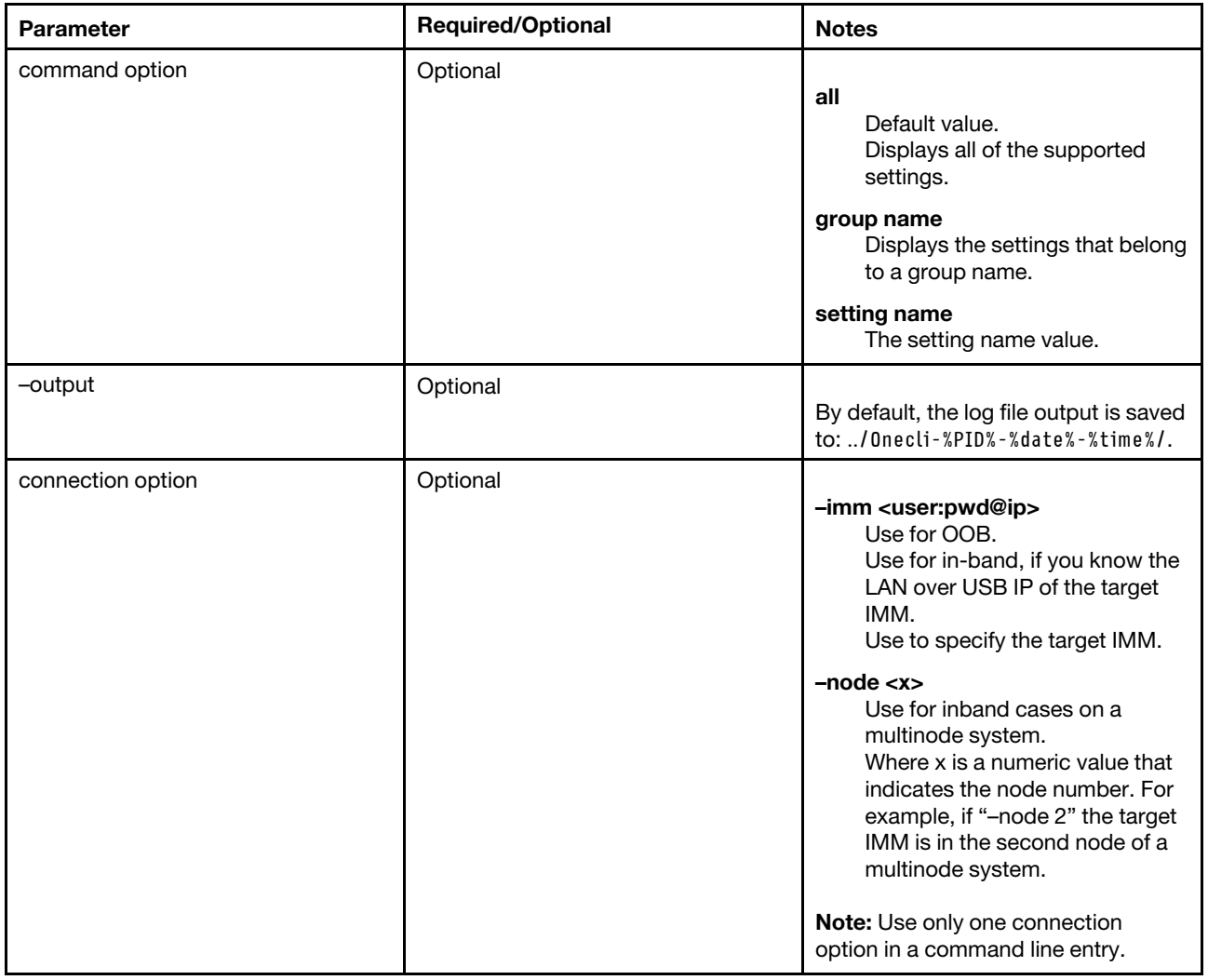

#### **Example of the show command**

OneCli.exe config show --imm USERID:PASSW0RD@10.240.252.102

This is the output generated from this example: Lenovo ToolsCenterSuite CLI tcliXXX-X.X.X Lenovo ToolsCenterSuite CLI tcliXXX-X.X.X Based on module version X.X.X Licensed Materials - Property of Lenovo (C) Copyright Lenovo Corp. 2013-2016 All Rights Reserved Invoking SHOW command ... Connected to IMM by IP address 10.240.252.102 IMM.Cert\_CSR\_Export\_Format=DER IMM.SSH\_SERVER\_KEY=Installed

IMM.PowerRestorePolicy=Restore IMM.PSUOversubscriptionMode=NonRedundant With Throttling IMM.AutoROMPromotion=Enabled

Memory.Sparing=Disable Memory.MemorySpeed=Max Performance

Processors.PerCoreP-state=Disable Processors.CoresinCPUPackage=All

LegacySupport.RehookINT19h=Disabled LegacySupport.LegacyThunkSupport=Enabled

The SHOW command execute successful!

# <span id="page-31-0"></span>**showvalues command**

Use the showvalues command to list all of the possible values for one or more settings. showvalues also lists the suppressed, greyed-out dependency information.

#### **showvalues command syntax**

OneCli.exe config showvalues[command option][--output<folder>][connection option]

<span id="page-31-1"></span>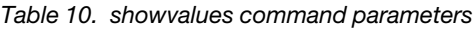

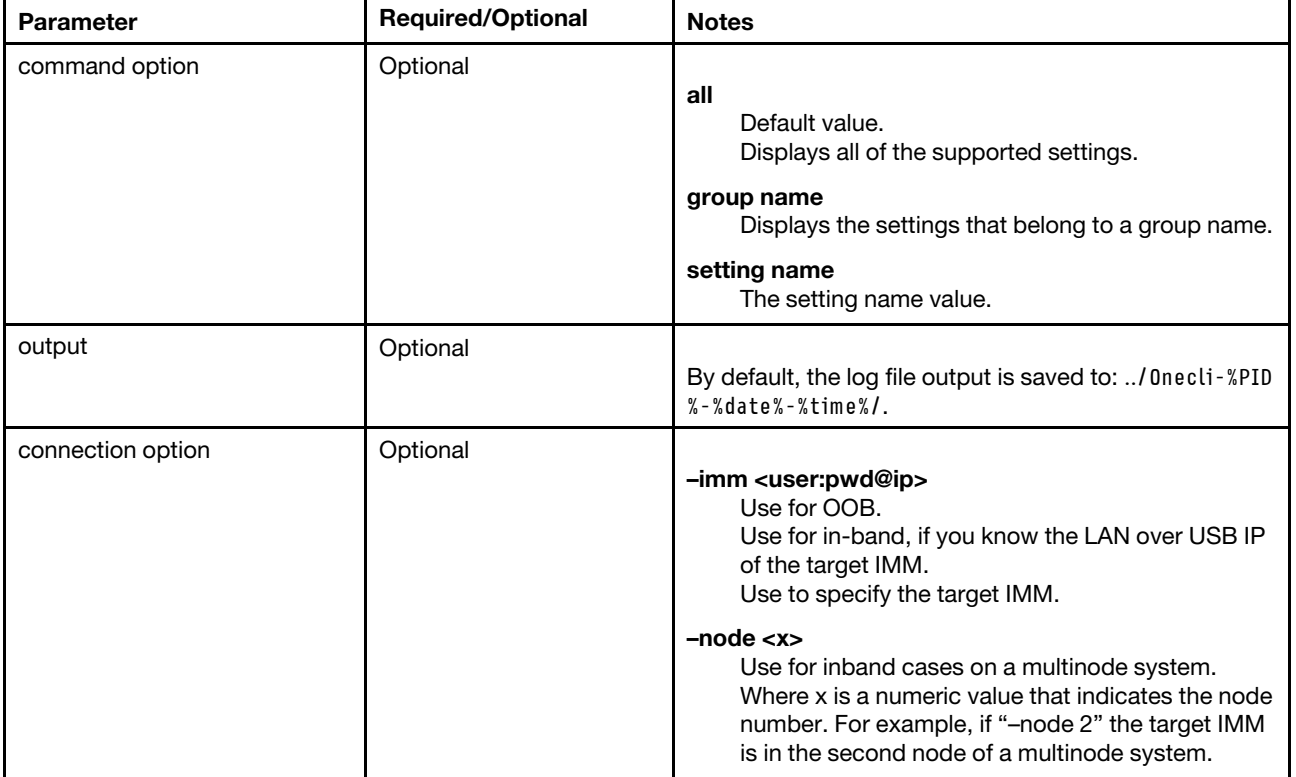

#### **Example of the showvalues command**

OneCli.exe config showvalues

This is the output generated from this example: Lenovo ToolsCenterSuite CLI tcliXXX-X.X.X Based on module version X.X.X Licensed Materials - Property of Lenovo (C) Copyright Lenovo Corp. 2013-2016 All Rights Reserved Invoking SHOW command ... Connected to IMM by IP address 10.240.252.102 IMM.SSL\_HTTPS\_SERVER\_CSR=\*generate=export IMM.PowerRestorePolicy=Always Off=<Restore>=Always On IMM.ThermalModePolicy=<Normal>=Performance IMM.FrontButton\_PWR\_Perm=Disabled=<Enabled> IMM.ManufacturingCertInfo=char[] minchars=0 maxchars-47 pattern=^[a-zA-Z0-9./+]  ${0,47}$ \$default=""

Power.S3Enable=<Disble>=Enable This setting is suppressed if the result of the following expression is true: " ( Power.S3Enable == Disable ) " Memory.CKSelfRefresh=<AUTO>=L1: CK\_DRIVEN=L2: CK\_TRI\_STATE=L3: CK\_LOW=L4: CK\_HIGH

This setting is suppressed if the result of the following expression is true: " ( ( Memory.MemoryPowerManagement == Automatic ) || ( Memory.MemoryPowerManagement == Disable ) ) "

This setting is readonly if the result of the following expression is true: " ( ! ( OperatingModes.ChooseOperatingMode == Custom Mode ) ) "

SYSTEM\_PROD\_DATA.SysInfoProdName=char[] minchars=0 maxchars=29 SYSTEM\_PROD\_DATA.SysInfoProdIdentifier=char[] minchars=0 maxchars=64 default= "System X" SYSTEM\_PROD\_DATA.SysInfoProdIdentifierEx=char[] minchars=0 maxchars=128 default="System X"

# <span id="page-33-0"></span>**showdefault command**

Use the showdefault command to show the default values of one or more settings.

#### **showdefault command syntax**

OneCli.exe config showdefault[command option][--output<folder>][connection option]

<span id="page-33-1"></span>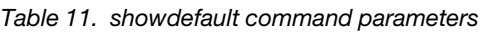

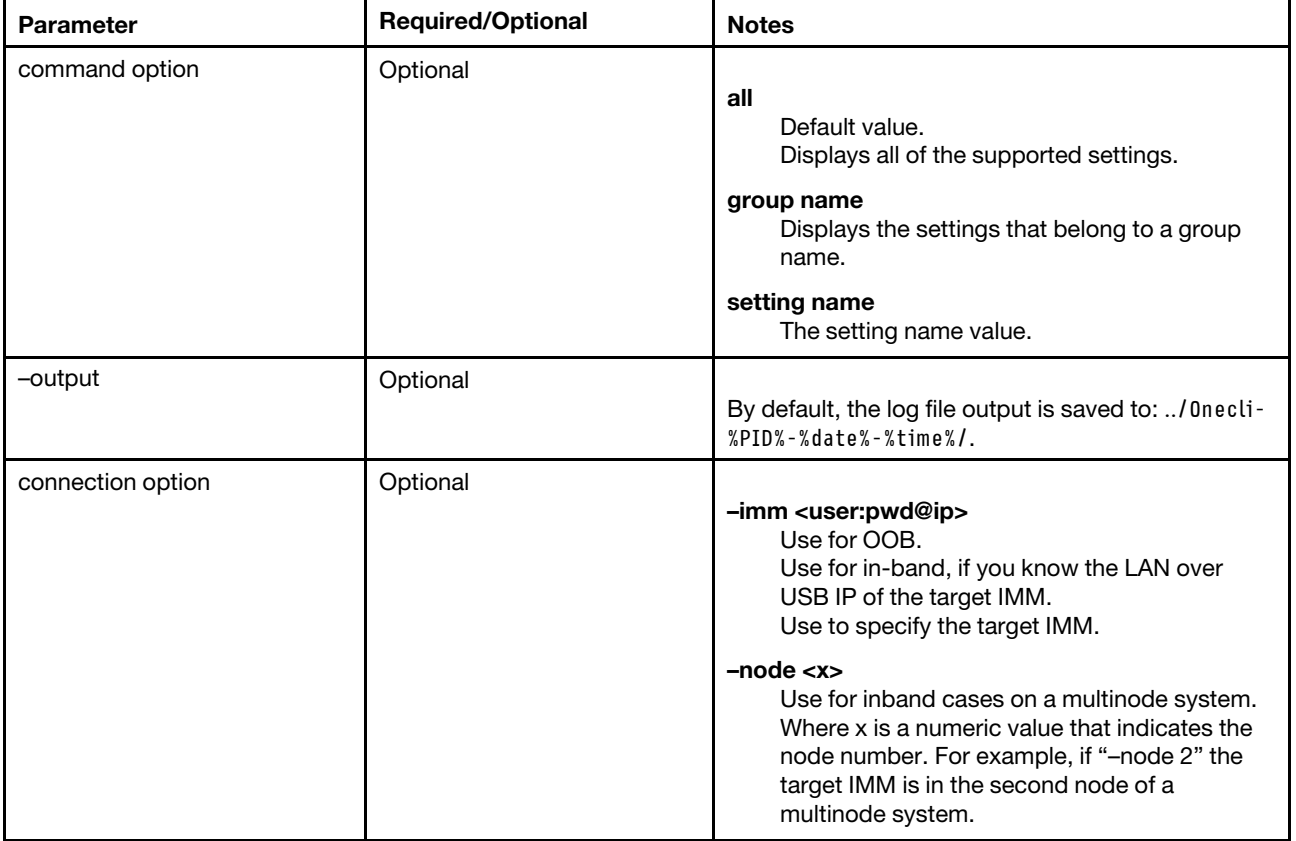

**Note:** Some settings do not have a default value and will not be included in the list.

#### **Example of the showdefault command**

OneCli.exe config showdefault

This is the output generated from this example: Lenovo ToolsCenterSuite CLI tcliXXX-X.X.X Based on module version X.X.X Licensed Materials - Property of Lenovo (C) Copyright Lenovo Corp. 2013-2016 All Rights Reserved Invoking SHOW command ... Connected to IMM by IP address 10.240.252.102 IMM.SMTP\_Authentication=Disabled IMM.SMTP\_UserName= IMM.SMTP\_Password= IMM.SMTP\_AuthMethod=CRAM-MD5 IMM.SMTP\_ReversePath= IMM.Select\_LDAP\_Servers=Use Pre-Configured LDAP Servers

Processors.CoresinCPUPackage=All Processors.QPILinkFrequency=Max Performance Power.Power\_ActiveEnergyManager=Capping Enabled Power.PowerPerformanceBias=Platform Controlled Power.PlatformControlledType=Efficiency - Favor Performance Power.WorkloadConfiguration=Balanced DevicesandIOPorts.ActiveVideo=Onboard Device DevicesandIOPorts.PCI64-BitResourceAllocation=Enable DevicesandIOPorts.MMConfigBase=Auto DevicesandIOPorts.IntelVTforDirectedIOVT-d=Enable DevicesandIOPorts.COMPort1=Enable

# <span id="page-35-0"></span>**comparedefault command**

Use the **comparedefault** command to compare the current values to the default values of one or more settings.

#### **comparedefault command syntax**

OneCli.exe config comparedefault[command option][--output<folder>] [connection option]

<span id="page-35-1"></span>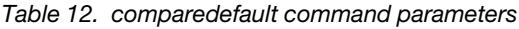

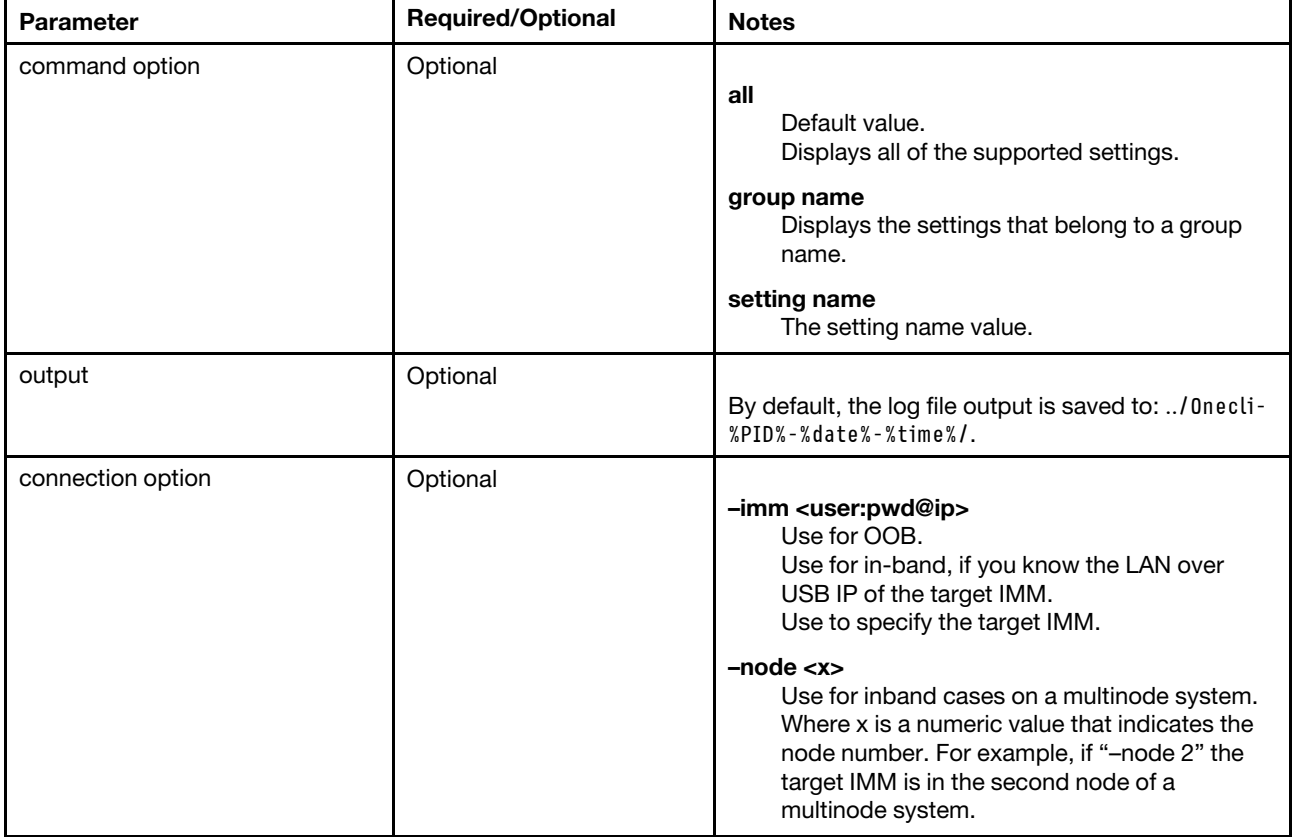

**Note:** Some settings do not have a default value and will not be included in the list.

#### **Example of the comparedefault command**

OneCli.exe config comparedefault --imm USERID:PASSWORD@10.240.252.102

This is the output generated from this example: Lenovo ToolsCenterSuite CLI tcliXXX-X.X.X Based on module version X.X.X Licensed Materials - Property of Lenovo (C) Copyright Lenovo Corp. 2013-2016 All Rights Reserved Invoking SHOW command ... Connected to IMM by IP address 10.240.252.102 IMM.MinPasswordLen=5<0> IMM.PwChangeInterval=0<0> IMM.PwMaxFailure=5<5> IMM.PwDiffChar=0<2> IMM.DefPasswordExp=Disabled<Disabled>
IMM.FirstAccessPwChange=Disabled<Disabled> IMM.RemoteAlertRecipient\_Status.1=Enabled IMM.RemoteAlertRecipient\_Status.2=Enabled

The value contained in the <> is the default value, while the other value is current setting value.

## **showdes command**

Use the showdes command to view a detailed description of one or more settings. For uEFI settings, the detailed description for this command is the same information that you access when you press F1 during startup.

### **showdes command syntax**

OneCli.exe config showdes[command option][--output<folder>][connection option]

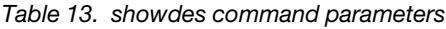

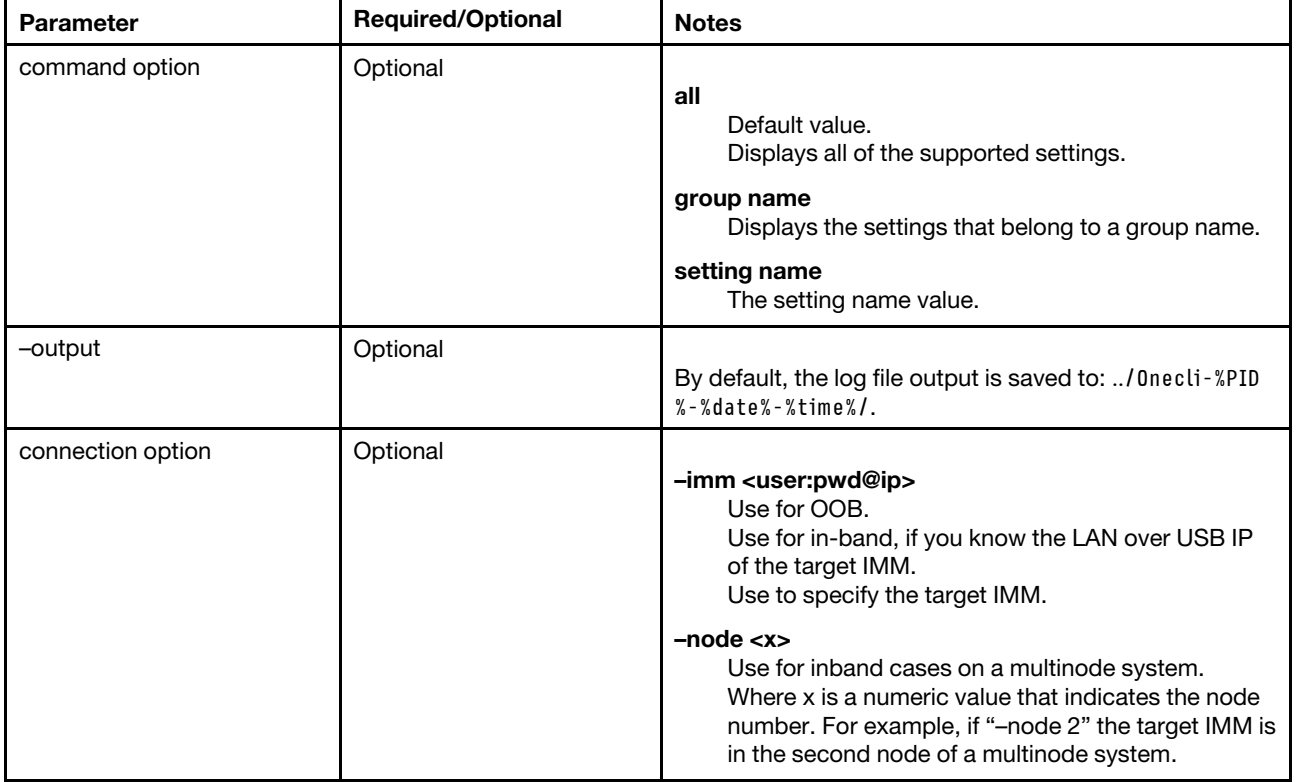

### **Example of the showdes command**

OneCli.exe config showdes imm --imm USERID:PASSORD@10.240.252.102

This is the output generated from this example: IMM.IMMInfo\_Location: IMM Location

Help for IMM Location --------------------- Configure the "IMM Information", "location" setting.

IMM.IMMInfo\_RoomId: IMM RoomId

Help for IMM RoomId ------------------- Configure the "IMM Information", "RoomId" setting. IMM.IMMInfo\_RackId: IMM RackId

Help for IMM RackId ------------------- Configure the "IMM Information", "RackId" setting.

## **showgroups command**

Use the showgroups command to list the setting groups that are available on a server.

#### **showgroups command syntax**

OneCli.exe config showgroups[--output<folder>][connection option]

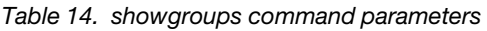

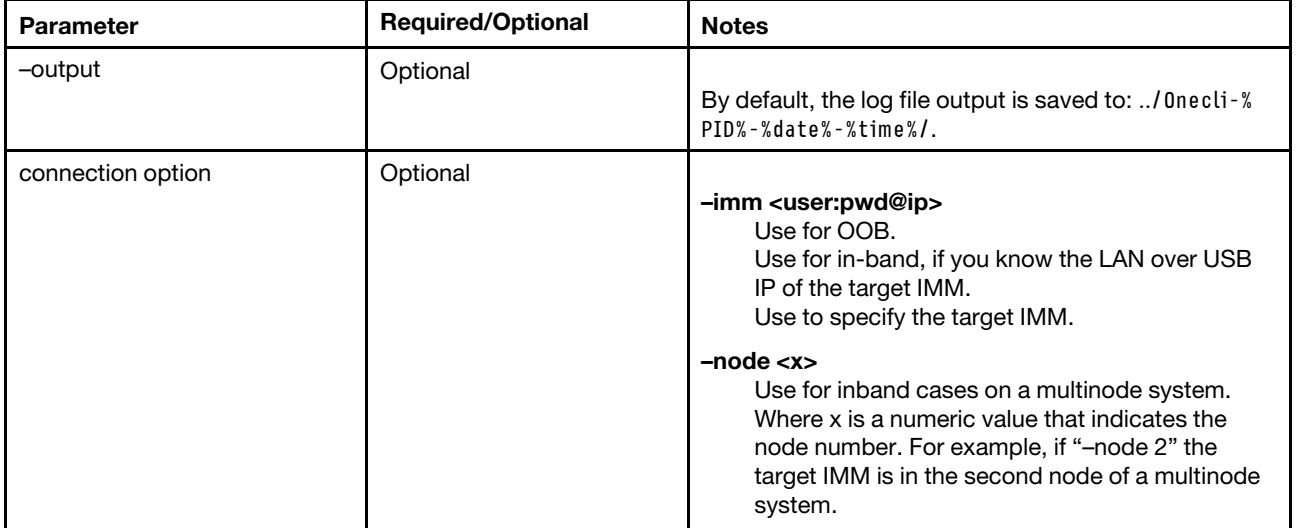

**Note:** The showgroups command does not require any command options.

### **Example of the showgroups command**

OneCli.exe config showgroups --imm USERID:PASSORD@10.240.252.102

This is the output generated from this example: Lenovo ToolsCenterSuite CLI tcliXXX-X.X.X Based on module version X.X.X Licensed Materials - Property of Lenovo (C) Copyright Lenovo Corp. 2013-2016 All Rights Reserved Invoking SHOW command ... Connected to IMM by IP address 10.240.252.102 UEFI

- AdvancedRAS
- BackupBankManagement
- DevicesandIOPorts
- DiskGPTRecovery
- LegacySupport
- Memory
- Node1
- OperatingModes
- POSTAttempts
- Power
- Processors
- SystemRecovery

BootModes

BootOrder

BroadcomGigabitEthernetBCM5720-910

- BroadcomGigabitEthernetBCM5720-000AF72567E6
- BroadcomGigabitEthernetBCM5720-000AF72567E7

IMM LSIMegaRAIDConfigurationTool-070 PXE SYSTEM\_PROD\_DATA SecureBootConfiguration UEFIMisc VPD iSCSI

The support group includes:

- uEFI
- BootModes
- BootOrder
- IMM
- PXE
- SYSTEM\_PROD\_DATA
- SecureBootConfiguration
- UEFIMisc
- VPD
- iSCSI

The subgroups of uEFI are:

- AdvancedRAS
- BackupBankManagement
- DevicesandIOPorts
- DiskGPTRecovery
- LegacySupport
- Memory
- Node1
- OeratingModes
- POSTAttempts
- Power
- Processors
- SystemRecovery

# **nodes command**

Use the nodes command to detect the available nodes in the current system.

### **nodes command syntax**

OneCli.exe config nodes[--output<folder>][connection option]

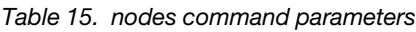

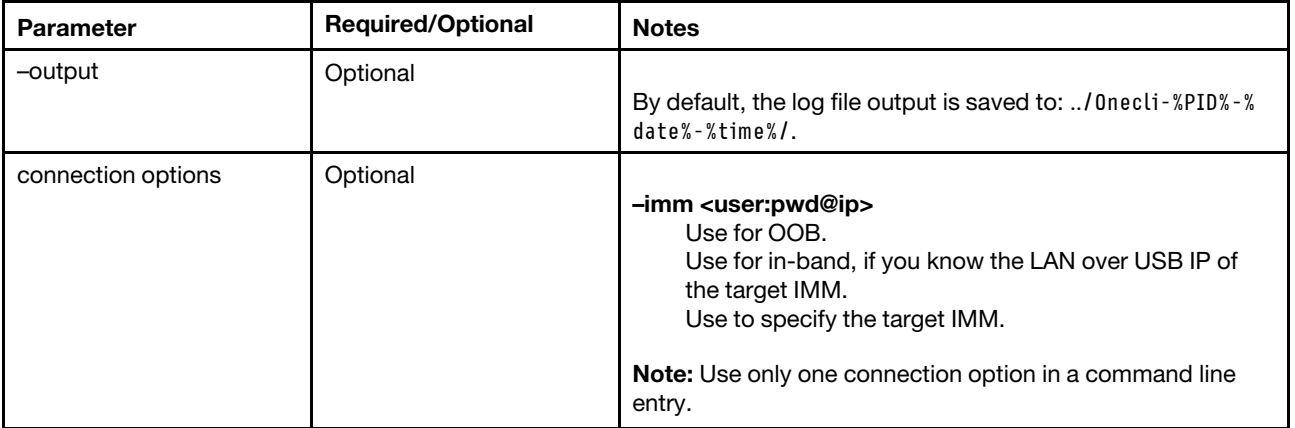

### **Notes:**

- The nodes command can be used on a multinode or a single-node system.
- On a single node system, 1 is always reported.
- On a multinode system, the available number of nodes is reported.

### **Example of the nodes command**

OneCli.exe config nodes

This is the output generated from this example: Lenovo ToolsCenterSuite CLI tcliXXX-X.X.X Based on module version X.X.X Licensed Materials - Property of Lenovo (C) Copyright Lenovo Corp. 2013-2016 All Rights Reserved Invoking SHOW command ... Connected to IMM by IP address 10.240.252.102 System Nodes : 1

# **Commands that change or set system configuration settings**

The topics in this section provide detailed information about how to use the config application and commands to change and set the system configuration settings.

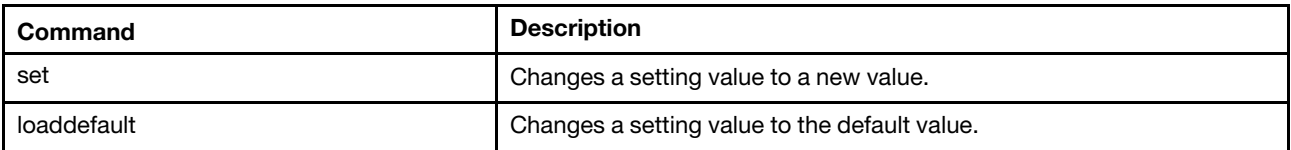

Table 16. Commands that change and set configuration settings

Table 16. Commands that change and set configuration settings (continued)

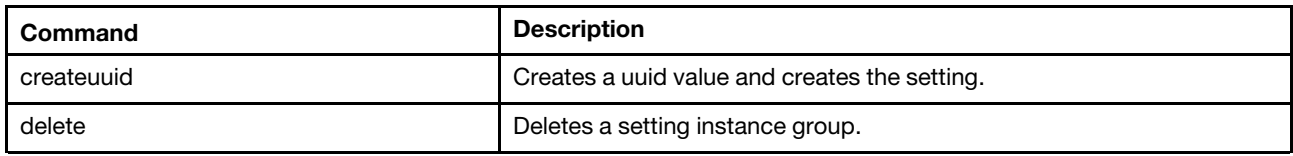

## **set command**

Use the set command to create a setting or to change the value of a setting. The set command also creates an instance, when an instance number does not exist and if the instance value is less than or equal to the maximum number of allowed instances for a setting.

For more information about instances, see ["Instance and non-instance settings" on page 13.](#page-24-1)

#### **set command syntax**

OneCli.exe config set <settingname> <settingvalue>[--output<folder>] [connection option]

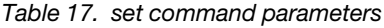

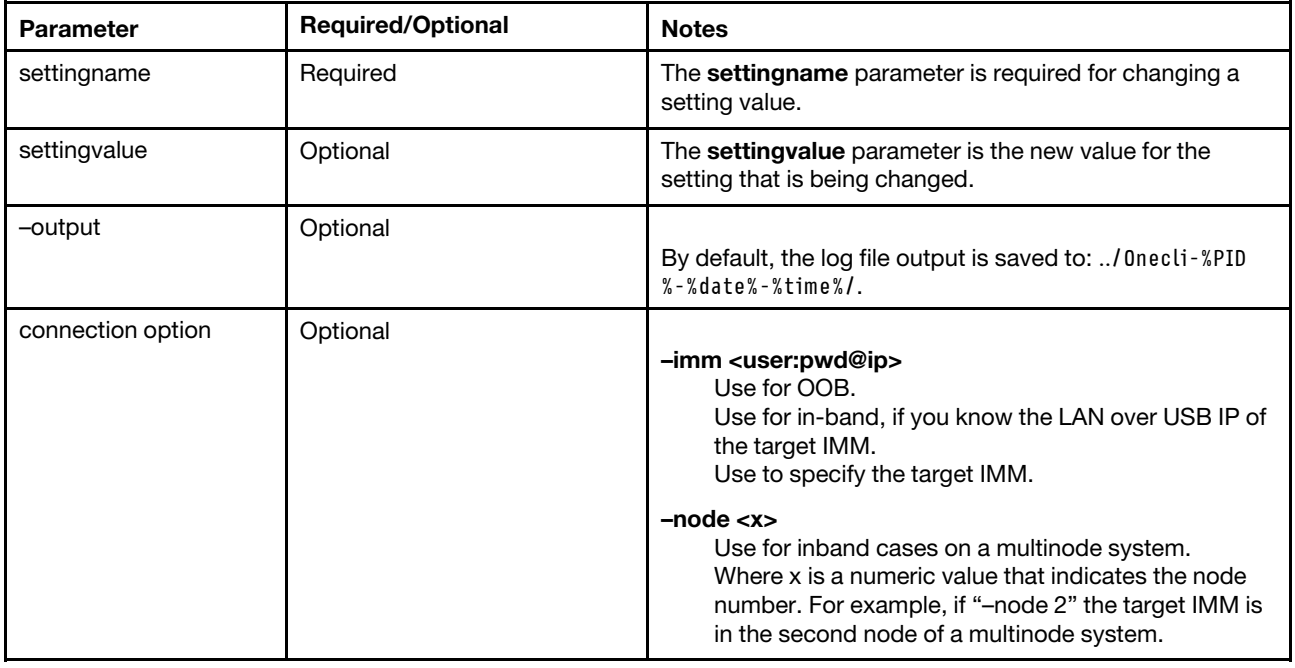

#### **Notes:**

- If a **settingvalue** is blank, enter a value in quotes.
- If a **settingname** is a valid setting instance which did not exist before, the set command will create a setting instance.

### **Example of the set command**

OneCli.exe config set IMM.DST Off --imm USERID:PASSORD@10.240.252.102

This is the output generated from this example: Lenovo ToolsCenterSuite CLI tcliXXX-X.X.X Based on module version X.X.X Licensed Materials - Property of Lenovo (C) Copyright Lenovo Corp. 2013-2016 All Rights Reserved Invoking SHOW command ... Connected to IMM by IP address 10.240.252.102 IMM.DST=Off Waiting for command completion status. Command completed successfully.

# **loaddefault command**

Use the loaddefault command to load the default values of one or more settings.

### **loaddefault command syntax**

OneCli.exe config loaddefault[command option][--output<folder>][connection option]

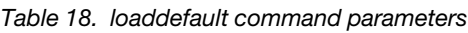

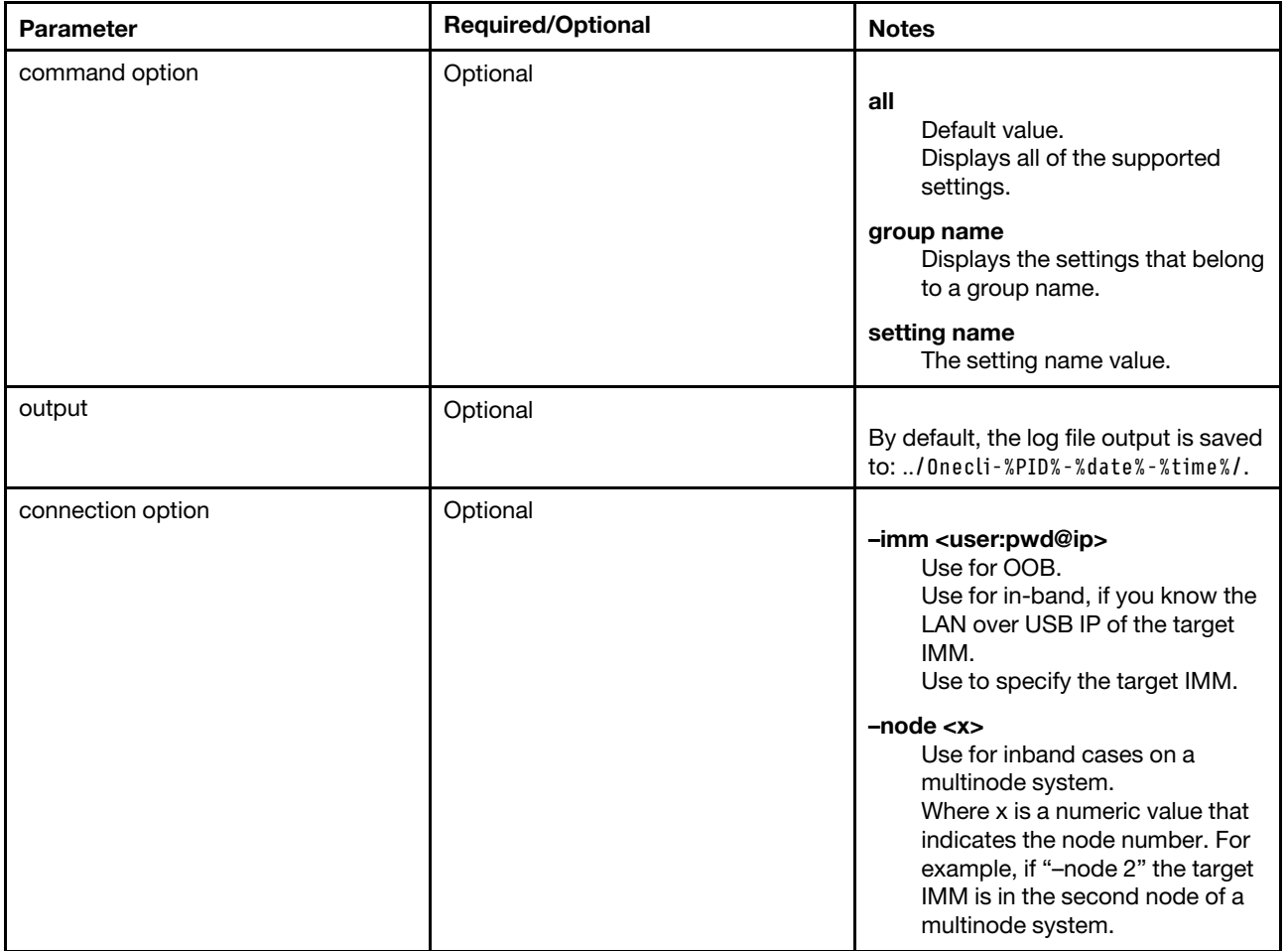

### **Example of the loaddefault command**

OneCli.exe config loaddefault BootModes.SystemBootMode

This is the output generated from this example: Lenovo ToolsCenterSuite CLI tcliXXX-X.X.X Based on module version X.X.X Licensed Materials - Property of Lenovo (C) Copyright Lenovo Corp. 2013-2016 All Rights Reserved Invoking SHOW command ... Connected to IMM by IP address 10.240.252.102 BootModes.SystemBootMode=UEFI Mode Waiting for command completion status. Command completed successfully.

# **createuuid command**

Use the createuuid command to generate and set the Universally Unique Identifier.

### **createuuid command syntax**

OneCli.exe config createuuid <uuidsetting> [--output<folder>][connection option]

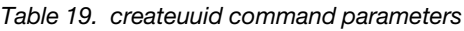

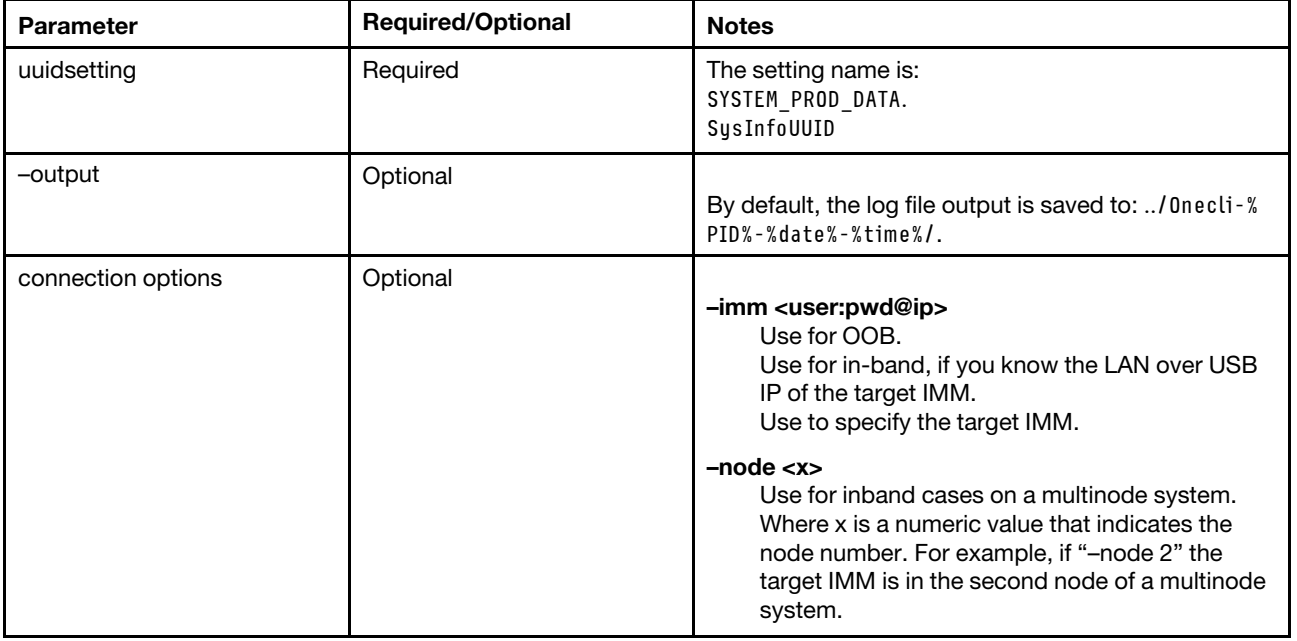

**Note:** The value of the uuid created by the createuuid command depends on the time slot and the system information. Therefore, each time this command is run, you will get different setting values.

#### **Example of the creatuuid command**

OneCli.exe config createuuid SYSTEM\_PROD\_DATA.SysInfoUUID

This is the output generated from this example: Lenovo ToolsCenterSuite CLI tcliXXX-X.X.X Based on module version X.X.X Licensed Materials - Property of Lenovo (C) Copyright Lenovo Corp. 2013-2016 All Rights Reserved Invoking SHOW command ... Connected to IMM by IP address 10.240.252.102 SYSTEM\_PROD\_DATA.SysInfoUUID=8037729c1e35b7010ac700059a3c7a00 Waiting for command completion status. Command completed successfully.

# **delete command**

Use the delete command to delete an instance of a setting.

### **delete command syntax**

OneCli.exe config delete <setting instance> [--output<folder>][connection option]

#### Table 20. delete command parameters

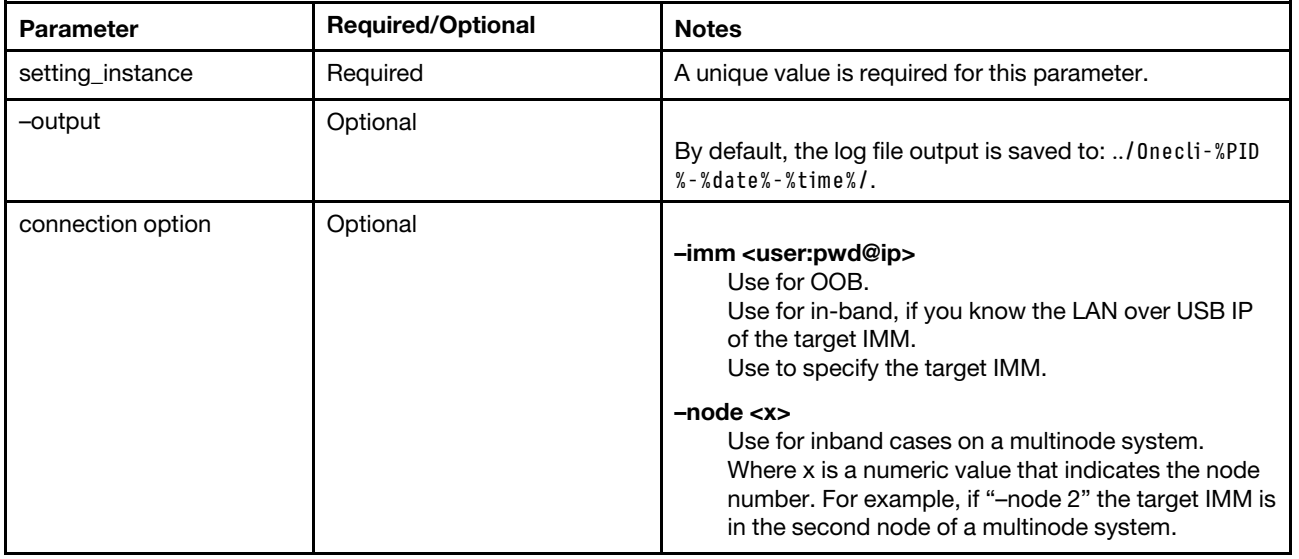

**Note:** The delete command is used only for a setting instance. It does not work for a normal setting.

### **Example of the delete command**

OneCli.exe config delete imm.loginid.6

This is the output generated from this example: Lenovo ToolsCenterSuite CLI tcliXXX-X.X.X Based on module version X.X.X Licensed Materials - Property of Lenovo (C) Copyright Lenovo Corp. 2013-2016 All Rights Reserved Invoking SHOW command ... Connected to IMM by IP address 10.240.252.102 Deleting imm.loginid.6 Waiting for command completion status. Command completed successfully.

### **Commands that save, replicate, and restore configuration settings**

The topics in this section provide detailed information about how to use the config application and commands to save, replicate, and restore system configuration settings and how to run commands in batch mode.

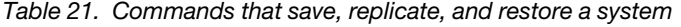

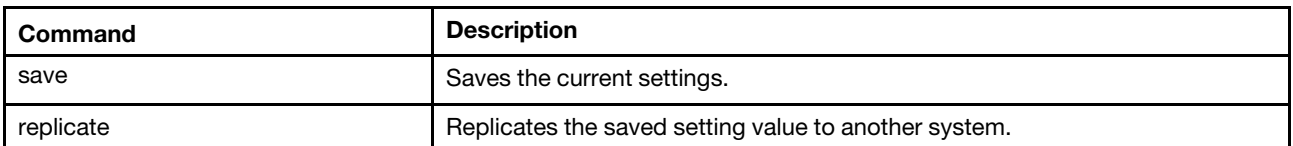

### Table 21. Commands that save, replicate, and restore a system (continued)

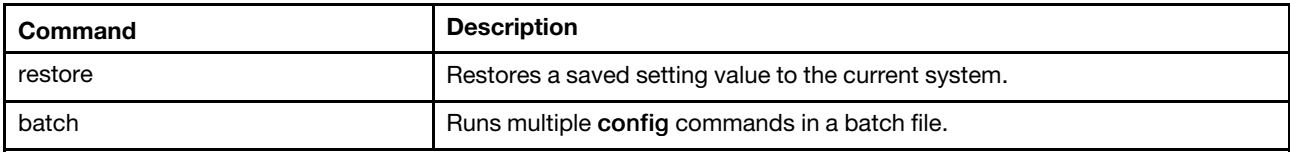

### **save command**

Use the save command to save all of the settings to a file.

#### **save command syntax**

OneCli.exe config save --file<savetofilename>[--output<folder>][connection option]

#### Table 22. save command parameters

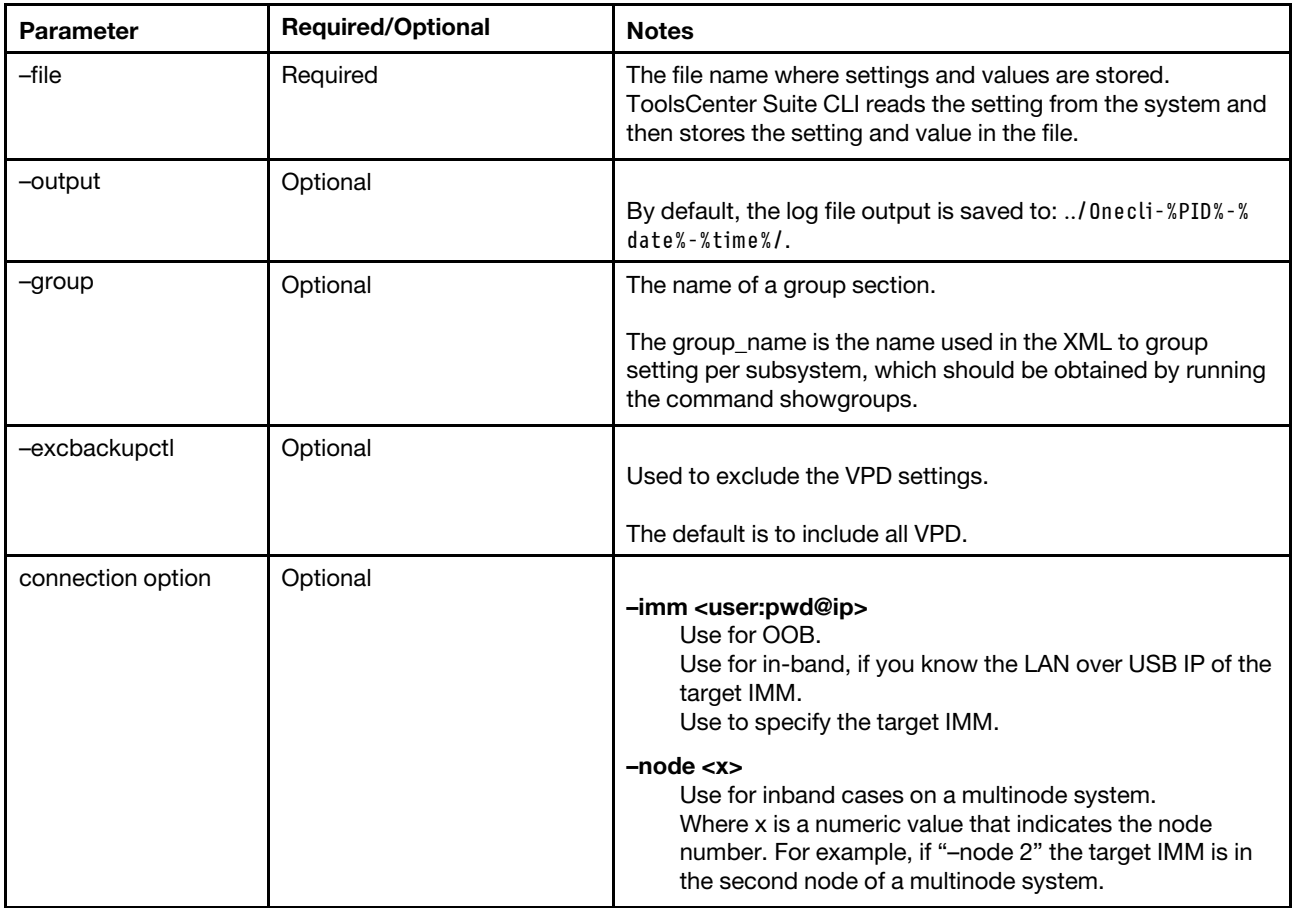

#### **Example of the save command**

OneCli.exe config save --file saved.txt --imm USERID:PASSW0RD@10.240.252.102

This is the output generated from this example: Lenovo ToolsCenterSuite CLI tcliXXX-X.X.X Based on module version X.X.X Licensed Materials - Property of Lenovo (C) Copyright Lenovo Corp. 2013-2016 All Rights Reserved Invoking SHOW command ... Connected to IMM by IP address 10.240.252.102 Warning: Setting IMM.NTPHost1 has an invalid value and will not be saved. Warning: Setting IMM.NTPHost2 has an invalid value and will not be saved. Warning: Setting IMM.NTPHost3 has an invalid value and will not be saved. Warning: Setting IMM.NTPHost4 has an invalid value and will not be saved. Settings saved to saved.txt

The format of the content in the saved file is:

<settingname1>=<settingvalue1> <settingname2>=<settingvalue2> <settingname3>=<settingvalue3>

This is an example of the saved.txt file output: IMM.PowerRestorePolicy=Restore IMM.ThermalModePolicy=Normal IMM.PowerOnAtSpecifiedTime=0:0:0:0:0 IMM.MinPasswordLen=0 IMM.PwChangeInterval=0 IMM.PwMaxFailure=5 IMM.PwDiffChar=0 IMM.DefPasswordExp=Disabled IMM.FirstAccessPwChange=Disabled

# **replicate command**

Use the replicate command to replicate all of the settings in the configuration file.

### **replicate command syntax**

OneCli.exe config replicate --file<filename>[--output<folder>] [connection option]

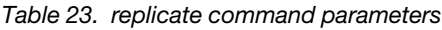

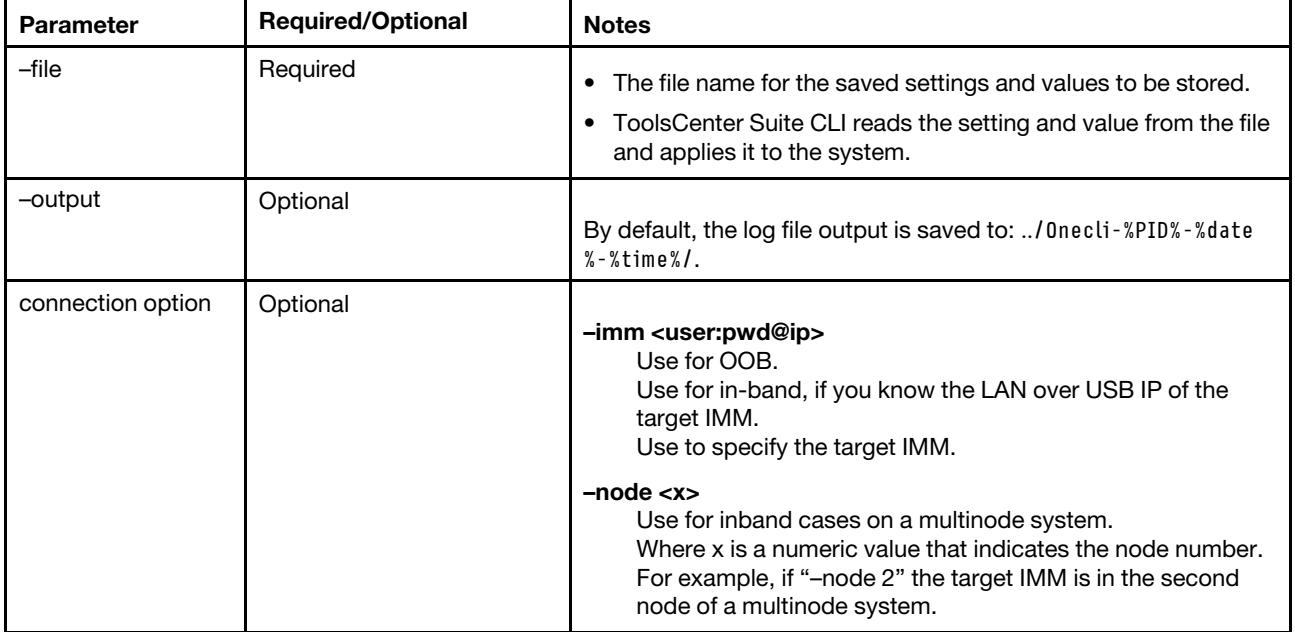

### **Example of the replicate command**

OneCli.exe config replicate --file saved.txt --imm USERID:PASSW0RD@10.240.252.102

This is the output generated from this example: Lenovo ToolsCenterSuite CLI tcliXXX-X.X.X Based on module version X.X.X Licensed Materials - Property of Lenovo (C) Copyright Lenovo Corp. 2013-2016 All Rights Reserved Invoking SHOW command ... Connected to IMM by IP address 10.240.252.102 IMM.PowerRestorePolicy=Restore IMM.ThermalModePolicy=Normal IMM.PowerOnAtSpecifiedTime=0:0:0:0:0 IMM.MinPasswordLen=0 IMM.PwChangeInterval=0 IMM.PwMaxFailure=5 IMM.PwDiffChar=0 IMM.DefPasswordExp=Disabled IMM.FirstAccessPwChange=Disabled Waiting for command completion status. IMM reported the following errors.

Failed to set the following settings: IMM.RemoteAlertRecipient\_CriticalAlertsCategory (IMM Error code : 10) IMM.RemoteAlertRecipient\_SystemAlertsCategory (IMM Error code : 10)

IMM.RemoteAlertRecipient\_WarningAlertsCategory (IMM Error code : 10) Command completed with error.

## **restore command**

Use the restore command to restore all of the settings that are defined in the update configuration file on the server.

### **restore command syntax**

OneCli.exe config restore --file <filename>[--output<folder>][connection option]

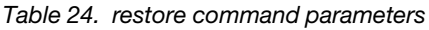

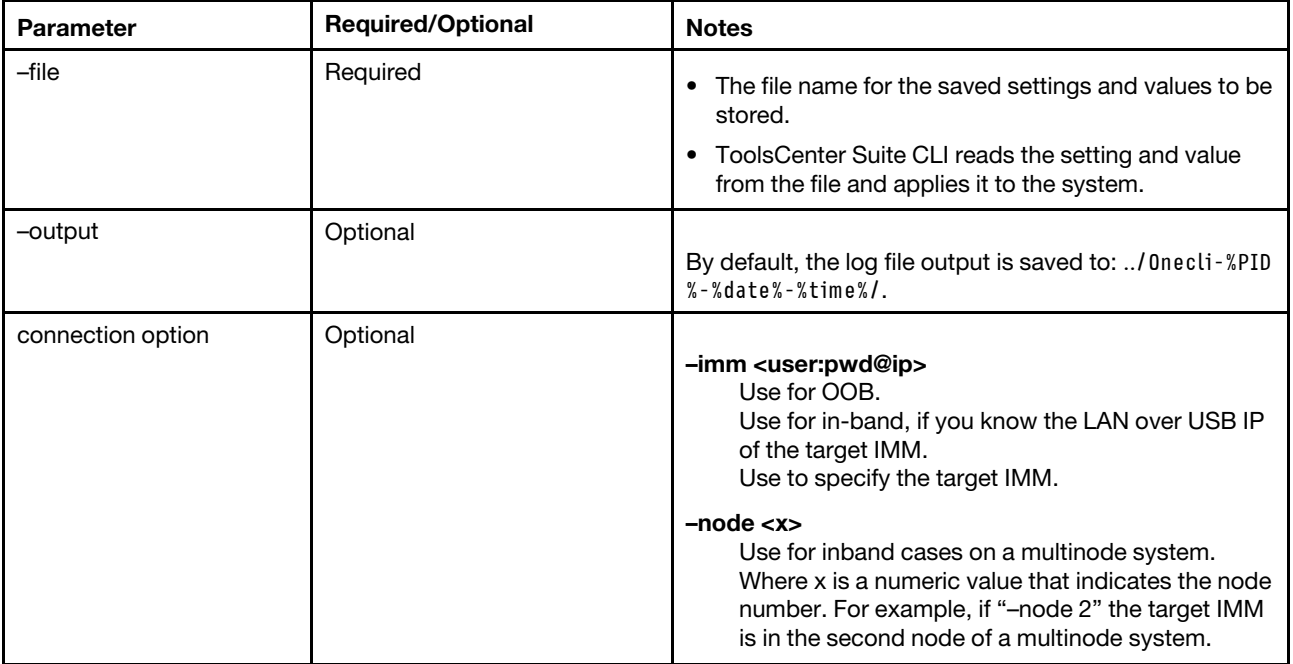

**Note:** The restore command is similar to the replicate command; the only difference is that restore can set the **noreplicate** settings. The restore command uses the saved configuration to restore a configuration when unexpected changes occur.

### **Example of the restore command**

OneCli.exe config restore --file saved.txt --imm USERID: PASSW0RD@10.240.252.102

This is the output generated from this example: Lenovo ToolsCenterSuite CLI tcliXXX-X.X.X Based on module version X.X.X Licensed Materials - Property of Lenovo (C) Copyright Lenovo Corp. 2013-2016 All Rights Reserved Invoking SHOW command ... Connected to IMM by IP address 10.240.252.102 IMM.PowerRestorePolicy=Restore IMM.ThermalModePolicy=Normal IMM.PowerOnAtSpecifiedTime=0:0:0:0:0 IMM.MinPasswordLen=0 IMM.PwChangeInterval=0 IMM.PwMaxFailure=5 IMM.PwDiffChar=0 IMM.DefPasswordExp=Disabled IMM.FirstAccessPwChange=Disabled

Waiting for command completion status. IMM reported the following errors. Failed to set the following settings: IMM.RemoteAlertRecipient\_CriticalAlertsCategory (IMM Error code : 10) IMM.RemoteAlertRecipient\_SystemAlertsCategory (IMM Error code : 10) IMM.RemoteAlertRecipient\_WarningAlertsCategory (IMM Error code : 10) Command completed with error.

# **batch command**

Use the batch command to queue config operations without any knowledge of the scripting capabilities of the operating system on which ToolsCenter Suite CLI is running. When you enter the config commands in a batch file, the ToolsCenter Suite CLI config application individually reads and executes each config command.

### **batch command syntax**

OneCli.exe config batch --file <batchfilename>[--output<folder>][connection option]

The format in the batch file should be:

<command1> <command1 options>

<command2> <command2 options>

<command3> <command3 options>

The –output or connection option is not required for the command in the batch file as shown above.

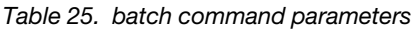

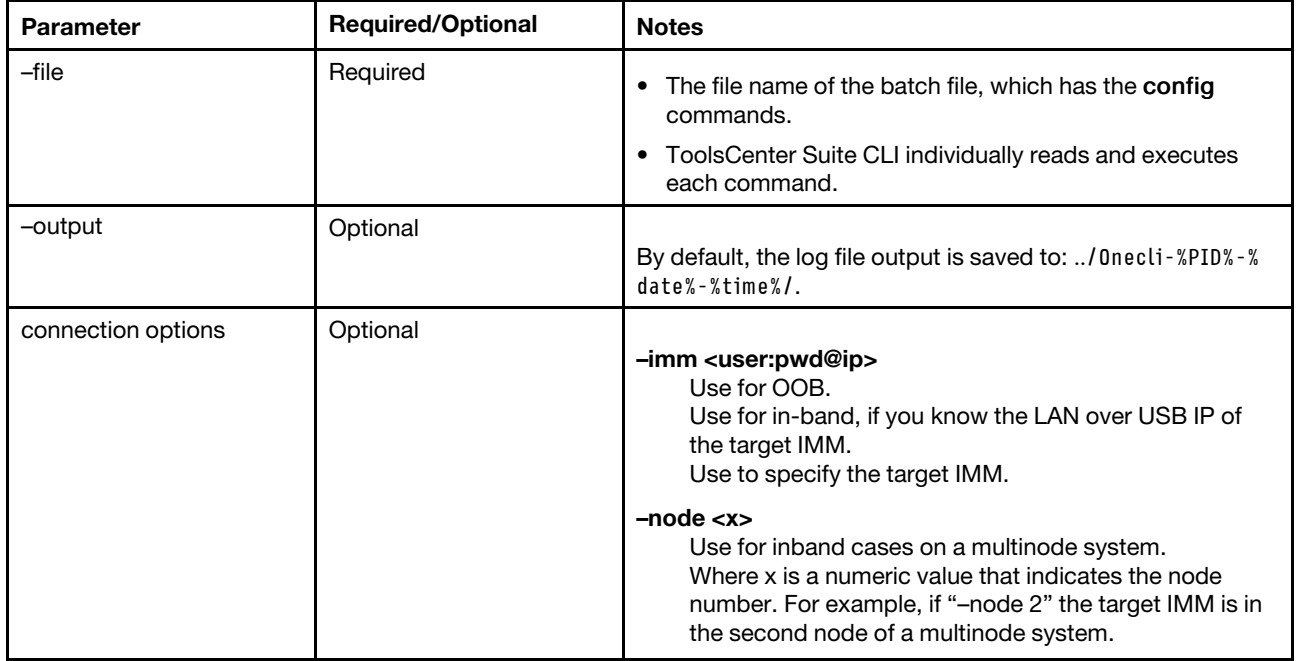

#### **Notes:**

- In batch mode, the show and set commands ignore the suppressed information. You can see the suppressed settings current value using show, and set the suppressed settings without an error.
- All of the commands in a batch file must target an individual system and not multiple systems. A batch file that contains commands that target multiple systems is not supported.
- The example batch file shown below, contains the set and show commands. All of the set commands are sent to IMM at same time, and then all of the show commands are sent.

This is an example of batchfile.txt: set IMM.Community\_AccessType.1 Get set IMM.Duplex1 Auto set IMM.MTU1 1500 set IMM.SNMPv1Agent Enabled set IMM.SNMPv3Agent Disabled show IMM.SNMPv3Agent

set IMM.SNMPv3Agent Enabled show IMM.SNMPv3Agent

#### **Example of the batch command**

OneCli.exe config batch --file batchfile.txt --imm USERID: PASSW0RD@10.240.252.102 This is the output generated from this example: Lenovo ToolsCenterSuite CLI tcliXXX-X.X.X Based on module version X.X.X Licensed Materials - Property of Lenovo (C) Copyright Lenovo Corp. 2013-2016 All Rights Reserved Invoking SHOW command ... Connected to IMM by IP address 10.240.252.102 Batch mode start. [set IMM.Community\_AccessType.1 Get] IMM.Community\_AccessType.1=Get

[set IMM.Duplex1 Auto] IMM.Duplex1=Auto

[set IMM.MTU1 1500] IMM.MTU1=1500

[set IMM.SNMPv1Agent Enabled] IMM.SNMPv1Agent=Enabled

[set IMM.SNMPv3Agent Disabled] IMM.SNMPv3Agent=Disabled

Beginning intermediate batch update. Waiting for command completion status. Command completed successfully. Completed intermediate batch update. [show IMM.SNMPv3Agent] IMM.SNMPv3Agent=Disabled

[set IMM.SNMPv3Agent Enabled] IMM.SNMPv3Agent=Enabled

Beginning intermediate batch update. Waiting for command completion status. Command completed successfully. Completed intermediate batch update. [show IMM.SNMPv3Agent] IMM.SNMPv3Agent=Enabled

Batch mode completed successfully.

### **Commands for certificate management**

The topics in this section provide detailed information about how to use the config application and commands to manage certificates.

Table 26. Configuration commands for certificate management

| Command    | <b>Description</b>                                           |
|------------|--------------------------------------------------------------|
| generate   | Generates a certificate.                                     |
| export     | Exports a certificate to a local system.                     |
| import     | Imports a certificate from a local system to another system. |
| deletecert | Deletes a certificate.                                       |
| getdevices | Gets the supported device inventory list.                    |
| getinfor   | Gets device inventory information.                           |

# **Using ToolsCenter Suite CLI for certificate management**

ToolsCenter Suite CLI manages Certificate Authority (CA) and Certificate Sign Request (CSR) files on IMMbased systems using the generate, import, export, and deletecert commands.

Before you can manage a certificate on IMM, to ensure that the corresponding certificate server is disabled, complete these steps:

1. Verify that the IMM HTTPS Server Configuration for web server is disabled using this command line entry:

Onecli.exe config show IMM.SSL\_Server\_Enable Output generated: IMM.SSL\_Server\_Enable=Disabled

2. If the server is enabled, disable IMM HTTPS Server Configuration for Web Server using this command line entry: Onecli.exe config set IMM.SSL\_Server\_Enable Disabled Output generated:

Onecli.exe IMM.SSL\_Server\_Enable=Disabled

The IMM must be restarted before the selected value (enable / disable) takes effect. Use the command: onecli misc rebootimm.

- 3. Before using SSL Client Certificate Management, disable SSL Client Configuration for the LDAP Client first:
	- a. Verify that the SSL Client Configuration for LDAP Client is disabled using this command line entry: Onecli.exe config show IMM.SSL\_Client\_Enable Output generated: IMM.IMM.SSL\_Client\_Enable=Disabled
	- b. If the server is enabled, disable the IMM SSL Client Configuration for LDAP using this command line entry: Onecli.exe config set IMM.SSL\_Client\_Enable Disabled Output generated:

IMM.SSL\_Client\_Enable=Disabled

After completing the steps noted above, you can use ToolsCenter Suite CLI to manage certificates on IMM.

The following procedure provides an overview of how to use the ToolsCenter Suite CLI config application and commands to:

- View the current status of certificate setting
- View the available commands for a setting
- Generate a Certificate Sign Request (CSR)
- Export a certificate sign request
- Generate a self-signed certificate
- Import a Certificate
- Delete a certificate

To view the current status of a certificate setting, use this command line entry:

Onecli.exe config show IMM.SSL\_HTTPS\_SERVER\_CERT

Output generated: IMM.SSL\_HTTPS\_SERVER\_CERT=Private Key and CA-signed cert installed, Private Key stored, CSR available for download.

To view the available commands for a certificate setting, use this command line entry:

Onecli.exe config showvalues IMM.SSL\_HTTPS\_SERVER\_CSR

Output generated: IIMM.SSL\_HTTPS\_SERVER\_CSR=\*generate=export

IIMM.SSL\_HTTPS\_SERVER\_CSR is supported by the generate and export commands.

To generate a Certificate Sign Request (CSR), use this command line entry:

Onecli.exe config generate IMM.SSL\_HTTPS\_SERVER\_CSR template.xml

Output generated: Certificate was generated successfully!

An xml file, such as template.xml, is required for the **generate** command and for all settings which support generate, except SSH\_SERVER\_KEY. For more information about the template.xml, see ["The template.xml](#page-65-0) [file" on page 54.](#page-65-0)

A certificate sign request must be signed by an independent certificate authority to be a certificate. You can use the config application to generate a Self-signed Certificate.

To generate a self-signed certificate, use this command line entry:

Onecli config generate IMM.SSL\_HTTPS\_SERVER\_CERT asu.xml

Output generated: Certificate was generated successfully!

To export a certificate sign request, use this command line entry:

Onecli config export IMM.SSL\_HTTPS\_SERVER\_CSR tmp\_csr.der

Output generated: Certificate was exported successfully!

The tmp\_csr.der file is saved in the current directory.

You can export a certificate or certificate sign request. If a certificate sign request is signed by a independent certificate authority, it is a CA-singed certificate.

To import a certificate, after completing the export a certificate sign request step, using independent certificate authority, sign the request in the tmp\_csr.der file.You can only import the CA-signed certificate (which differs from the self-signed certificate) into the HTTPS Server Certificate Management section.

For the SSL Client Certificate Management section, use the first two settings which only permit CA-signed certificates to be imported:

- SSL\_LDAP\_CLIENT\_CERT
- SSL\_LDAP\_CLIENT\_CSR

These settings permit both self-signed and CA-signed certificates to be imported:

- SSL\_CLIENT\_TRUSTED\_CERT1
- SSL\_CLIENT\_TRUSTED\_CERT2
- SSL\_CLIENT\_TRUSTED\_CERT3

If a certificate already exists, it must be deleted before importing another certificate.

For more detailed information about how to use the config applications and commands for certificate mangement, refer to the individual command topics in this section.

### **Generating a management certificate**

If you want to generate a certificate which is not self-signed, you must first generate a certificate sign request file, and then sign it for it to be a certificate. Use certificate authority to sign a certificate sign request. Certificate authority is an entity that issues digital certificates for use by independent certificate authority.

This procedure describes how to set up a certificate authority for Linux.

- Step 1. Download the latest OpenSSL binary file from: http://www.openssl.org.Use openssl-1.0.0.tar.gz as an example.
- Step 2. Open a Linux shell, and extract the tar -xvf openssl-1.0.0.tar.gz file.
- Step 3. Run this script to set up certificate authority. CATOP=./demoCA # create the directory hierarchy mkdir -p \${CATOP} mkdir -p \${CATOP}/certs mkdir -p \${CATOP}/crl mkdir -p \${CATOP}/newcerts mkdir -p \${CATOP}/private touch \${CATOP}/index.txt echo 01 > ./demoCA/serial #generate a certificate authority key, you need set a pass phrase for it openssl genrsa -des3 -out \${CATOP}/private/cakey.pem 2048 #generate a certificate authority certificate, information required such as Country name etc.openssl req -new -x509 -days 365 -key \${CATOP}/ private/cakey.pem -out \${CATOP}/cacert.pem
- Step 4. To sign a certificate sign request using the certificate authority you just created, run this script:

Ensure that you do not sign the certificate sign request, whose common name is the same as any other certificate sign request signed by this certificate authority, otherwise certificate authority will fail to sign it.

```
#Suppose your certificate sign request file is "asu_csr.der" 
#convert certificate sign request format from DER to PEM, certificate 
sign request file could be got by asu export command 
      openssl req -in asu_csr.der -inform DER -out asu_csr.pem -outform PEM 
      #sign the certificate sign request using the certificate authority just 
set up 
      openssl ca -policy policy_anything -out asu_cert.pem -infiles 
asu_csr.pem 
   #convert certificate format from PEM to DER, ready for asu import command 
   openssl x509 -in asu_cert.pem -inform PEM -out asu_cert.der -outform DER
The result of running this script is a signed certificate: asu cert.der. This is used for the certificate
```
sign request file: asu\_csr.der.

### **Revoking a management certificate**

A management certificate cannot be signed twice. If it is necessary to sign a certificate again, it must first be revoked.

Run this script to revoke a certificate signed by a certificate authority. openssl ca -revoke cert.pem

## **generate command**

Use the generate command to generate a private key and public key pair with a self-signed certificate or a certificate sign request.

### **generate command syntax**

OneCli.exe config generate<setting> --file<exportfilename>[--output<folder>] [connection option]

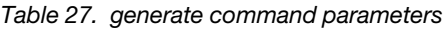

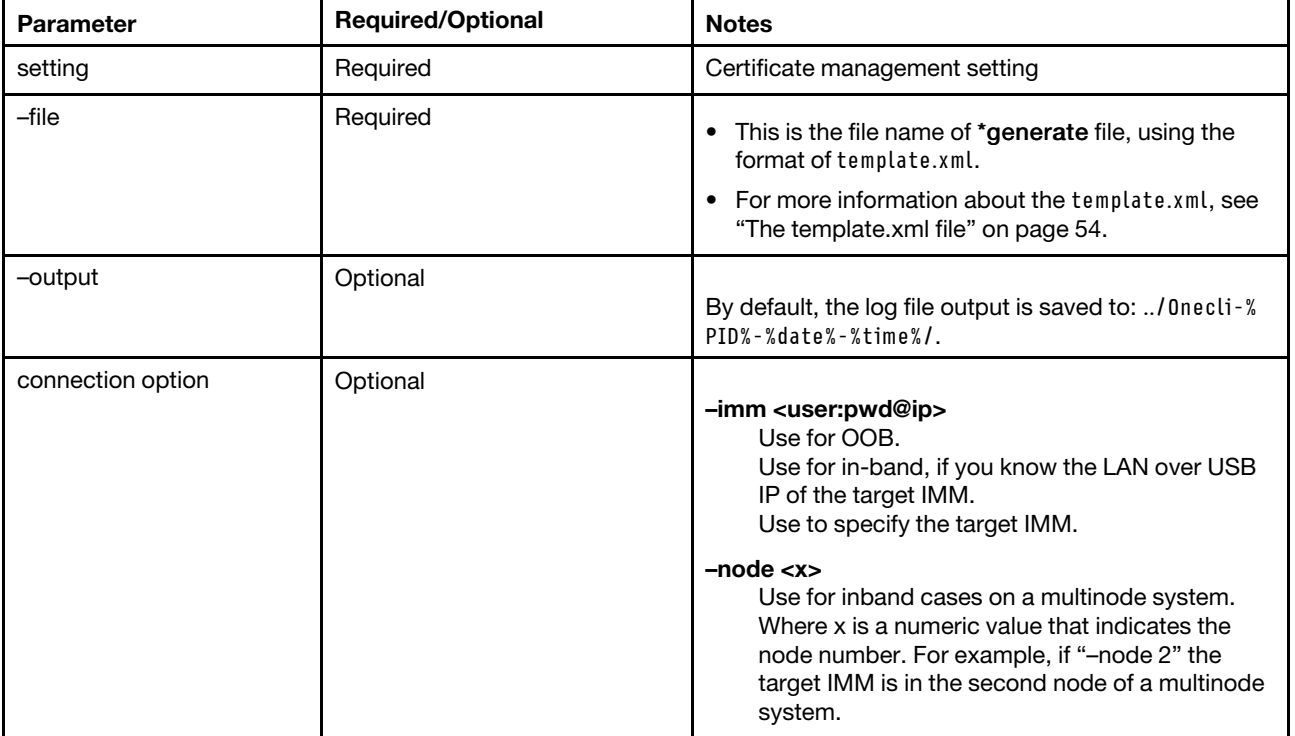

#### **Notes:**

- The generate command is used specifically for certificate management. The supported settings are certificate management settings.
- The supported setting list can be generated using **showvalues** using a value such as generate.
- The values after the **\*** are for the supported certificate management settings:

```
IMM.SSH_SERVER_KEY=*generate 
IMM.SSL_HTTPS_SERVER_CERT=*generate=import=export 
IMM.SSL_HTTPS_SERVER_CSR=*generate=export 
IMM.SSL_LDAP_CLIENT_CERT=*generate=import=export 
IMM.SSL_LDAP_CLIENT_CSR=*generate=export 
IMM.SSL_SERVER_DIRECTOR_CERT=*generate=import=export 
IMM.SSL_SERVER_DIRECTOR_CSR=*generate=export 
IMM.SSL_CLIENT_TRUSTED_CERT1=*import=export=deletecert 
IMM.SSL_CLIENT_TRUSTED_CERT2=*import=export=deletecert 
IMM.SSL_CLIENT_TRUSTED_CERT3=*import=export=deletecert
```
### **Example of the generate command**

OneCli.exe config generate IMM.SSL\_HTTPS\_SERVER\_CERT --file template.xml --imm USERID:PASSW0RD@10.240.252.102 This is the output generated from this example: Lenovo ToolsCenterSuite CLI tcliXXX-X.X.X Based on module version X.X.X Licensed Materials - Property of Lenovo (C) Copyright Lenovo Corp. 2013-2016 All Rights Reserved Invoking SHOW command ... Connected to IMM by IP address 10.240.252.102 Waiting for command completion status. Certificate was generated successfully!

### <span id="page-65-0"></span>**The template.xml file**

Use the template file (template.xml), located in the onecli folder, as an example of the correct syntax to use with the generate command for certificate management. You can modify this file to generate a certificate.

This table provides a list of the template.xml file variables and their definitions.

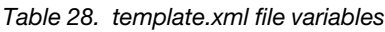

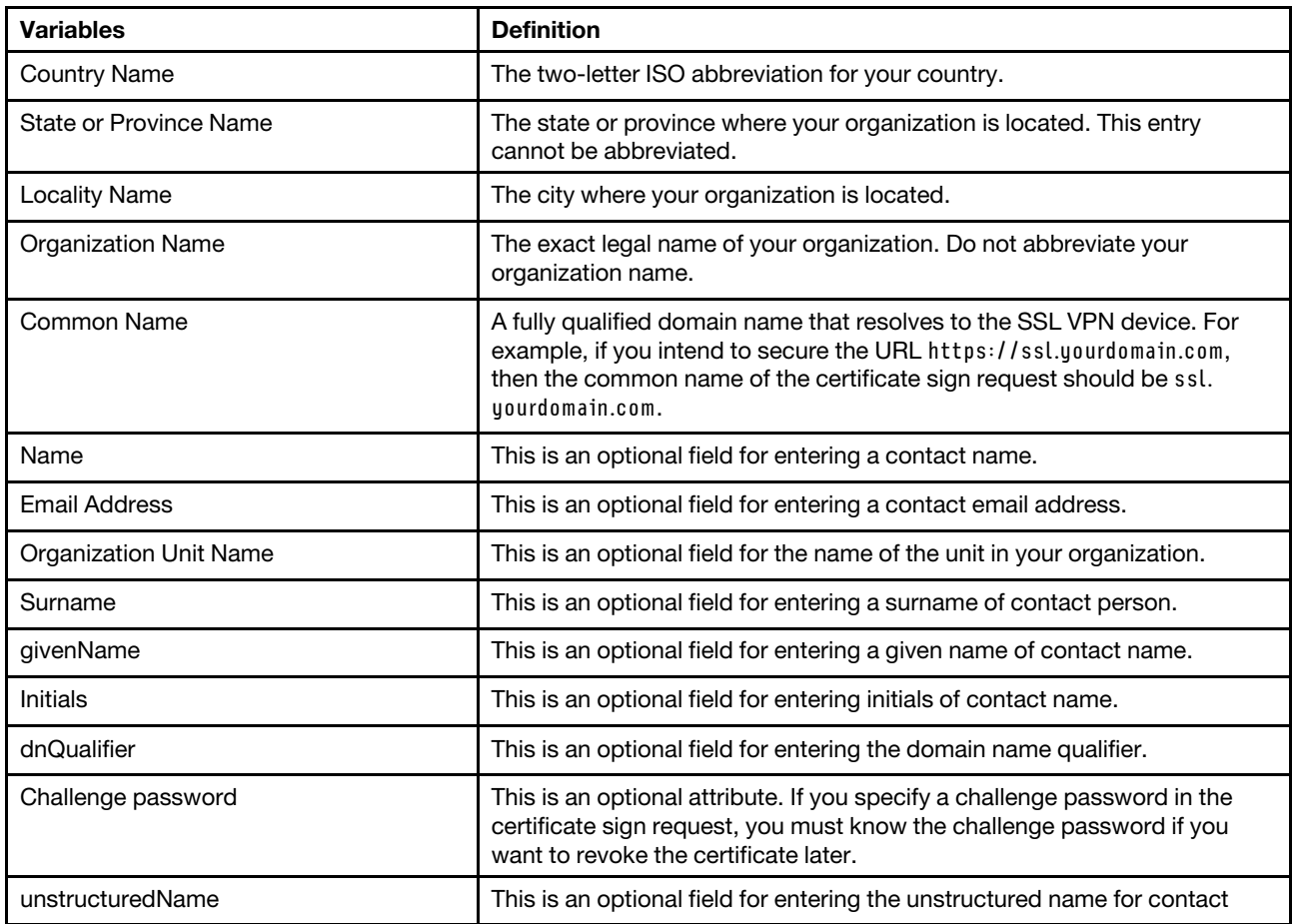

### **template.xml**

**Note:** The name and value fields can not be blank. Optional items can be removed if unused.

```
<?xml version="1.0" encoding="utf-8"?> 
<config version="2.1"> 
<new_key_and_self_signed_cert_info> 
<item type="Required"> 
<vectorID>0001</vectorID> 
<name>countryName</name> 
<value minlen="2" maxlen="2">XX</value> 
</item> 
<item type="Required"> 
<vectorID>0001</vectorID> 
<name>stateOrProvinceName</name> 
<value minlen="1" maxlen="30">XXXX</value> 
</item> 
<item type="Required"> 
<vectorID>0001</vectorID> 
<name>localityName</name>
```

```
<value minlen="1" 
m
axlen="50">XXXX</value> 
</item> 
<item 
type="Required"> 
<vec
torID>0001</vec
torID> 
<name>or
ganiz
a
tionName</name> 
<value minlen="1" 
m
axlen="60">XXXX</value> 
</item> 
<item 
type="Required"> 
<vec
torID>0001</vec
torID> 
<name>commonName</name> 
<value minlen="1" 
m
axlen="60">XXXX</value> 
</item> 
<item 
type="Op
tional"> 
<vec
torID>0001</vec
torID> 
<name>Name</name> 
<value minlen="1" 
m
axlen="60">XXXXX</value> 
</item> 
<item 
type="Op
tional"> 
<vec
torID>0001</vec
torID> 
<name>emailAddress</name> 
<value minlen="1" 
m
axlen="60">XXXXX</value> 
</item> 
<item 
type="Op
tional"> 
<vec
torID>0001</vec
torID> 
<name>validityPeriod</name> 
<value minlen="0" 
m
axlen="2">XX</value> 
</item> 
<item 
type="Op
tional"> 
<vec
torID>0001</vec
torID> 
<name>or
ganiz
a
tionalUnitName</name> 
<value minlen="0" 
m
axlen="60">XXXX</value> 
</item> 
<item 
type="Op
tional"> 
<vec
torID>0001</vec
torID> 
<name>Sur
name</name> 
<value minlen="0" 
m
axlen="60">XXXX</value> 
</item> 
<item 
type="Op
tional"> 
<vec
torID>0001</vec
torID> 
<name>givenName</name> 
<value minlen="0" 
m
axlen="60">XXXX</value> 
</item> 
<item 
type="Op
tional"> 
<vec
torID>0001</vec
torID> 
<name>Init
ials</name> 
<value minlen="0" 
m
axlen="20">XXXX</value> 
</item> 
<item 
type="Op
tional"> 
<vec
torID>0001</vec
torID> 
<name>dnQualifier</name> 
<value minlen="0" 
m
axlen="60">XXXX</value> 
</item> 
</new_key_and_self_signed_cert_in
fo> 
<new_key_and_cert_sign_req_in
fo> 
<item 
type="Required"> 
<vec
torID>0001</vec
torID> 
<name>countryName</name> 
<value minlen="2" 
m
axlen="2">XX</value> 
</item> 
<item 
type="Required"> 
<vec
torID>0001</vec
torID>
```

```
<name>stateOrProvinceName</name> 
<value minlen="1" maxlen="30">XXXX</value> 
</item> 
<item type="Required"> 
<vectorID>0001</vectorID> 
<name>localityName</name> 
<value minlen="1" maxlen="50">XXXX</value> 
</item> 
<item type="Required"> 
<vectorID>0001</vectorID> 
<name>organizationName</name> 
<value minlen="1" maxlen="60">XXXX</value> 
</item> 
<item type="Required"> 
<vectorID>0001</vectorID> 
<name>commonName</name> 
<value minlen="1" maxlen="60">XXXX</value> 
</item> 
<item type="Optional"> 
<vectorID>0001</vectorID> 
<name>Name</name> 
<value minlen="1" maxlen="60">XXXX</value> 
</item> 
<item type="Optional"> 
<vectorID>0001</vectorID> 
<name>emailAddress</name> 
<value minlen="1" maxlen="60">XXXX</value> 
</item> 
<item type="Optional"> 
<vectorID>0001</vectorID> 
<name>organizationalUnitName</name> 
<value minlen="0" maxlen="60">XXXX</value> 
</item> 
<item type="Optional"> 
<vectorID>0001</vectorID> 
<name>Surname</name> 
<value minlen="0" maxlen="60">XXXX</value> 
</item> 
<item type="Optional"> 
<vectorID>0001</vectorID> 
<name>givenName</name> 
<value minlen="0" maxlen="60">XXXX</value> 
</item> 
<item type="Optional"> 
<vectorID>0001</vectorID> 
<name>Initials</name> 
<value minlen="0" maxlen="20">XXXX</value> 
</item> 
<item type="Optional"> 
<vectorID>0001</vectorID> 
<name>dnQualifier</name> 
<value minlen="0" maxlen="60">XXXX</value> 
</item> 
<item type="Optional"> 
<vectorID>0002</vectorID> 
<name>challengePassword</name> 
<value minlen="6" maxlen="30">XXXX</value> 
</item> 
<item type="Optional"> 
<vectorID>0002</vectorID> 
<name>unstructuredName</name>
```

```
<value minlen="1" maxlen="60">XXXX</value> 
</item> 
</new_key_and_cert_sign_req_info> 
</config>
```
## **export command**

Use the export command to export a selected certificate or certificate sign request (CSR) file. The export command generates a binary file that is saved in the current directory.

#### **export command syntax**

OneCli.exe config export<setting> --file<exportfilename>[--output<folder>] [connection option]

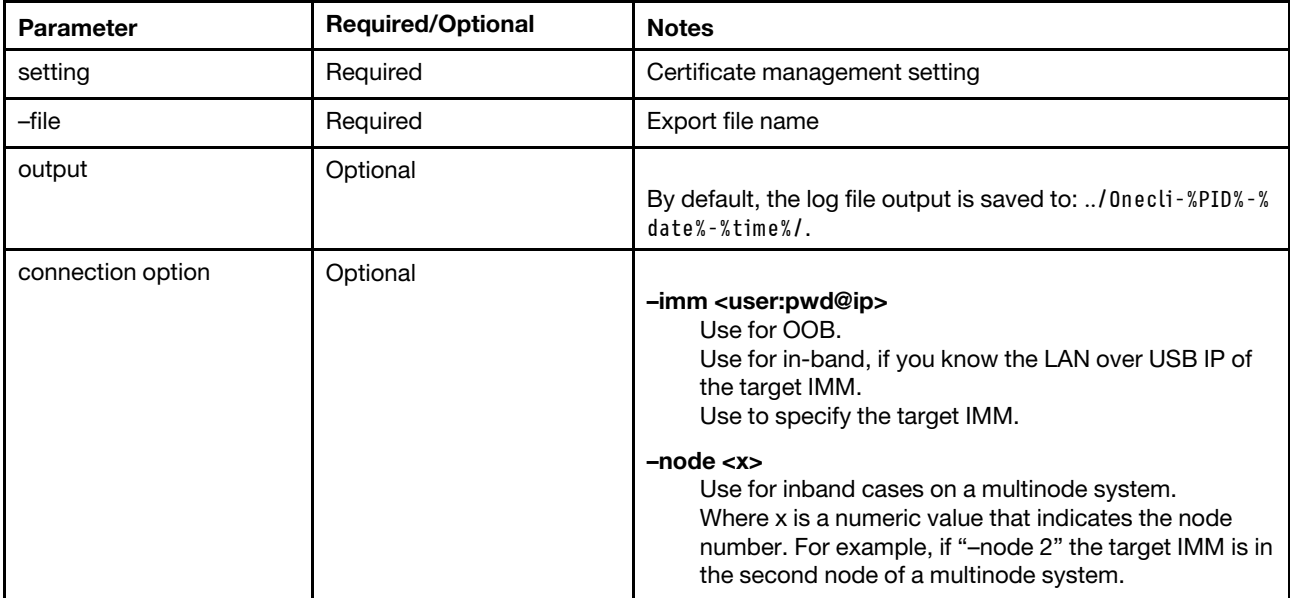

Table 29. export command parameters

### **Additional information**

- The export command is used for certificate management. The supported settings are certificate management settings.
- Use the showvalues command with the **\*** value to get the settings list. The values after the **\*** are for the supported certificate management settings:

IMM.SSH SERVER KEY=\*generate IMM.SSL\_HTTPS\_SERVER\_CERT=\*generate=import=export IMM.SSL\_HTTPS\_SERVER\_CSR=\*generate=export IMM.SSL\_LDAP\_CLIENT\_CERT=\*generate=import=export IMM.SSL\_LDAP\_CLIENT\_CSR=\*generate=export IMM.SSL\_SERVER\_DIRECTOR\_CERT=\*generate=import=export IMM.SSL\_SERVER\_DIRECTOR\_CSR=\*generate=export IMM.SSL\_CLIENT\_TRUSTED\_CERT1=\*import=export=deletecert IMM.SSL\_CLIENT\_TRUSTED\_CERT2=\*import=export=deletecert IMM.SSL\_CLIENT\_TRUSTED\_CERT3=\*import=export=deletecert

### **Example of the export command**

OneCli.exe config export IMM.SSL\_HTTPS\_SERVER\_CERT --file temp.cert --imm USERID:PASSW0RD@10.240.252.102 This is the output generated from this example: Lenovo ToolsCenterSuite CLI tcliXXX-X.X.X Based on module version X.X.X Licensed Materials - Property of Lenovo (C) Copyright Lenovo Corp. 2013-2016 All Rights Reserved

Invoking SHOW command ... Connected to IMM by IP address 10.240.252.102 Waiting for command completion status. Certificate was exported successfully!

# **import command**

Use the import command to import a certificate into an IMM. You can only import a CA-signed certificate into the HTTPS Server Certificate Management section.

A CA-signed certificate differs from a self-signed certificate. In the SSL Client Certificate Management section for a CA-signed certificate, only CA-signed certificates can be imported. There are two settings:

- SSL\_LDAP\_CLIENT\_CERT
- SSL\_LDAP\_CLIENT\_CSR

For a self-signed certificate there are three settings:

- SSL CLIENT TRUSTED CERT1
- SSL\_CLIENT\_TRUSTED\_CERT2
- SSL CLIENT TRUSTED CERT3

Both self-signed and CA-signed certificates can be imported. If a certificate already exists, you must delete it before importing another certificate. The certificate to be imported should be in DER format.

#### **import command syntax**

OneCli.exe config import<setting> --file<importfilename>[--output<folder>] [connection option]

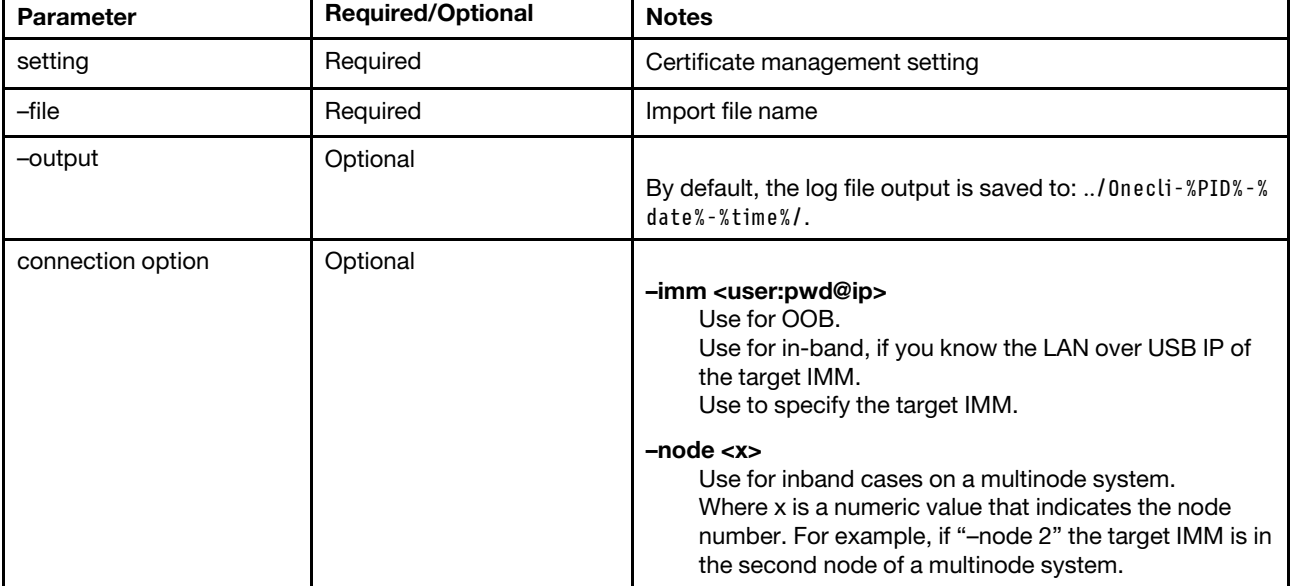

Table 30. import command parameters

#### **Additional information**

- The import command is used for certificate management. The supported settings are certificate manage settings.
- Use the showvalues command with the **\*** value to get the settings list. The values after the **\*** are for the supported certificate management settings: IMM.SSH SERVER KEY=\*generate IMM.SSL\_HTTPS\_SERVER\_CERT=\*generate=import=export

IMM.SSL\_HTTPS\_SERVER\_CSR=\*generate=export IMM.SSL\_LDAP\_CLIENT\_CERT=\*generate=import=export
IMM.SSL\_LDAP\_CLIENT\_CSR=\*generate=export IMM.SSL\_SERVER\_DIRECTOR\_CERT=\*generate=import=export IMM.SSL\_SERVER\_DIRECTOR\_CSR=\*generate=export IMM.SSL\_CLIENT\_TRUSTED\_CERT1=\*import=export=deletecert IMM.SSL\_CLIENT\_TRUSTED\_CERT2=\*import=export=deletecert IMM.SSL\_CLIENT\_TRUSTED\_CERT3=\*import=export=deletecert

#### **Example of the import command**

OneCli.exe config import IMM.SSL\_HTTPS\_SERVER\_CERT --file temp.cert --imm USERID:PASSW0RD@10.240.252.102

This is the output generated from this example: Lenovo ToolsCenterSuite CLI tcliXXX-X.X.X Based on module version X.X.X Licensed Materials - Property of Lenovo (C) Copyright Lenovo Corp. 2013-2016 All Rights Reserved Invoking SHOW command ... Connected to IMM by IP address 10.240.252.102 Waiting for command completion status. Certificate was imported successfully!

# **deletecert command**

Use the deletecert command to delete a certificate on an IMM.

#### **deletecert command syntax**

OneCli.exe config deletecert<setting>[--output<folder>][connection option]

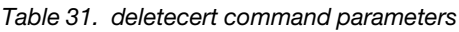

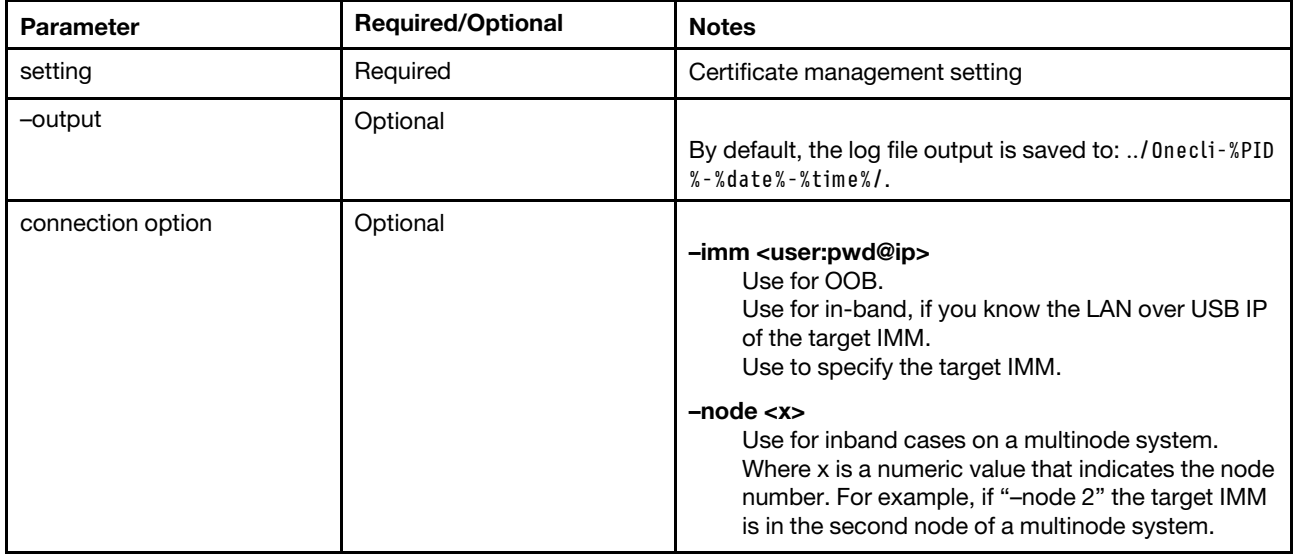

#### **Additional information**

- The deletecert command is used for certificate management. The supported settings are certificate management settings.
- Use the showvalues command with the **\*** value to get the settings list. The values after the **\*** are for the supported certificate management settings: IMM.SSH SERVER KEY=\*generate

IMM.SSL\_HTTPS\_SERVER\_CERT=\*generate=import=export IMM.SSL\_HTTPS\_SERVER\_CSR=\*generate=export IMM.SSL\_LDAP\_CLIENT\_CERT=\*generate=import=export IMM.SSL\_LDAP\_CLIENT\_CSR=\*generate=export IMM.SSL\_SERVER\_DIRECTOR\_CERT=\*generate=import=export IMM.SSL SERVER DIRECTOR CSR=\*generate=export IMM.SSL\_CLIENT\_TRUSTED\_CERT1=\*import=export=deletecert IMM.SSL\_CLIENT\_TRUSTED\_CERT2=\*import=export=deletecert IMM.SSL\_CLIENT\_TRUSTED\_CERT3=\*import=export=deletecert

#### **Example of the deletecert command**

OneCli.exe config deletecert IMM.SSL\_HTTPS\_SERVER\_CERT --file temp.cert --imm USERID:PASSW0RD@10.240.252.102

This is the output generated from this example: Lenovo ToolsCenterSuite CLI tcliXXX-X.X.X Based on module version X.X.X Licensed Materials - Property of Lenovo (C) Copyright Lenovo Corp. 2013-2016 All Rights Reserved Invoking SHOW command ... Connected to IMM by IP address 10.240.252.102 Waiting for command completion status.

Certificate was deletecert successfully!

# <span id="page-76-0"></span>**Chapter 5. Inventory**

The topics in this section describe how to use the Lenovo ToolsCenter Suite CLI inventory application and commands to acquire system information for IMM-based systems.

This table lists the inventory application commands.

**Note:** VMWare ESXi requires up to 20 minutes to initialize. To prevent ToolsCenter Suite CLI errors, be sure to allow adequate time for VMWare ESXi to initialize before performing any operations

| Command    | <b>Description</b>                                                         |
|------------|----------------------------------------------------------------------------|
| getdevices | Gets the supported device inventory list.                                  |
| getinfor   | Gets device inventory information.                                         |
| formatiog  | Translates the getinfor XML file content into other formats, such as HTML. |
| upload     | Uploads the getinfor XML file content to a specified server.               |

Table 32. Inventory application commands

## **getdevices command**

Use the getdevices command to display the entire system device list. The output generated from this command can be used with the getinfor command.

#### **getdevices command syntax**

OneCli.exe inventory getdevices [<options>]

Table 33. getdevices command parameters

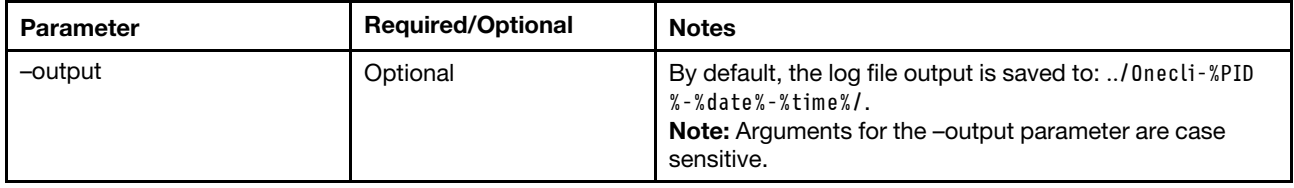

#### **Example of the getdevices command**

This example of the inventory application for the getdevices command displays the full inventory list of a server on the console. The output is saved to a log file directory. By default, the log file is saved to: ../Onecli- %PID%-%date%-%time%/.

OneCli.exe inventory getdevices --output c:\onecli\log

This is the complete device list generated by this example for Linux and Microsoft Windows systems, as noted. All items are case sensitive.

- 1 system\_overview
- 2 installed\_applications (Windows only)
- 3 installed\_hotfixes (Windows only)
- 4 installed\_packages (Linux only)
- 5 kernal modules (Linux only)
- 6 device\_drivers (Windows only)
- 7 system\_services (Windows only)
- 8 network\_settings
- 9 resource\_utilization
- 10 processes
- 11 os\_configuration
- 12 hardware inventory
- 13 pci\_information
- 14 firmware\_vpd
- 15 BMC\_configuration
- 16 environmental
- 17 light\_path
- 18 PCIeDevice
- 19 RAIDLink
- 20 SSD
- 21 Inband\_RawData
- 22 application\_event (Windows only)
- 23 var\_log\_boot\_log (Linux only)
- 24 var\_log\_mail\_err (SUSE only)
- 25 var\_log\_mail\_warn (SUSE only)
- 26 var\_log\_messages (Linux only)
- 27 var\_log\_warn (SUSE only)
- 28 var\_log\_cron (RHEL only)
- 29 var\_log\_dmesg (RHEL only)
- 30 var\_log\_secure (RHEL only)
- 31 system\_event (Windows only)
- 32 security\_event (Windows only)
- 33 chassis\_event\_logs
- 34 ipmi\_event\_logs
- 35 asusettings
- 36 Ffdc logs
- 37 ExecutionLog

# **getinfor command**

Use the getinfor command to generate device inventory information after using the getdevices command to obtain the device list. By default, the device list is output to the XML file.

#### **getinfor command syntax**

OneCli.exe inventory getinfor[--device]][--upload [Lenovo/multitool]|[username:password @ftphost/path/]][--output][--proxy userid:password@IP[:port]] [--htmlreport][--ffdc][connection opt]

Table 34. getinfor command parameters

| <b>Parameter</b> | <b>Required/Optional</b> | <b>Notes</b>                                                                                                    |
|------------------|--------------------------|----------------------------------------------------------------------------------------------------|
| -device          | Optional                 | all<br>The default value.<br>Displays all of the supported settings.<br>system_overview, processes                                                                                                    |
|                  |                          | Gets the complete list of supported devices.                                                                                                    |
| -output          | Optional                 | By default, the log file output is saved to:  / Onecli-%PID<br>%-%date%-%time%/.                                                                                                    |
| -upload          | Optional                 | If multitool is specified, the zipped XML file of the<br>output directory is uploaded to Lenovo multitool web<br>server.                                                                                                    |
|                  |                          | • If Lenovo is specified, the zipped XML file of the<br>output directory is uploaded to Lenovo ftp server.                                                                                                    |
|                  |                          | • If the server address is specified, the zipped XML<br>file of the output directory is uploaded to the<br>specified server. the command parameter supports<br>ftp and sftp. For example, ftp://root:<br>SYS2009health@10.240.193.x/log/ or sftp://root:<br>Password@10.240.193.x/log/. |
|                  |                          | If not specified, there is no upload.<br>$\bullet$                                                                                                    |
| $-proxy$         | Optional                 | Use proxy to connect to upload server.                                                                                                    |
|                  |                          | The format is socks5://user:password@IP:port.                                                                                                    |
|                  |                          | For IPv6 address, the format is socks5://user:<br>password@[IPv6]:port.                                                                                                    |
|                  |                          | You need to specify the protocol (socks5, http, etc)<br>which supports the upload function by the proxy server.                                                                                                    |
| -htmlreport      | Optional                 | Output contains HTML format.                                                                                                    |
| $-ffdc$          | Optional                 | Use the misc application with the ffdc parameter to get<br>the ffdc log.                                                                                                    |

Table 34. getinfor command parameters (continued)

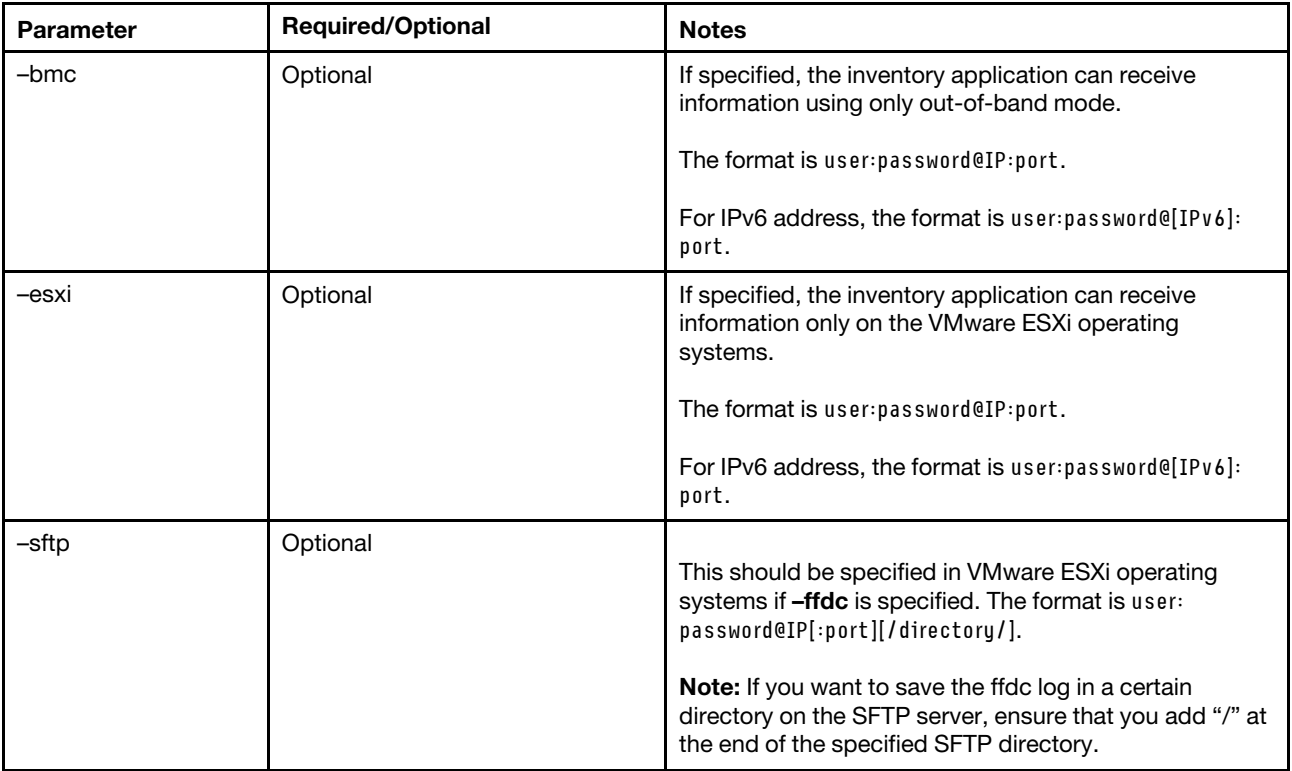

#### **Portable Edition -inventory example**

This is an example of the inventory application and the getinfor command using ToolsCenter Suite CLI Portable Edition on removable medium (CD-ROM, or USB key). Onecli.exe inventory getinfor --output d:\onecli\inventory --htmlreport --device lsi --upload lenovo --proxy user: password@host:port --ffdc

The Inventory device xxx list is displayed on the console. A temporary directory is created to save the XML or HTML report.

# **formatlog command**

Use the formatlog command to save the XML file, which is created by the getinfor command.

### **formatlog command syntax**

OneCli.exe inventory formatlog [--srcdata][--output][--hldec]

Table 35. formatlog command parameters

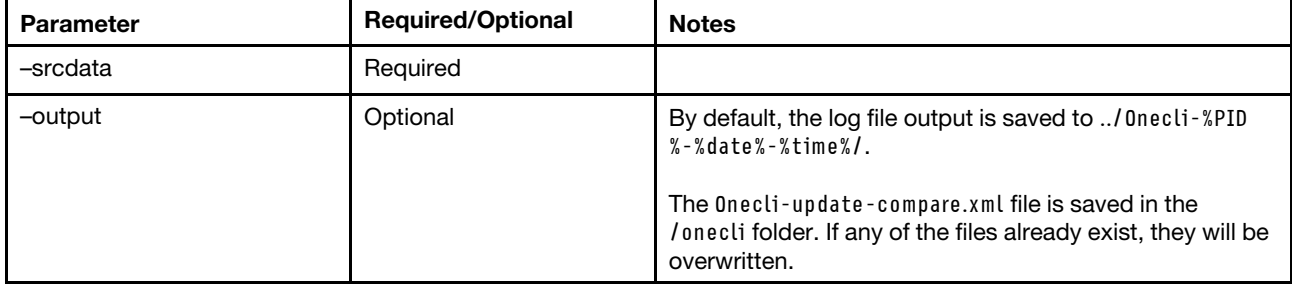

### **Example of the formatlog command**

This example formats and saves the –srcdata xxx.xml file.

OneCli.exe inventory formatlog --srcdata xxx.xml --output d:\onecli\inventory

# **upload command**

Use the upload command to upload log files to a server. The XML log files are generated using the getinfor command. If the upload command is specified, the log file is automatically uploaded to the specified server.

#### **upload command syntax**

OneCli.exe inventory upload [--srcdata<file>][--upload [Lenovo/multitool/serveraddress]\ [username:password@ftphost]@ftphost/path/]

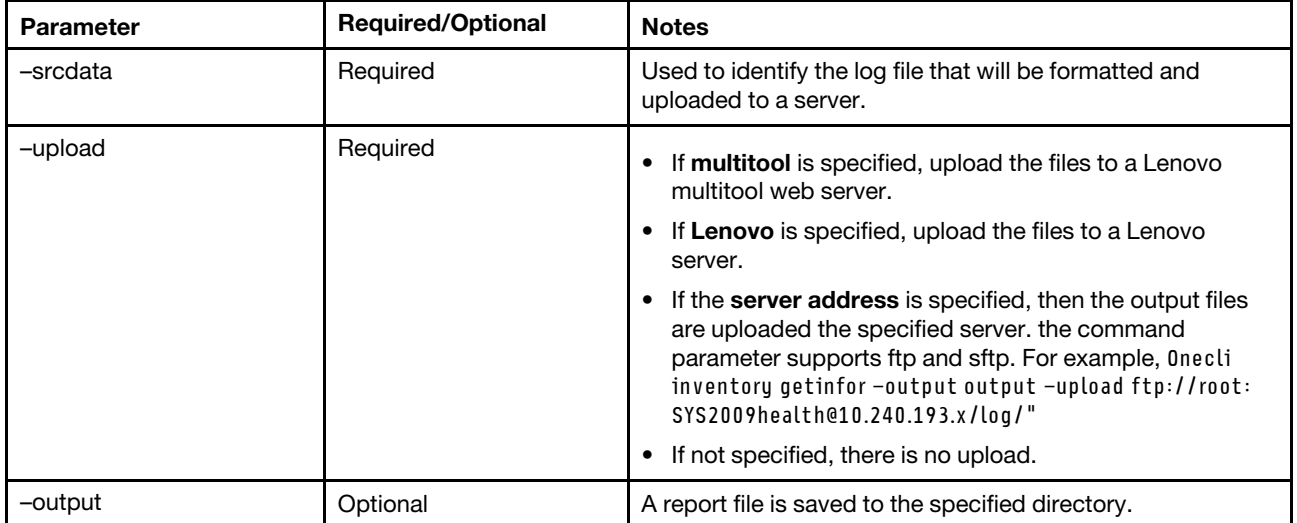

Table 36. upload command parameters

#### **Example of the upload command**

In this example, **–srcdata** is used to identify the log file name that will be formatted and uploaded to a server. OneCli.exe inventory upload --srcdata xxx.xml

--output d:\onecli\inventory --upload Lenovo --proxy user: password@host:port

# <span id="page-84-0"></span>**Chapter 6. Update**

The topics in this section describe how to use the Lenovo ToolsCenter Suite CLI update application and commands to update firmware and device driver information for IMM-based systems.

This table lists the update application commands.

Table 37. Update application commands

| Command | <b>Description</b>                                                                                                 |
|---------|----------------------------------------------------------------------------------------------------|
| acquire | Downloads firmware and device drivers updates for the system and its options.                                      |
| scan    | Gets device inventory information and checks for available firmware and device driver<br>updates.                  |
| query   | Checks all the XML files for update packages in the local system folder.                                           |
| compare | Compares installed and available firmware and device driver versions, generating a list of<br>recommended updates. |
| flash   | Updates firmware and device drivers requiring upgrade, based on results of the compare<br>command.                 |

The update command provides multi-node support during both in-band and out-of-band operation, with the following restrictions:

#### • **In-Band (IB) operation:**

During IB operation for single partitions in one complex, the scan, query, and compare commands work as same as in single-node systems. For System X core firmware updates, the ToolsCenter Suite CLI automatically flashes each node in the same partition. If flashing the IMMs, the ToolsCenter Suite CLI will reboot each IMM after updating its firmware. The ToolsCenter Suite CLI can also flash non-core firmware updates for all devices in the current partition.

#### • **Out-of-Band (OOB) operation:**

During OOB operaton, users must manually process each node in each partition and manually restart each IMM after its update is complete.

## **acquire command**

Use the **acquire** command to download firmware and device driver updates, or update information, for supported devices, identified by machine type or package fixid, from a remote location such as Lenovo or IBM support.

- For an IMM target, updates can include IMM, UEFI, and DSA firmware and firmware or device drivers for optional devices.
- For a CMM target, updates can include CMM firmware and I/O module firmware.

#### **acquire command syntax**

```
Onecli.exe update acquire --mt <machine_type> [--ostype <operating_system>] [--scope <scope>] 
[--includeid <includeids>] [--report] [--metaonly] [--type <type>] [--proxy <userid:password@IP[:port]>] 
[--dir <folder>] [--output <folder>]
```
#### Table 38. acquire command parameters

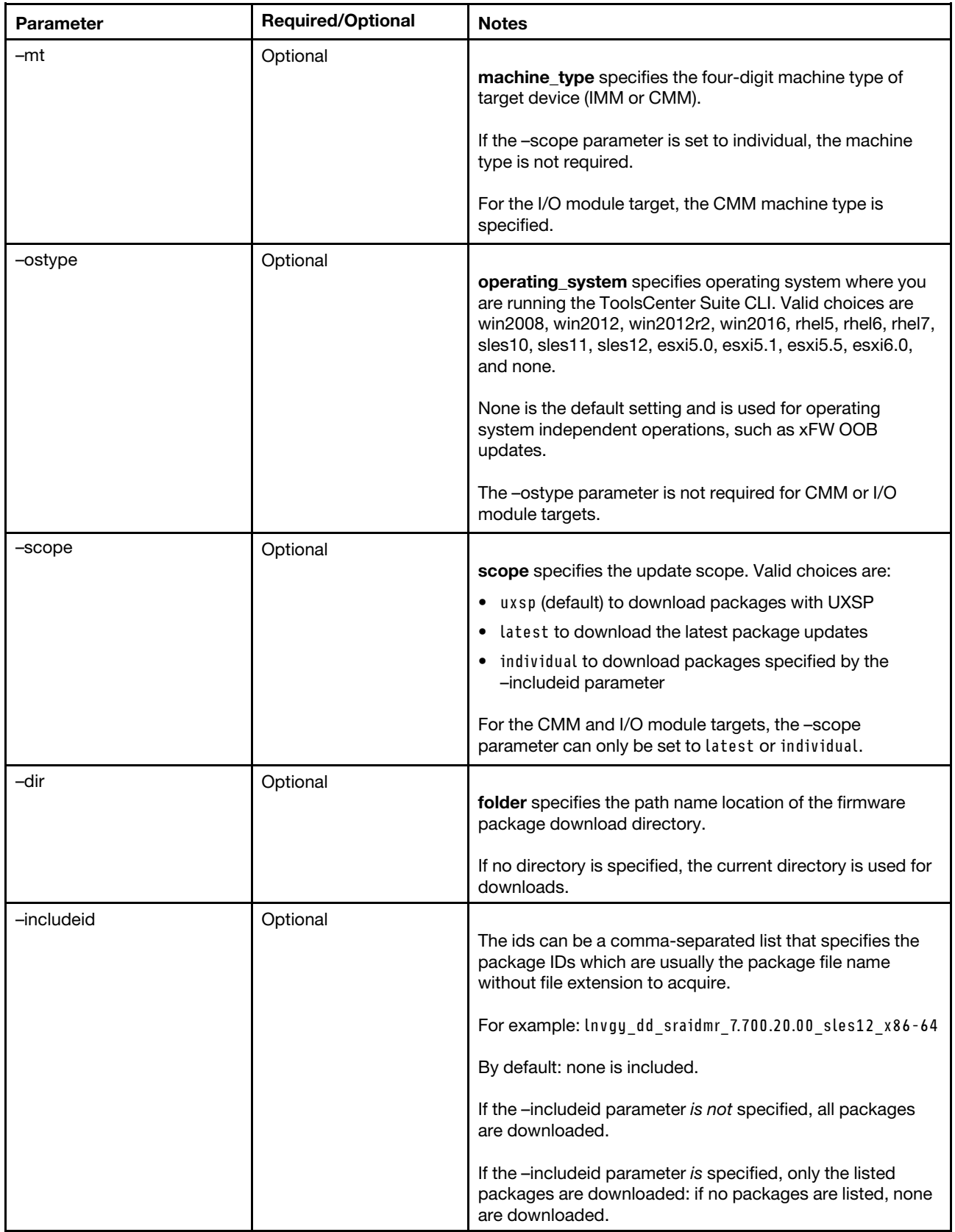

Table 38. acquire command parameters (continued)

| <b>Parameter</b> | <b>Required/Optional</b> | <b>Notes</b>                                                                                                    |
|------------------|--------------------------|----------------------------------------------------------------------------------------------------|
| -report          | Optional                 | If the -report parameter is specified, the acquire command<br>will only output the IDs of the packages to update without<br>downloading the packages or their metadata.                                                                                                    |
| -metaonly        | Optional                 | If the -metaonly parameter is specified, the acquire<br>command will download only the XML files specifying the<br>metadata for the update packages without downloading<br>the update packages.                                                                                                    |
| -proxy           | Optional                 | userid:password@IP[:port] specifies the proxy<br>information for connecting to the Lenovo Support website<br>to download update packages or information.<br>Note: Both IPv4 and IPv6 addresses are supported.<br>Enclose IPv6 addresses in brackets. For example,<br>[FE80::3BA7:94FF:FE07:CBD0]. If the IPv6 is LLA (Link Local<br>IPV6), the format is [FE80::3BA7:94FF:FE07:CBD0%xxx].<br>Replace xxx with the name of the interface through which<br>either the service processor or the sftp server (for the -sftp<br>argument) can be reached on the local network of the OS<br>on which the ToolsCenter Suite CLI runs. |
| –type            | Optional                 | type specifies the type of package to download. Valid<br>choices are:<br>fwldd (default) to download firmware and device drivers<br>$\bullet$<br>fw to download firmware<br>dd to download device drivers<br>$\bullet$<br>For the CMM and I/O module targets, only firmware can be<br>downloaded.                                                                                                    |
| -output          | Optional                 | folder specifies the path name location and file name for<br>the log file.<br>By default, the log file output is saved to the / 0necli-%PID<br>%-%date%-%time%/ directory with a file name of ToolsCenter<br>Suite CLI-update-scan.xml. Existing files are overwritten.<br>Make sure that unique file names are specified, if multiple<br>CLI commands are being run at the same time.                                                                                                    |

#### **Example of the acquire command**

In this example, we are downloading (**update acquire** command) information (**–metaonly** argument) about the latest updates (**–scope latest** argument) for a machine type 8737 server IMM (**–mt 8737** argument), storing it in the "pkg" directory (**–dir .\pkg** argument) and storing the log file in the "output" directory (**–output .\output** argument).

Onecli.exe update acquire --scope latest --mt 8737 --metaonly --output .\output --dir .\pkg

Lenovo ToolsCenter Suite CLI 0.3.02 Based on module version 0.2.0 Licensed Materials - Property of Lenovo (C) Copyright Lenovo Corp. 2013-2015 All Rights Reserved Acquiring list of updates for Machine-Type=8737 OS="OS Independent"...

```
Done 
(1 of 122) : qlgc_dd_fc_9.1.11.26.b_windows_32-64 ... Done 
(2 of 122) : ibm_utl_msm_14.05.02.03_windows_32-64 ... Done 
(3 of 122) : elx_dd_iscsi_ibm14a-10.2.254.0-6_windows_32-64 ... Done 
(4 of 122) : ibm_utl_msm_13.11.01.07_windows_32-64 ... Done 
(5 of 122) : ibm_utl_msm_13.11.01.07_linux_32-64 ... Done 
(6 of 122) : elx_dd_fc_ibm14a-10.2.261.4-6_windows_32-64 ... Done 
…… 
…… 
(120 of 122) : ibm_fw_uefi_b2e146h-1.60_anyos_32-64 ... Done 
(121 of 122) : ibm_fw_imm2_1aoo66o-4.90_anyos_noarch ... Done 
(122 of 122) : brcd_dd_fc_bfa-3.0.3.0-b_rhel6_32-64 ... Done
```
Succeeded to run acquire command

## **scan command**

Use the scan command to build a list of available firmware and device driver updates for the targeted device. The XML file that the scan command generates can then be used by the compare command.

- For Out-of-Band (OOB) mode, scan results include only System x firmware (IMM, UEFI, and DSA) and option firmware.
- For In-Band (IB) mode, both System x firmware and device drivers and firmware for installed options.

#### **scan command syntax**

Onecli.exe update scan [--imm <userid:password@IP[:port]>] [--esxi <userid:password@IP[:port]>] [--cmm <userid:password@IP[:port]>] [--iobay <bay\_number>] [--disable-imm-lan] [--output <folder>]

#### Table 39. scan command parameters

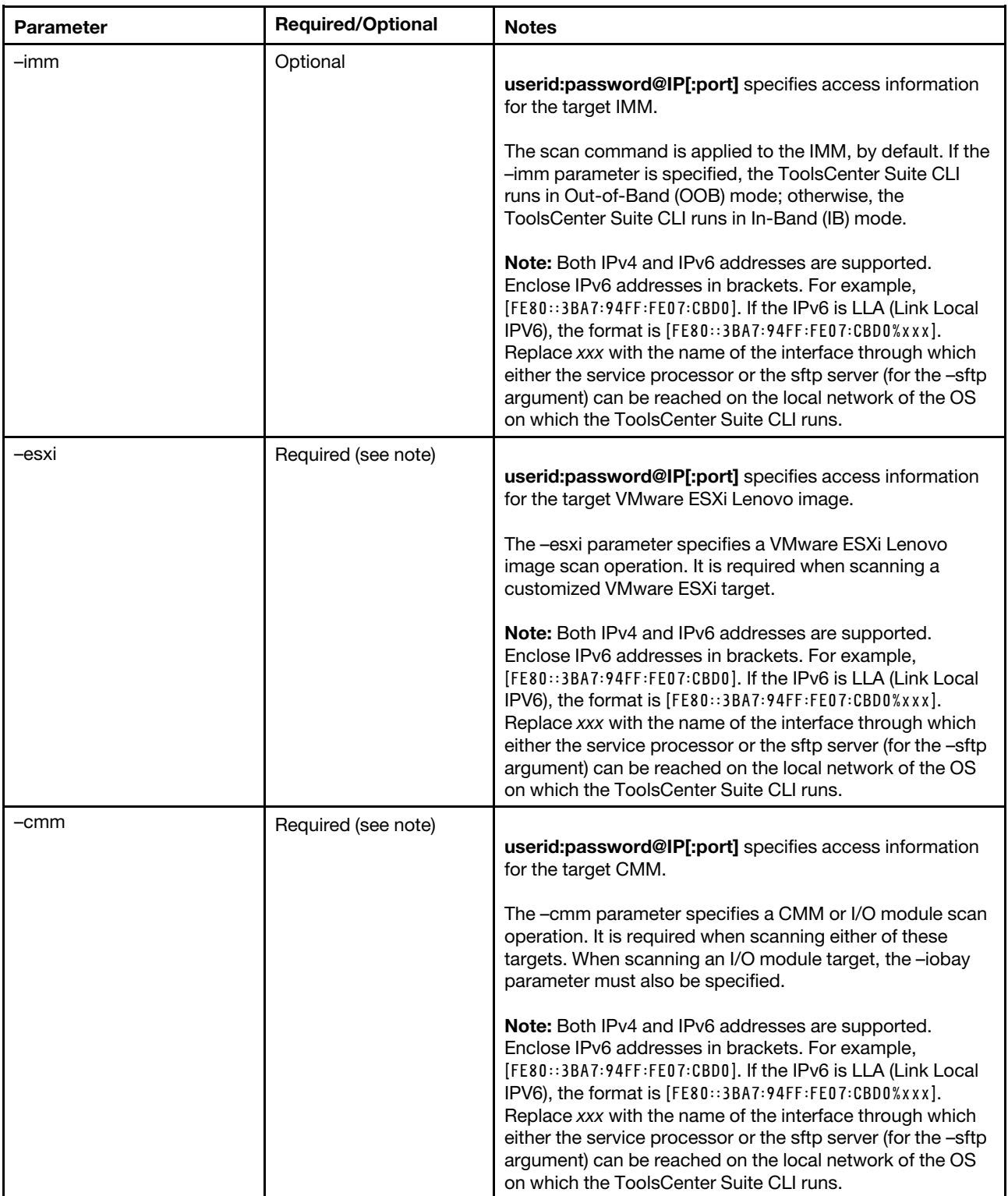

Table 39. scan command parameters (continued)

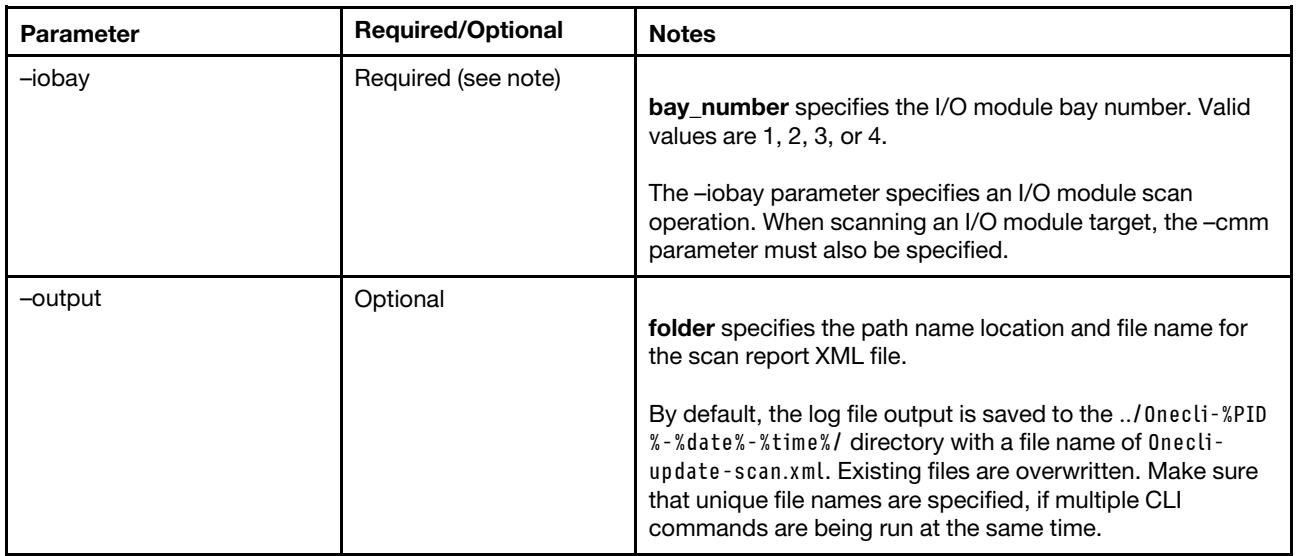

#### **Example of the scan command**

In this example, we are building a list of firmware (**update scan** command) installed in a CMM that is accessed with a user ID of "USERID", a password of "PASSW0RD", and an IP address of "10.240.252.102" (**–cmm USERID:PASSW0RD@10.240.252.102** argument) storing the scan report XML file (using the default file name) in the "output" directory (**–output .\872102cn03e\output\** argument). Onecli.exe update scan --cmm USERID:PASSW0RD@10.240.252.102 --output .\872102cn03e\output\

Lenovo ToolsCenterSuite CLI tcliXXX-X.X.X Based on module version X.X.X Licensed Materials - Property of Lenovo (C) Copyright Lenovo Corp. 2013-2016 All Rights Reserved Invoking SHOW command ... Connected to IMM by IP address 10.240.252.102 Start to scan CMM device Finish CMM scan Save the scan result to .\872102cn03e\output\Onecli-update-scan.xml successfully

### **query command**

Use the query command to build a list of firmware and device driver updates installed in the command target by examining the contents of the update package XML files. The XML file that the query command generates can then be used by the **compare** command.

#### **query command syntax**

```
Onecliexe update query --mt <machine type> --ostype <operating system> --osarch <architecture>
[--scope <scope>] [--type <type>] [--includeid <includeids>] [--forceid <forceids>] 
[--dir <folder>] [--output <folder>]
```
Table 40. query command parameters

| Parameter | <b>Required/Optional</b> | <b>Notes</b>                                                                                                    |
|-----------|--------------------------|----------------------------------------------------------------------------------------------------|
| –mt       | Required                 | machine_type specifies the four-digit machine type of<br>target device (IMM or CMM).                                                                                                    |
|           |                          | For the I/O module target, the CMM machine type is<br>specified.                                                                                                    |
| -ostype   | Required                 | operating_system specifies operating system where you<br>are running the ToolsCenter Suite CLI. Valid choices are<br>win2008, win2012, win2012r2, win2016, rhel5, rhel6, rhel7,<br>sles10, sles11, sles12, esxi5.0, esxi5.1, esxi5.5, esxi6.0,<br>and none. |
|           |                          | None is the default setting and is used for operating<br>system independent operations, such as xFW Out -Of-<br>Band (OOB) updates.                                                                                                    |
|           |                          | The –ostype parameter is not required for CMM or I/O<br>module targets.                                                                                                    |
| –osarch   | Required                 | architecture specifies operating system architecture<br>where you are running the ToolsCenter Suite CLI. Valid<br>choices are x86, x64, and none.                                                                                                    |
|           |                          | None is the default setting and is used for operating<br>system independent operations, such as xFW OOB<br>updates.                                                                                                    |
|           |                          | The –osarch parameter is not required for CMM or I/O<br>module targets.                                                                                                    |
| –type     | Optional                 | type specifies the type of package to query. Valid choices<br>are:                                                                                                    |
|           |                          | fwldd (default) to query firmware and device drivers                                                                                                    |
|           |                          | fw to query firmware                                                                                                    |
|           |                          | dd to query device drivers                                                                                                    |
|           |                          | Packages are not queried for the CMM and I/O module<br>targets.                                                                                                    |
| -scope    | Optional                 | scope specifies the update scope. Valid choices are:                                                                                                    |
|           |                          | uxsp (default) to query packages with UXSP.                                                                                                    |
|           |                          | latest to query the latest package updates.                                                                                                    |
|           |                          | individual to query packages specified by the -includeid<br>or-forceid parameter.                                                                                                    |
|           |                          | The -scope parameter is not used when querying the CMM<br>or I/O module targets.                                                                                                    |

#### Table 40. query command parameters (continued)

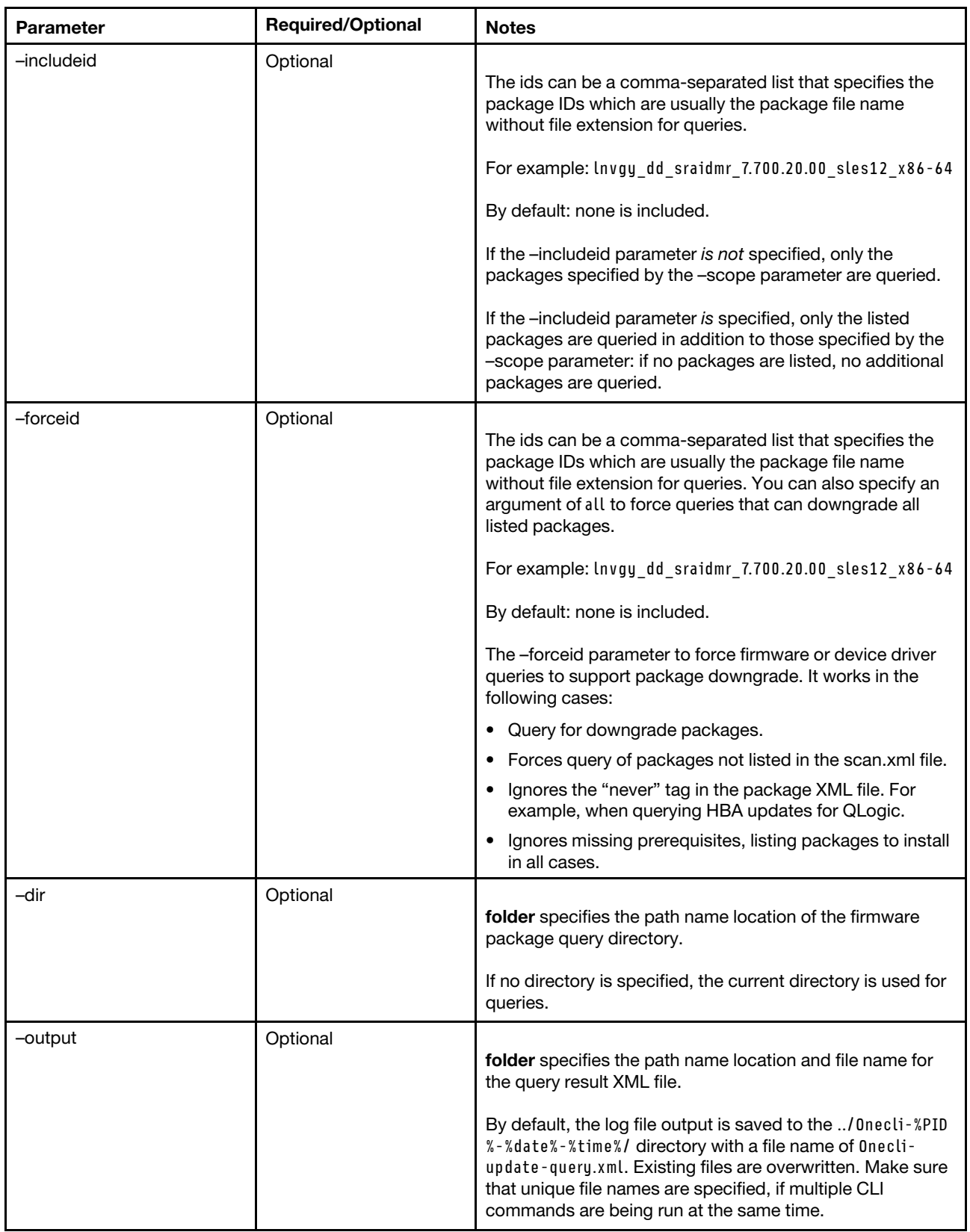

## **Example of the query command**

In this example, we are building a list of firmware installed (**update query** command) in a machine type 8721 CMM (**–mt 8721** argument), where the XML file listing installed firmware is in the ".\ 872102cn03e\" directory (**–dir .\ 872102cn03e\** argument) and storing the query result XML file in the ".\872102cn03e\output\" directory (**–output .\872102cn03e\output\** argument). Onecli.exe update query --mt 8721 --ostype none --osarch none --scope latest --dir .\ 872102cn03e\ --output .\872102cn03e\output\

Lenovo ToolsCenterSuite CLI tcliXXX-X.X.X Based on module version X.X.X Licensed Materials - Property of Lenovo (C) Copyright Lenovo Corp. 2013-2016 All Rights Reserved Invoking SHOW command ... Connected to IMM by IP address 10.240.252.102 Read the all the packages in folder .\872102cn03e\ Start to parse the packages Finish the package parsing Save the query result to .\872102cn03e \output\Onecli-update-query.xml successfully

## **compare command**

Use the compare command to compare the list of installed firmware and device drivers, generated by the query command, to the available update list, generated by the scan command, and recommend a set of updates to apply. The XML file that the compare command generates can then be used by the flash command.

Users can specify XML files generated by previously run scan and query commands using the **–scanxml**  and **–queryxml** parameters. The compare command also checks the prerequisite requirements for all update packages and list updates in their required order for the flash command.

#### **compare command syntax**

```
Onecli.exe update compare {[--scanxml <filename>] [--noscan] [--backup] [ --imm <userid:password@IP[:port]>] 
[--cmm <userid:password@IP[:port]>] [--esxi <userid:password@IP[:port]>] [--iobay <bay_number> ] [--disable-imm-lan] 
[--mt <machine type>][--ostype <operating system> --osarch <architecture>]} {[--queryxml <filename>]
[--scope <scope>] [--type <type>] [--includeid <includeids>] [--forceid <forceids>] [--excludeid <excludeids>] 
[--dir <folder>]} [--output <folder>]
```
#### Table 41. compare command parameters

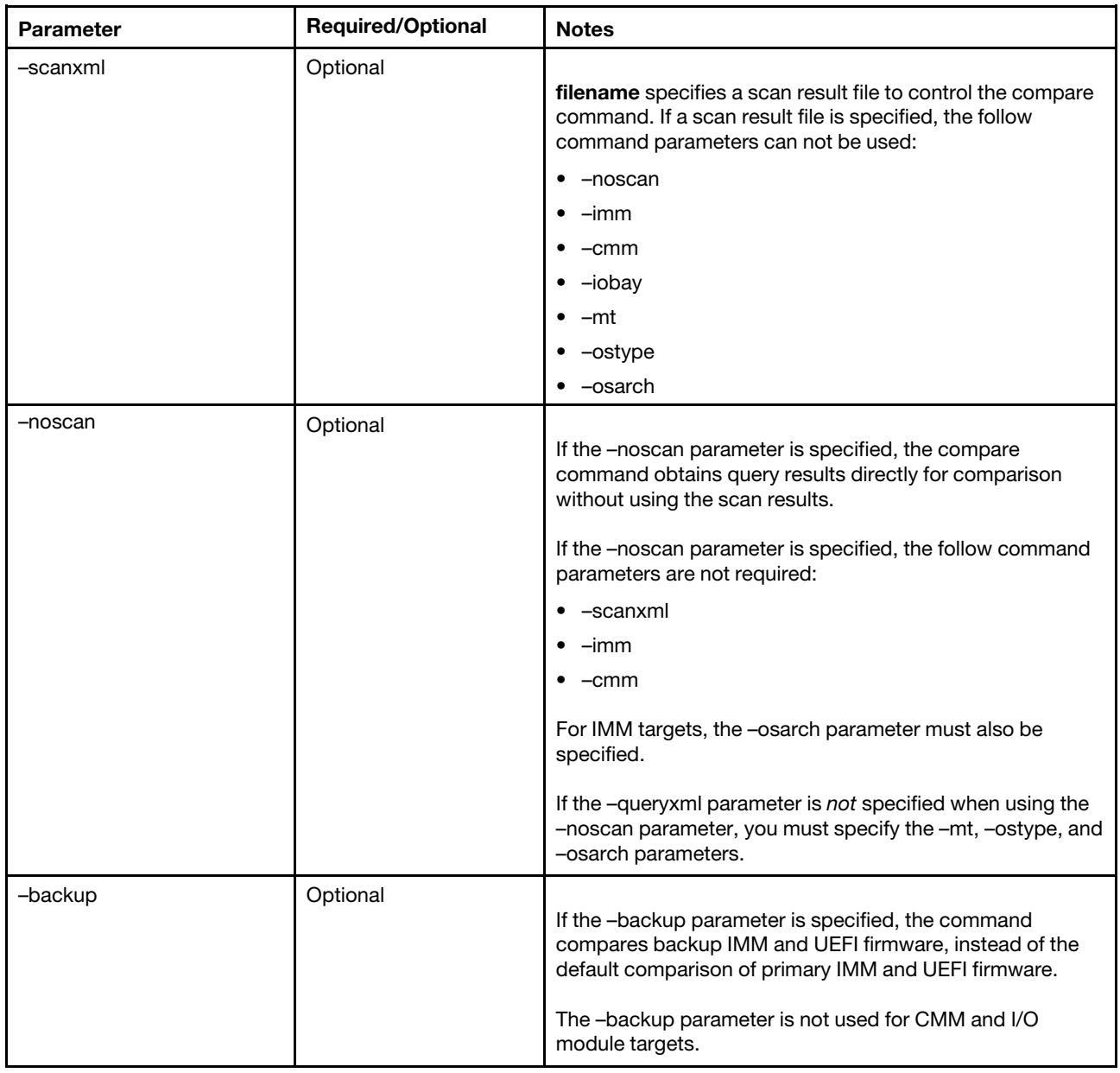

Table 41. compare command parameters (continued)

| <b>Parameter</b> | <b>Required/Optional</b> | <b>Notes</b>                                                                                                    |
|------------------|--------------------------|----------------------------------------------------------------------------------------------------|
| –imm             | Optional                 | userid:password@IP[:port] specifies access information<br>for the target IMM.                                                                                                    |
|                  |                          | If the -imm parameter is specified, the ToolsCenter Suite<br>CLI runs in Out-of-Band (OOB) mode; otherwise, the<br>ToolsCenter Suite CLI runs in In-Band (IB) mode.                                                                                                    |
|                  |                          | If the -imm parameter is not required when using the<br>-scanxml or -noscan parameters.                                                                                                    |
|                  |                          | Note: Both IPv4 and IPv6 addresses are supported.<br>Enclose IPv6 addresses in brackets. For example,<br>[FE80::3BA7:94FF:FE07:CBD0]. If the IPv6 is LLA (Link Local<br>IPV6), the format is [FE80::3BA7:94FF:FE07:CBD0%xxx].<br>Replace xxx with the name of the interface through which<br>either the service processor or the sftp server (for the -sftp<br>argument) can be reached on the local network of the OS<br>on which the ToolsCenter Suite CLI runs. |
| -cmm             | Optional                 | userid:password@IP[:port] specifies access information<br>for the target CMM.                                                                                                    |
|                  |                          | The -cmm parameter specifies a CMM or I/O module for<br>compare command scanning. It is required when scanning<br>either of these targets. When scanning an I/O module<br>target, the -iobay parameter must also be specified.                                                                                                    |
|                  |                          | If the -cmm parameter is not required when using the<br>-scanxml or -noscan parameters.                                                                                                    |
|                  |                          | Note: Both IPv4 and IPv6 addresses are supported.<br>Enclose IPv6 addresses in brackets. For example,<br>[FE80::3BA7:94FF:FE07:CBD0]. If the IPv6 is LLA (Link Local<br>IPV6), the format is [FE80::3BA7:94FF:FE07:CBD0%xxx].<br>Replace xxx with the name of the interface through which<br>either the service processor or the sftp server (for the -sftp<br>argument) can be reached on the local network of the OS<br>on which the ToolsCenter Suite CLI runs. |
| –esxi            | Optional                 | userid:password@IP[:port] specifies access information<br>for the target VMware ESXi Lenovo image.                                                                                                    |
|                  |                          | The -esxi parameter specifies a VMware ESXi Lenovo<br>image scan operation. It is required when scanning an ESXi<br>target.                                                                                                    |
|                  |                          | Note: Both IPv4 and IPv6 addresses are supported.<br>Enclose IPv6 addresses in brackets. For example,<br>[FE80::3BA7:94FF:FE07:CBD0]. If the IPv6 is LLA (Link Local<br>IPV6), the format is [FE80::3BA7:94FF:FE07:CBD0%xxx].<br>Replace xxx with the name of the interface through which<br>either the service processor or the sftp server (for the -sftp<br>argument) can be reached on the local network of the OS<br>on which the ToolsCenter Suite CLI runs. |

#### Table 41. compare command parameters (continued)

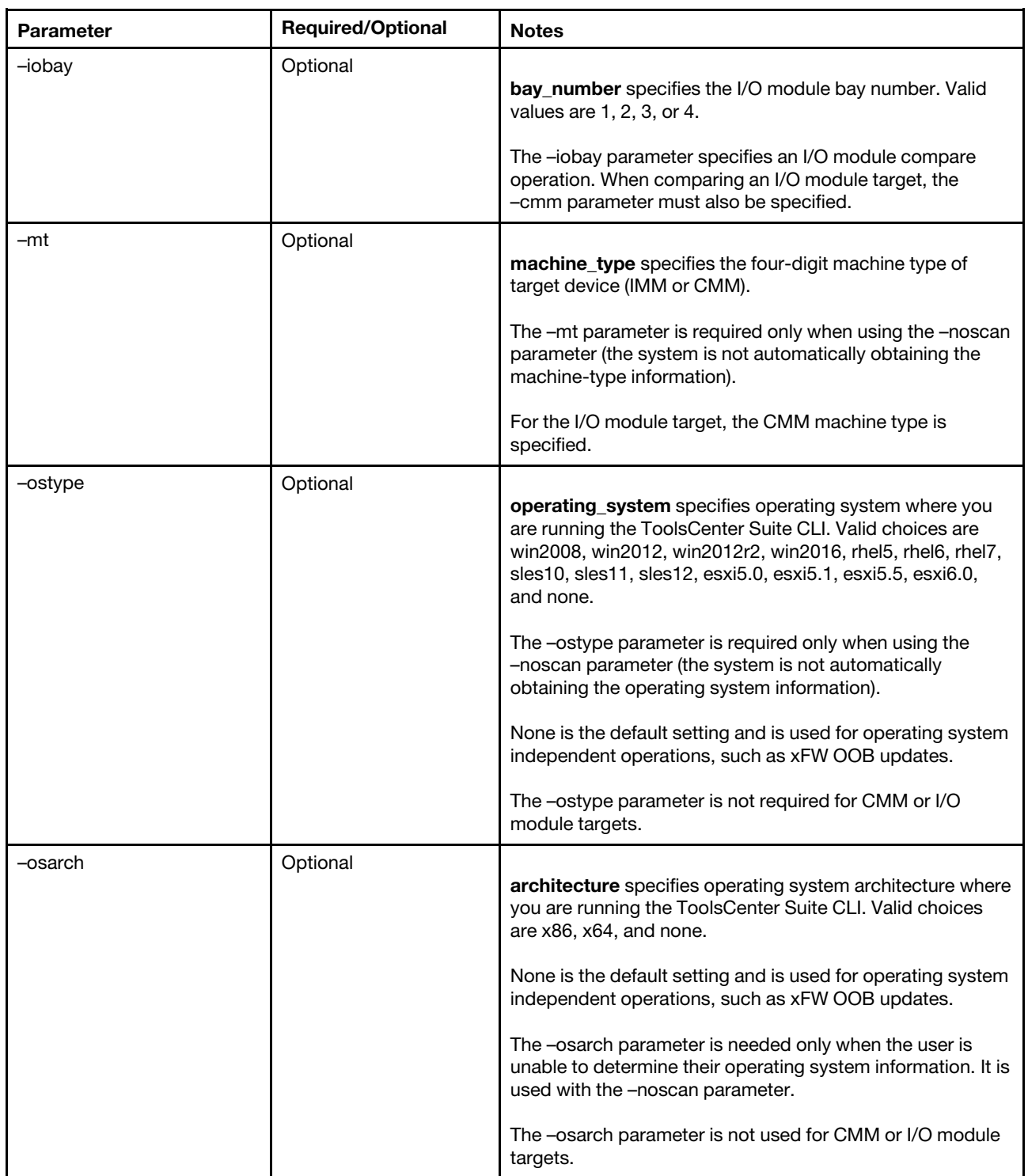

Table 41. compare command parameters (continued)

| <b>Parameter</b> | <b>Required/Optional</b> | <b>Notes</b>                                                                                                    |
|------------------|--------------------------|----------------------------------------------------------------------------------------------------|
| -queryxml        | Optional                 | filename specifies a query result file to control the compare<br>command. If a query result file is specified, the follow<br>command parameters can not be used: |
|                  |                          | • –mt                                                                                                    |
|                  |                          | $\bullet$ -includeid                                                                                                    |
|                  |                          | • -forceid                                                                                                    |
|                  |                          | $\bullet$ -excludeid                                                                                                    |
|                  |                          | -dir                                                                                                    |
|                  |                          | -ostype                                                                                                    |
|                  |                          | -osarch                                                                                                    |
|                  |                          | -scope                                                                                                    |
|                  |                          | $\bullet$ -type                                                                                                    |
| –type            | Optional                 | type specifies the type of package to compare. Valid<br>choices are:                                                                                             |
|                  |                          | • fwldd (default) to compare firmware and device drivers                                                                                                    |
|                  |                          | • fw to compare firmware                                                                                                    |
|                  |                          | • dd to compare device drivers                                                                                                    |
|                  |                          | Packages are not compared for the CMM and I/O module<br>targets.                                                                                                 |
| -scope           | Optional                 |                                                                                                    |
|                  |                          | scope specifies the update scope. Valid choices are:                                                                                                    |
|                  |                          | • uxsp (default) to compare packages with UXSP.                                                                                                    |
|                  |                          | • latest to compare the latest package updates.                                                                                                    |
|                  |                          | • individual to compare packages specified by the<br>-includeid or -forceid parameter. Packages specified by<br>the -excludeid parameter are not compared.       |
|                  |                          | The -scope parameter is not used when comparing the<br>CMM or I/O module targets.                                                                                |

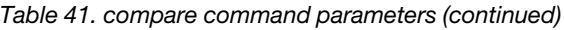

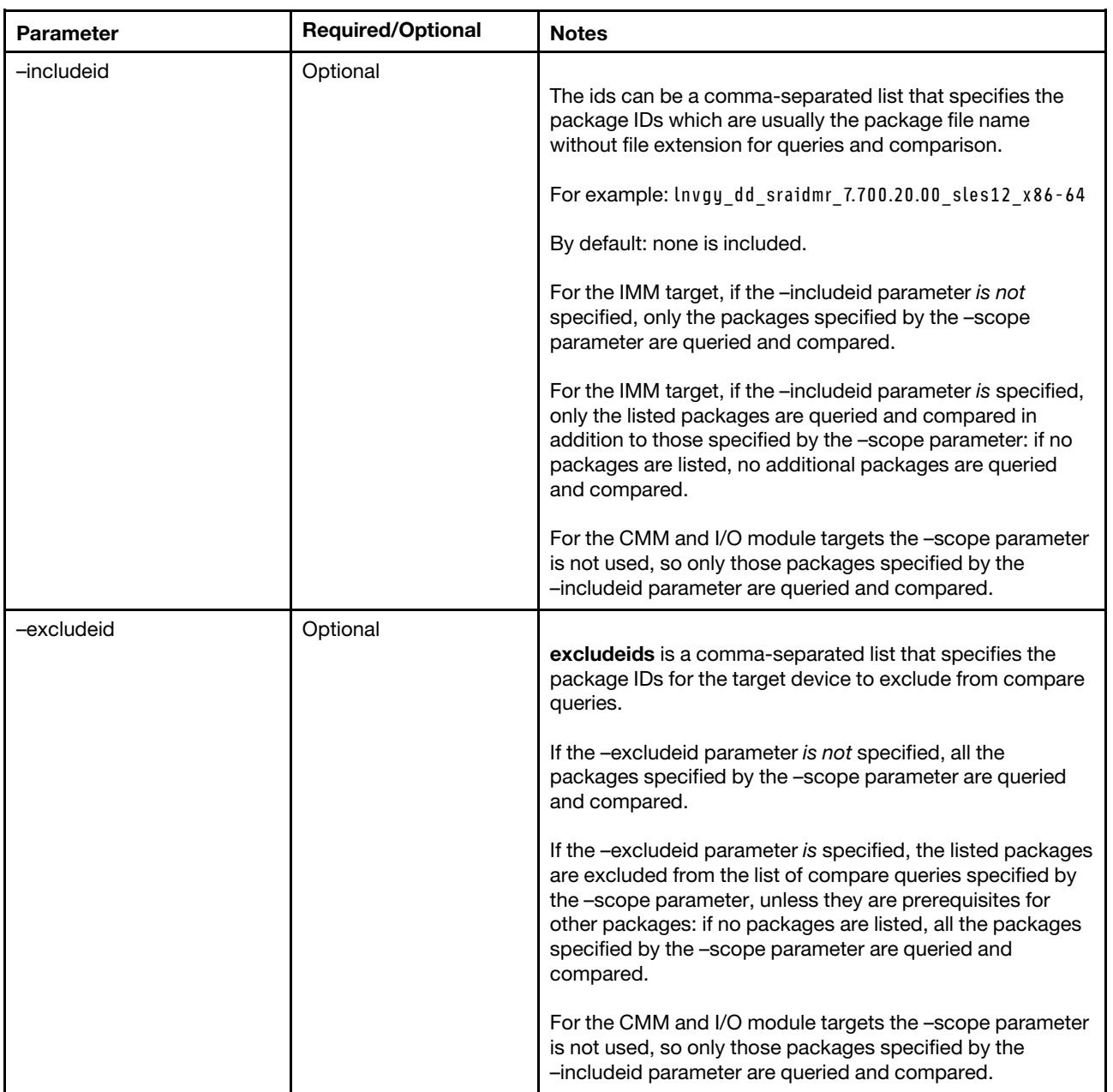

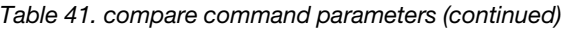

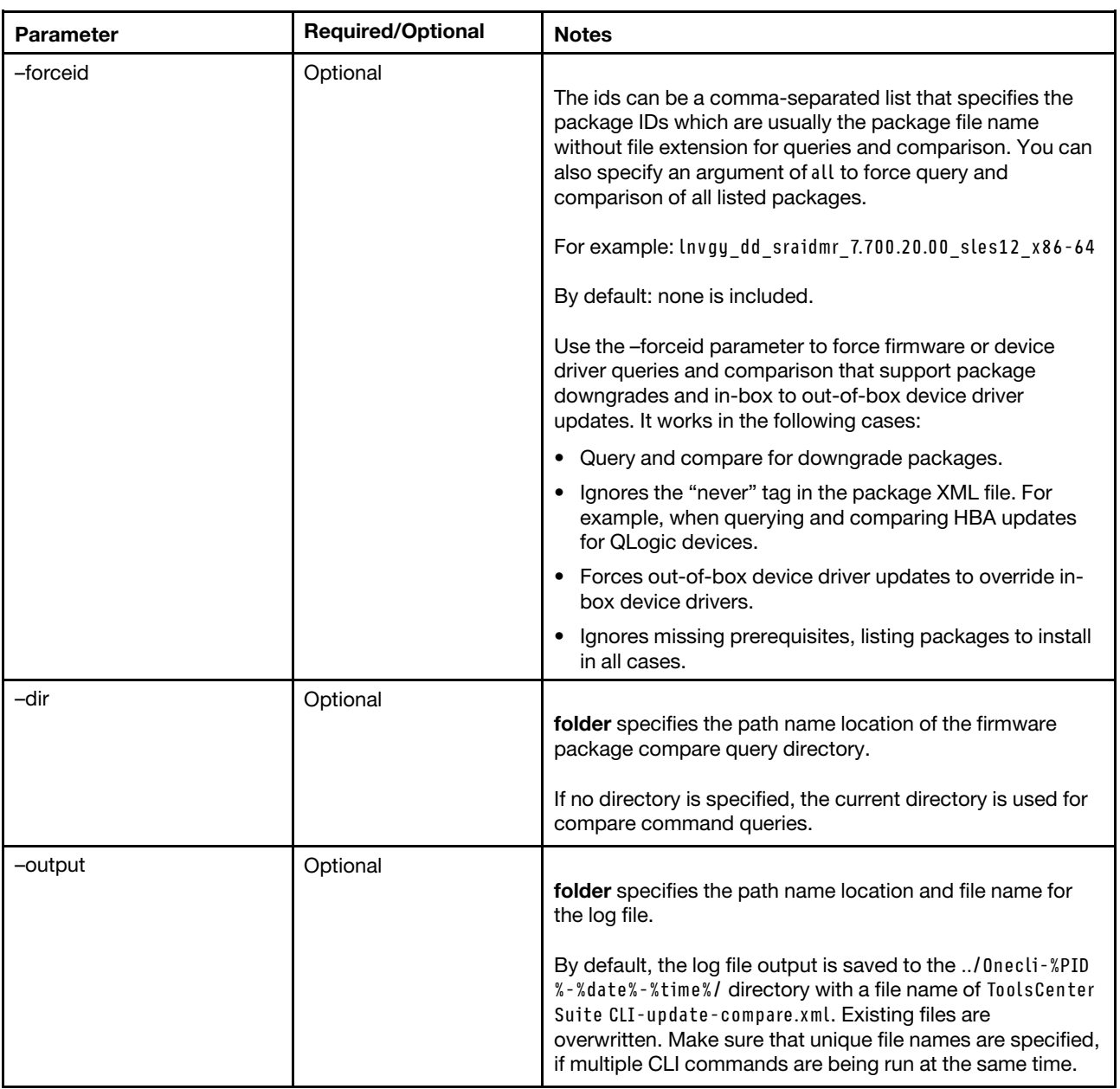

#### **Example of the compare command**

In this example, we are creating an update list (**update compare** command) of the latest updates (**–scope latest** argument) for an IMM that is accessed with a user ID of "USERID", a password of "PASSW0RD", and an IP address of "10.240.252.102" (**–imm USERID:PASSW0RD@10.240.252.102** argument), storing it in the ".\packages\" directory (**–dir .\packages\** argument) and storing the log file in the ".\787502cn03e\output\" directory (**–output .\787502cn03e\output\** argument). In this example, the compare command performs its own scan and query functions, since no XML files are specified for the **–scanxml** and **–queryxml**  parameters.

```
Onecli.exe update compare --scope latest --imm USERID:PASSW0RD@10.240.252.102 --dir .\packages\ 
--output .\787502cn03e\output\
```

```
Lenovo ToolsCenterSuite CLI tcliXXX-X.X.X 
Based on module version X.X.X
```
Licensed Materials - Property of Lenovo (C) Copyright Lenovo Corp. 2013-2016 All Rights Reserved Invoking SHOW command ... Connected to IMM by IP address 10.240.252.102 Start to scan the xFW. Finish scan function, store the result in file .\787502cn03e\output\Onecli-update-scan.xml Start to query the packages in the folder .\packages\ Finish query function, store the result in .\787502cn03e\output\Onecli-update-query.xml Start to compare the query results with installed version Finish the comparison Save the compare result to .\787502cn03e\output\Onecli-update-compare.xml successfully

# **flash command**

Use the flash command to deploy updates, in sequence, from the list generated by the compare command to the command target. Results of the update flash operation are stored in an XML file. If errors occur during a CMM or I/O module flash update, the flash command generates a second report file containing the FFDC log.

- For Out-of-Band (OOB) mode:
	- Scan results include only core System x firmware (IMM, UEFI, and DSA) and some PLDM supported adapters. When a scan of installed adapters indicates that an adapter has PLDM support, this will be flagged in the scan results allowing the adapter firmware to be flashed.
	- An SFTP server needs to be specified (**–sftp** parameter) when in OOB mode. Users can load the package payload to the temporary SFTP server manually, then specify the package location as part of the **–sftp** parameter. The ToolsCenter Suite CLI checks the SFTP folder and the local folder, as specified in compare command results XML file. If both locations contain an update payload, the ToolsCenter Suite CLI checks that they are the same, using the SFTP payload file if they are the same and generating an error and exiting the command if they are not the same. If only the SFTP location has a payload, this payload is used. If only the local location has a payload, it is uploaded to the SFTP server and flashed (the –uselocalimg parameter must be specified).
- For In-Band (IB) mode, both System x firmware and device drivers and firmware for installed options. An SFTP server does not need to be specified (**–sftp** parameter) when in IB mode.

**Note:** User IDs and passwords containing colons (:) or the at symbol (@) are not supported by the ToolsCenter CLI flash command.

#### **flash command syntax**

Onecli.exe update flash [--esxi <userid:password@IP[:port]>] [--comparexml <filename>] [--nocompare --includeid <ids>] [--includeid <includeids>] [--dir <folder>] [--backup] [--noreboot] [--output <folder>] [--imm <userid:password@IP[:port]>] [--cmm <userid:password@IP[:port]>] [--iobay <bay\_number>] [--sftp <userid:password@IP [:port]>/firmware/] [--uselocalimg] [--ffdc <userid:password@IP [:port]>/ffdc/]

#### Table 42. flash command parameters

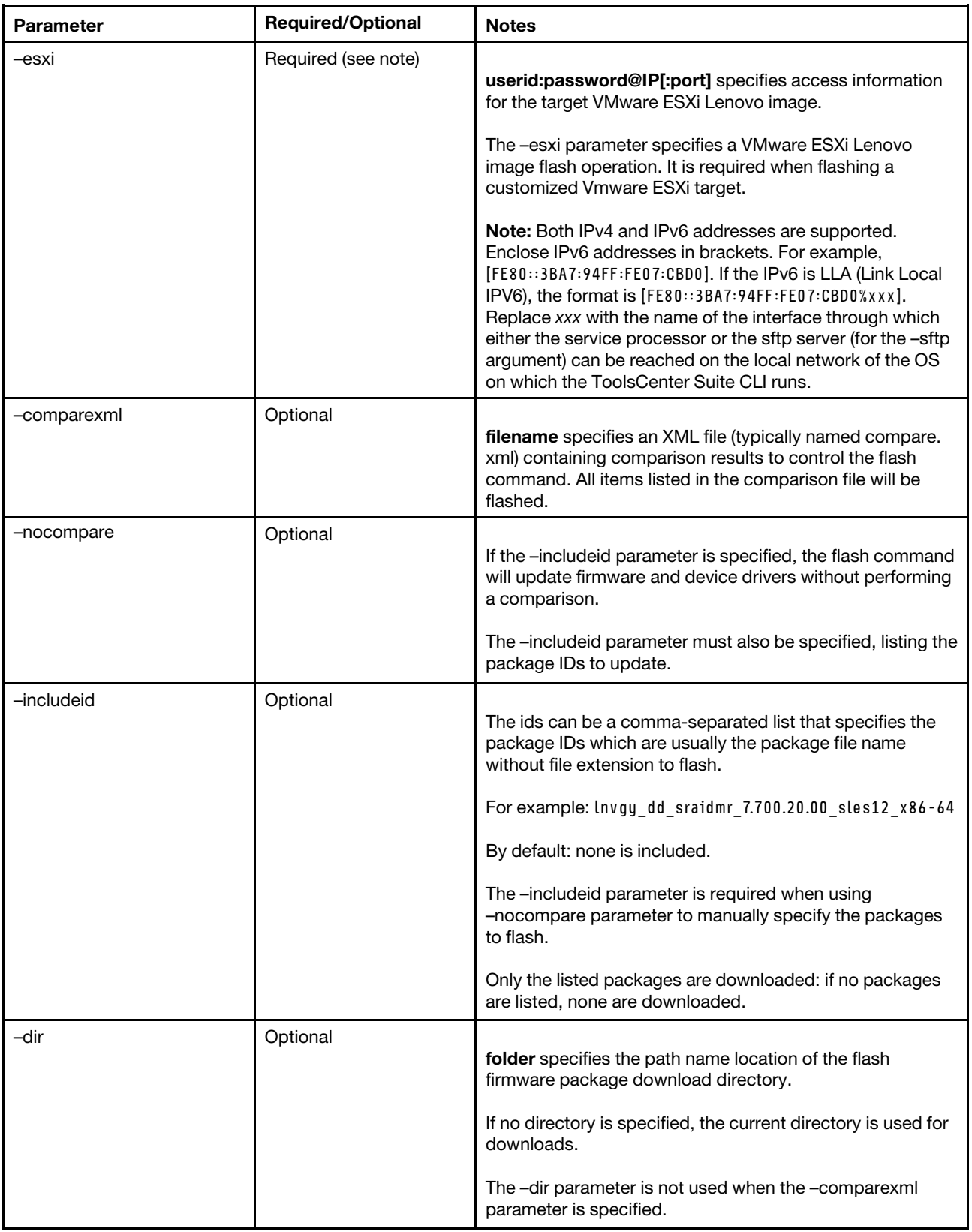

Table 42. flash command parameters (continued)

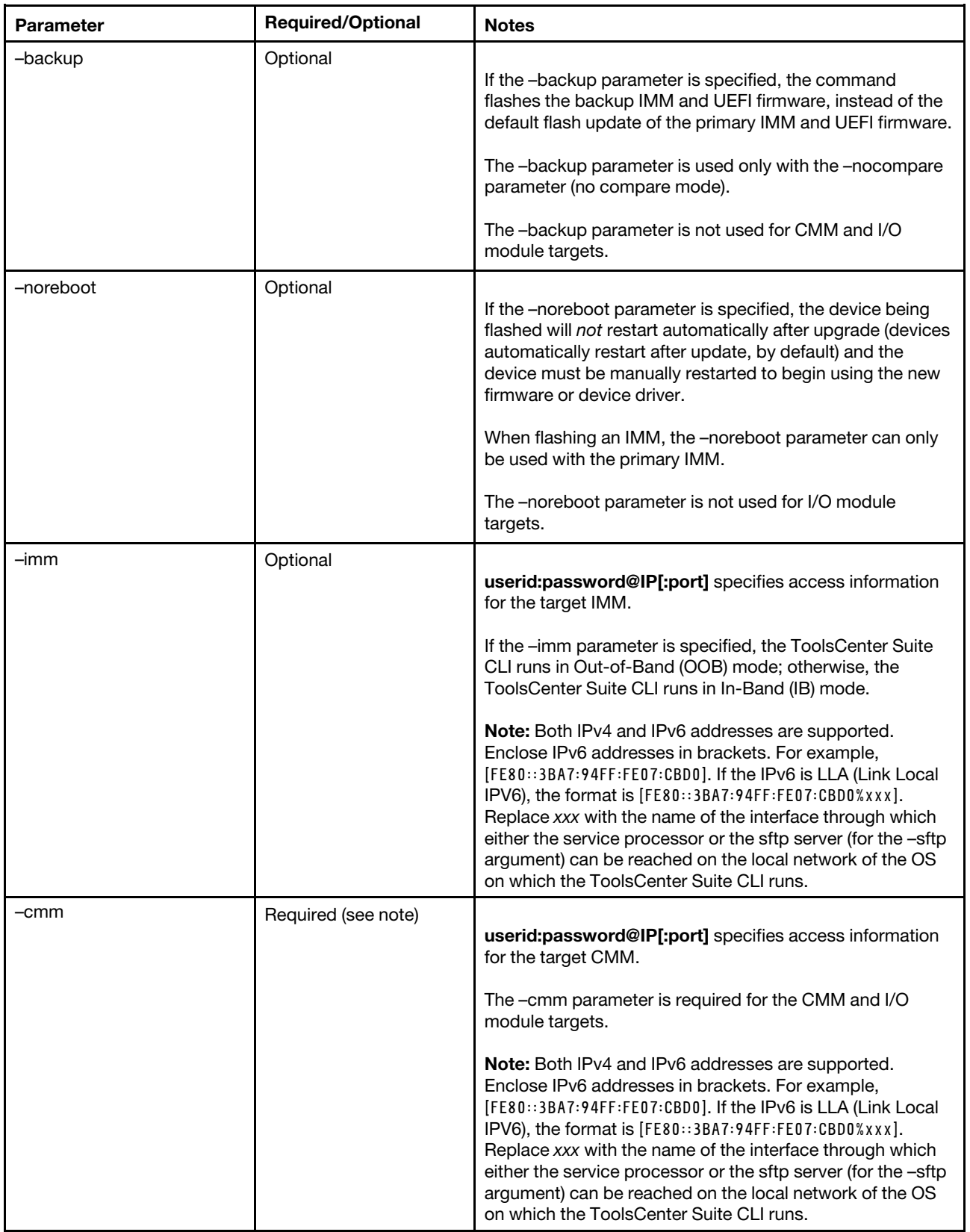

Table 42. flash command parameters (continued)

| <b>Parameter</b>         | <b>Required/Optional</b> | <b>Notes</b>                                                                                                    |
|--------------------------|--------------------------|----------------------------------------------------------------------------------------------------|
| -iobay                   | Required (see note)      | bay_number specifies the I/O module bay number. Valid<br>values are 1, 2, 3, or 4.                                                                                                    |
|                          |                          | The -iobay parameter is required for the I/O module target.                                                                                                    |
| -sftp                    | Optional                 | userid:password@IP[:port] specifies access information<br>for the SFTP server. Both read and write access are<br>required.                                                                                                    |
|                          |                          | The SFTP server is used as a temporary storage location<br>for the firmware update payload file. For the IMM target,<br>the SFTP server is only used when in Out-of-Band (OOB)<br>mode.                                                                                                    |
|                          |                          | By default (when not using the -uselocalimg parameter),<br>users must manually copy the payload file to the SFTP<br>location. The ToolsCenter Suite CLI does not check if a<br>payload exists at the SFTP location: if the SFTP server<br>already contains a payload file, it is overwritten by the local<br>copy and, if no payload is available to copy, the IMM or<br>CMM reports an error to ToolsCenter Suite CLI. |
|                          |                          | For IOM updates, an SFTP rsakey must be specified as<br>part of the -sftp parameter argument. Quotation marks are<br>not needed when entering the command in a Linux<br>environment because there is a semicolon (; ) before the<br>rsakey.                                                                                                    |
|                          |                          | The SFTP server is also used to temporarily store the FFDC<br>log file, if the -ffdc parameter is not specified. (See the<br>-ffdc parameter description for additional information.)                                                                                                    |
|                          |                          | When flashing a multi-node ESXi target (-esxi parameter),<br>you should not specify the -sftp parameter.                                                                                                    |
| -uselocalimg<br>Optional |                          | If the -uselocalimg parameter is specified, the flash<br>command forces copy of the payload file from the local<br>folder to the SFTP server. If the SFTP server already<br>contains a payload file, it is overwritten by the local copy.                                                                                                    |
|                          |                          | The -uselocalimg parameter is only used when<br>ToolsCenter Suite CLI runs in Out-of-Band (OOB) mode,<br>which requires an SFTP server as a temporary file server<br>for payload files.                                                                                                    |
|                          |                          | By default (when not using the -uselocalimg parameter),<br>users must manually copy the payload file to the SFTP<br>location. The ToolsCenter Suite CLI does not check if a<br>payload exists at the SFTP location: it passes the SFTP<br>URL to the IMM or CMM and, if no payload is available to<br>copy, the IMM or CMM reports an error to ToolsCenter<br>Suite CLI.                                                |

#### Table 42. flash command parameters (continued)

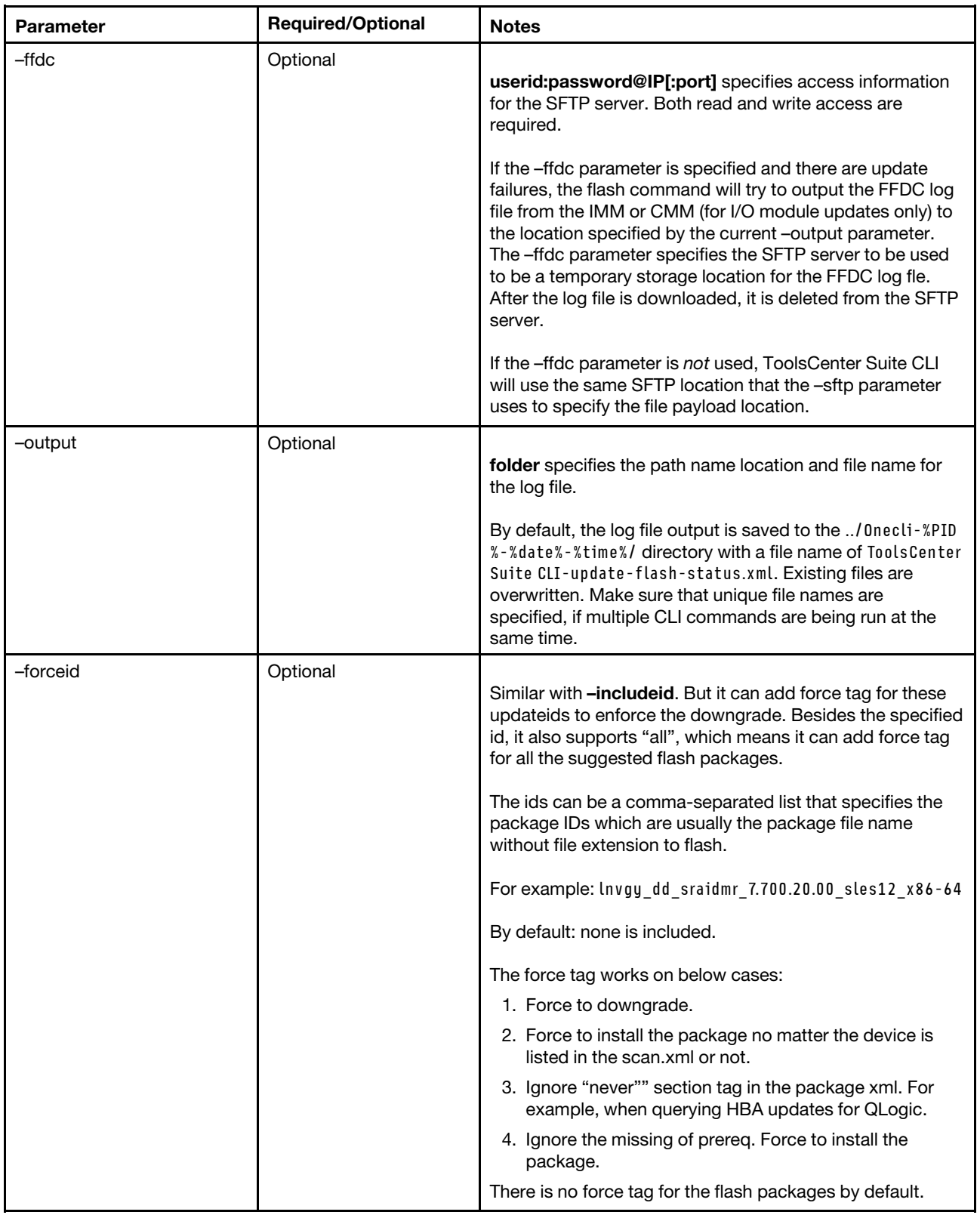

## **Example of the flash command**

In this example, we are performing a flash update (**update flash** command) based on compare results stored in the ".\#VID:#PID\output\Onecli-update-compare.xml" file (**–comparexml .\#VID:#PID\output\Onecliupdate-compare.xml** argument) for an I/O module in bay 2 (**–iobay 2** argument) that is accessed via a CMM with a user ID of "USERID", a password of "PASSW0RD", an IP address of "10.240.252.102", and a port number of "5989" (**–cmm USERID:PASSW0RD@10.240.252.102[:5989]** argument), where the update package file is on a temporary SFTP server accessed with a user ID of "user", a password/authentication string of "password;38:a8:21:16:cb:5d:0c:13:56:7c:2a:b9:f3:62:ed:17", and an IP address of "10.240.252.102" (**–sftp user:password;38:a8:21:16:cb:5d:0c:13:56:7c:2a:b9:f3:62:ed:17@9.125.90.x**  argument), and storing the log file in the ".\872102cn03e\output\" directory (**–output .\872102cn03e\output\**  argument).

Onecli.exe update flash --comparexml .\#VID:#PID\output\Onecli-update-compare.xml

--output .\872102cn03e\output\ --cmm USERID:PASSW0RD@10.240.252.102[:5989]

--iobay 2

--sftp user:password;38:a8:21:16:cb:5d:0c:13:56:7c:2a:b9:f3:62:ed:17@9.125.90.x

Lenovo ToolsCenterSuite CLI tcliXXX-X.X.X Based on module version X.X.X Licensed Materials - Property of Lenovo (C) Copyright Lenovo Corp. 2013-2016 All Rights Reserved Invoking SHOW command ... Connected to IMM by IP address 10.240.252.102 Read the compare results from .\872102cn03e\output\Onecli-update-compare.xml Need to flash the update ids: ibm\_fw\_scsw\_cn4093-7.7.2.25\_anyos\_noarch Start to flash ibm\_fw\_scsw\_cn4093-7.7.2.25\_anyos\_noarch Connected to CIMOM at IP address:10.240.252.102 on Port:5989 Send payload to server Starting the flash operation Finish the flash ibm fw scsw cn4093-7.7.2.25 anyos noarch Complete all the flash successfully. Check the flash results in .\872102cn03e\output\Onecli-update-flash.xml

# **Chapter 7. Miscellaneous**

The topics in this section describe how to use the Lenovo ToolsCenter Suite CLI miscellaneous (misc) application and commands.

The following tables list the miscellaneous (misc) application and commands supported by ToolsCenter Suite CLI.

| Commands  | <b>Description</b>                                                                                               |
|-----------|----------------------------------------------------------------------------------------------------|
| logmgr    | Displays and clears the system and IMM event logs.                                                               |
| ospower   | Powers on, powers off, and reboots the host sever OS; displays the current power<br>state of the host server OS. |
| rebootimm | Manually reboots IMM.                                                                                            |
| rebootcmm | Manually reboots CMM.                                                                                            |
| rebootiom | Manually reboots IOM.                                                                                            |
| usblan    | LAN over USB management.                                                                                         |

Table 43. Miscellaneous (misc) commands

# **logmgr command**

Use the logmgr commands to display and clear the system event log and the IMM event log. The logmgr commands support in-band and out-of-band mode.

#### **logmgr command syntax**

OneCli.exe misc logmgr <cmds> [<options>] [<connect opts>]

#### **Options**

#### **–help**

Displays help information for commands and then exits without executing the command.

#### **–output <arg>**

Specifies the output directory.

#### **Connection option**

#### **–imm <arg>**

Specifies the IMM connection information.

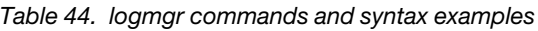

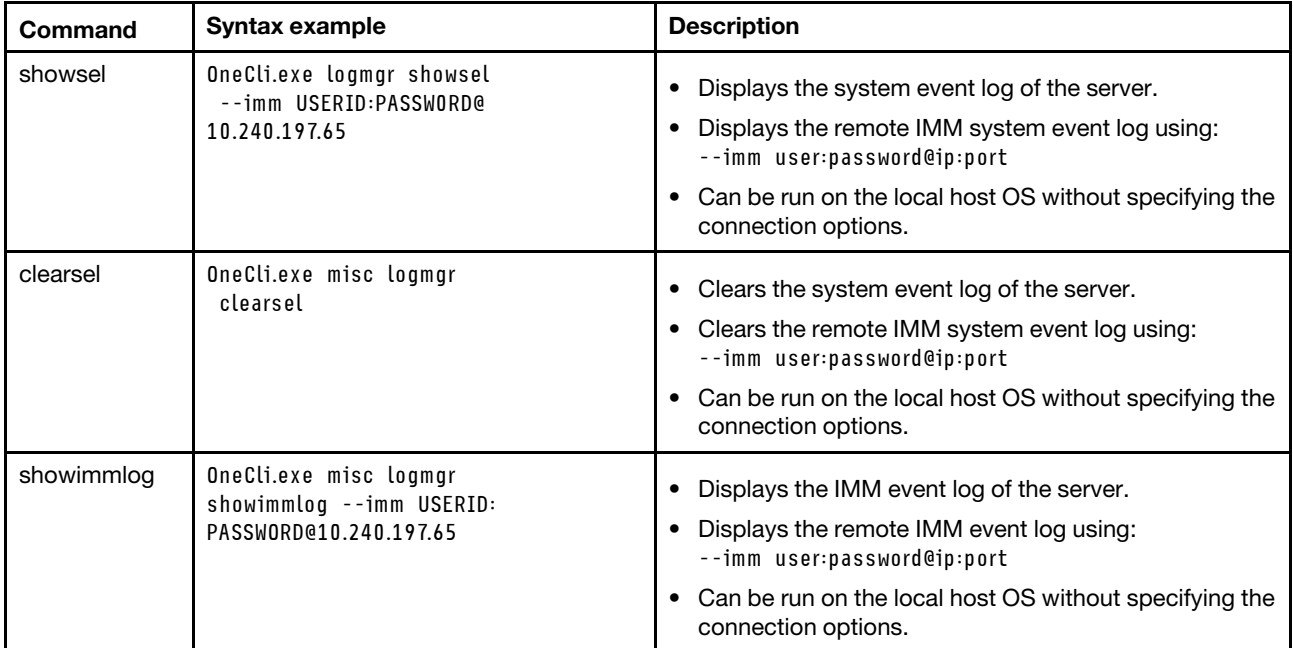
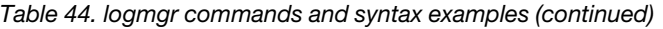

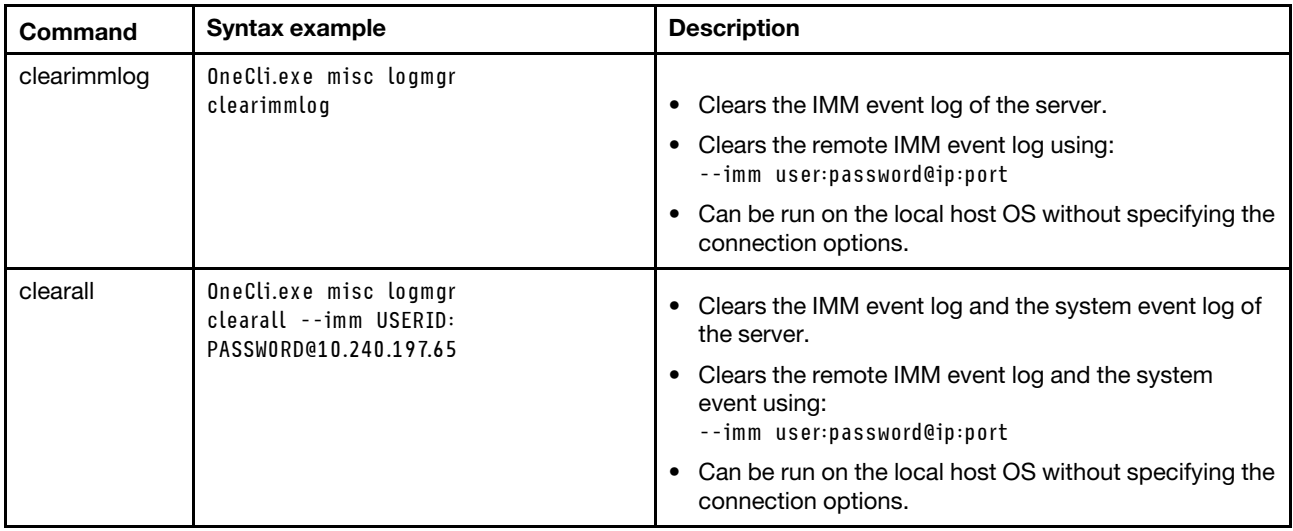

#### **Example of the clearimmlog command output**

Lenovo ToolsCenterSuite CLI tcliXXX-X.X.X Based on module version X.X.X Licensed Materials - Property of Lenovo (C) Copyright Lenovo Corp. 2013-2016 All Rights Reserved Invoking SHOW command ... Connected to IMM by IP address 10.240.252.102 start to clear IMM log from system clear IMM log Successfully!

#### **ospower command**

Use the ospower commands to power on, power off, reboot the host server OS, and display the current OS power state of the host server. The **ospower** commands support in-band and out-of-band mode.

#### <span id="page-109-0"></span>**ospower command syntax**

OneCli.exe misc ospower <cmds> [<options>] [<connect opts>]

#### **Options**

#### **–help**

Displays help information for commands and then exits without executing the command.

#### **–output <arg>**

Specifies the output directory.

#### **Connection option**

#### **–imm <arg>**

Specifies the IMM connection information.

#### Table 45. ospower commands and examples

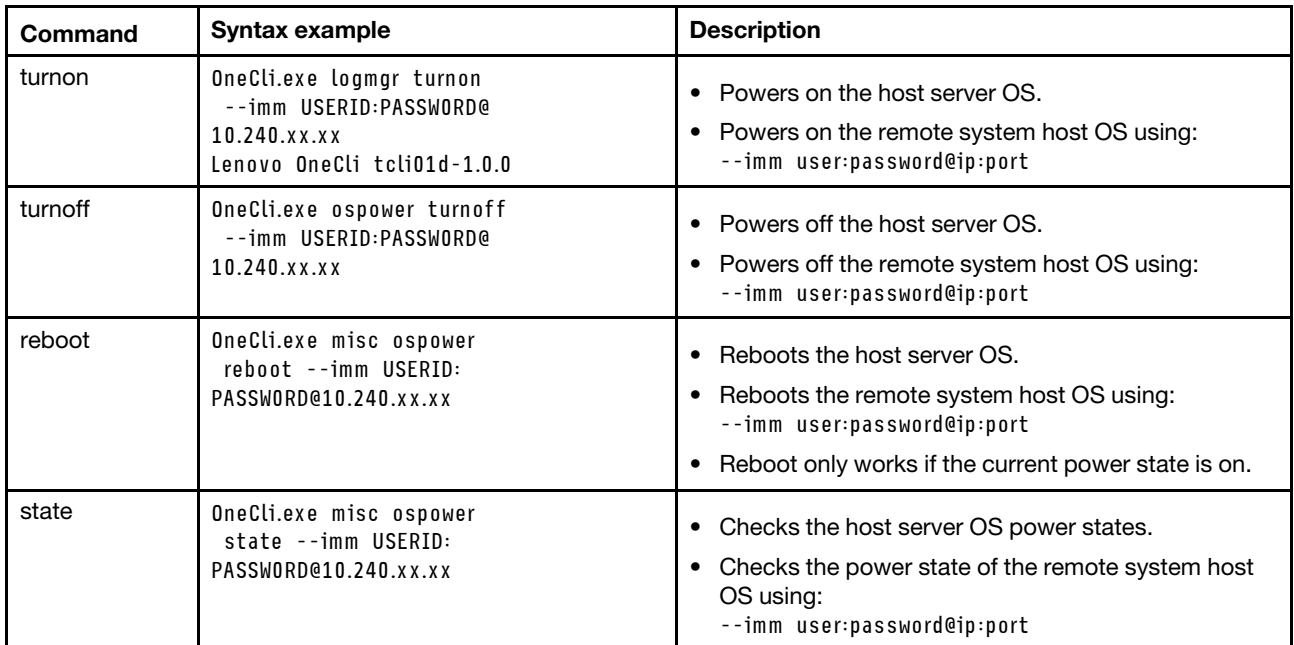

#### **Example of the state command output**

Lenovo ToolsCenterSuite CLI tcliXXX-X.X.X Based on module version X.X.X Licensed Materials - Property of Lenovo (C) Copyright Lenovo Corp. 2013-2016 All Rights Reserved Invoking SHOW command ... Connected to IMM by IP address 10.240.252.102 start to check the System OS state Server Power is currently On!

### **rebootimm command**

Use the rebootimm command to reboot IMM manually. This is similar to the flash command **–noreboot**  parameter, which specifies that ToolsCenter Suite CLI will not reboot IMM after flashing firmware.

#### <span id="page-110-0"></span>**rebootimm command syntax**

OneCli.exe misc rebootimm [--imm <userid:password@IP[:port]>]

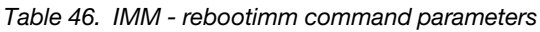

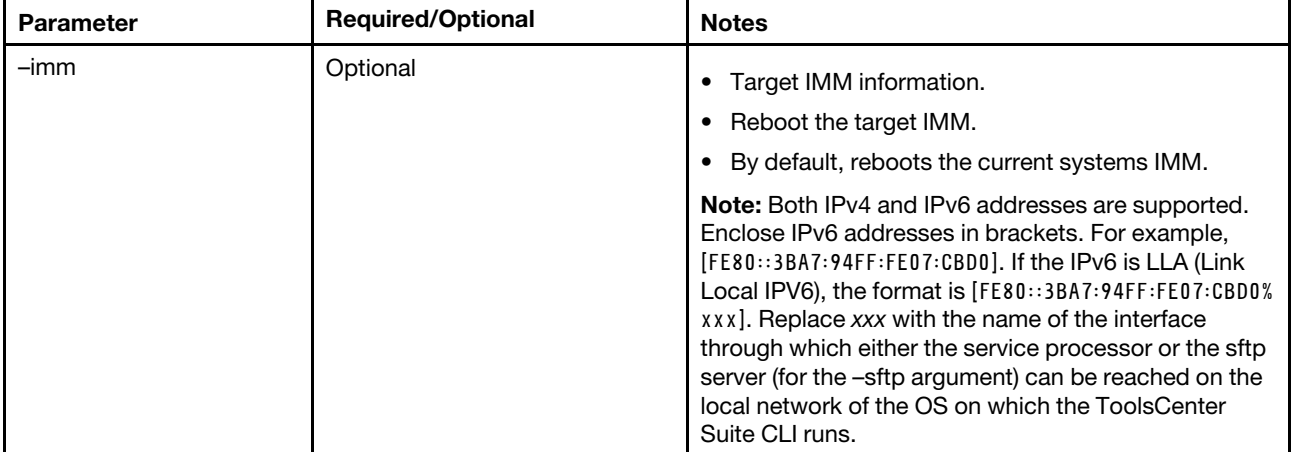

#### **Example of the rebootimm command**

OneCli.exe misc rebootimm --imm USERID:PASSW0RD@10.240.252.102[:5989]

This is the output generated from this example: Lenovo ToolsCenterSuite CLI tcliXXX-X.X.X Based on module version X.X.X Licensed Materials - Property of Lenovo (C) Copyright Lenovo Corp. 2013-2016 All Rights Reserved Invoking SHOW command ... Connected to IMM by IP address 10.240.252.102 Issue the reboot command to IMM IMM is rebooting now Waiting 4 minutes to check. Successfully reboot IMM.

### **rebootcmm command**

Use the rebootcmm command to reboot CMM manually. This is similar to the flash command **–noreboot**  parameter, which specifies that ToolsCenter Suite CLI will not reboot CMM after flashing firmware.

#### <span id="page-111-0"></span>**rebootcmm command syntax**

OneCli.exe misc rebootcmm [--cmm <userid:password@IP[:port]>]

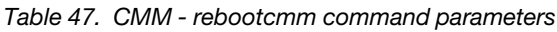

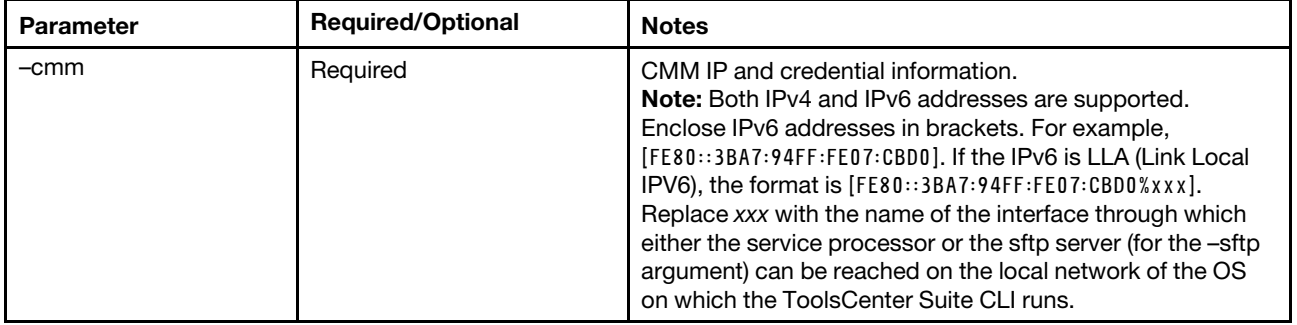

#### **Example of the rebootcmm command**

OneCli.exe misc rebootcmm --cmm USERID:PASSW0RD@10.240.252.102[:5989]

This is the output generated from this example: Lenovo ToolsCenterSuite CLI tcliXXX-X.X.X Based on module version X.X.X Licensed Materials - Property of Lenovo (C) Copyright Lenovo Corp. 2013-2016 All Rights Reserved Invoking SHOW command ... Connected to IMM by IP address 10.240.252.102 Issue the reboot command CMM is rebooting now Waiting 4 minutes to check. Successfully reboot CMM.

### **rebootiom command**

<span id="page-112-0"></span>Use the rebootcmm command to reboot IOM manually.

#### **rebootiom command syntax**

OneCli.exe misc rebootiom[--cmm<userid:password@IP[:port]> --iobay<bay number>

Table 48. IOM - rebootiom command parameters

| <b>Parameter</b> | <b>Required/Optional</b> | <b>Notes</b>                                                                                                    |
|------------------|--------------------------|----------------------------------------------------------------------------------------------------|
| $-cmm$           | Required                 | CMM IP and credential information.<br><b>Note:</b> Both IPv4 and IPv6 addresses are supported.<br>Enclose IPv6 addresses in brackets. For example,<br>[FE80::3BA7:94FF:FE07:CBD0]. If the IPv6 is LLA (Link<br>Local IPV6), the format is [FE80::3BA7:94FF:FE07:<br>CBD0%xxx]. Replace xxx with the name of the<br>interface through which either the service processor<br>or the sftp server (for the -sftp argument) can be<br>reached on the local network of the OS on which the<br>ToolsCenter Suite CLI runs. |
| –iobav           | Required                 | IO bay number of the switch.                                                                                                    |

#### **Example of the rebootiom command**

OneCli.exe misc rebootiom --cmm USERID:PASSW0RD@10.240.252.102[:5989] --iobay 2

This is the output generated from this example: Lenovo ToolsCenterSuite CLI tcliXXX-X.X.X Based on module version X.X.X Licensed Materials - Property of Lenovo (C) Copyright Lenovo Corp. 2013-2016 All Rights Reserved Invoking SHOW command ... Connected to IMM by IP address 10.240.252.102 Issue the reboot command to IOM in slot 2 IOM is rebooting now Waiting 4 minutes to check. Successfully reboot IOM.

### **usblan command**

<span id="page-113-0"></span>Use the usblan command to configure a LAN over USB.

#### **usblan command syntax**

Onecli.exe misc usblan [opts]

#### **Supported [Opts]**

#### **–output <arg>**

Specifies the output directory.

#### **-h [help]**

Specifies Help information.

All of the opts listed above are optional.

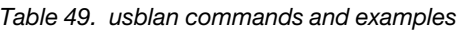

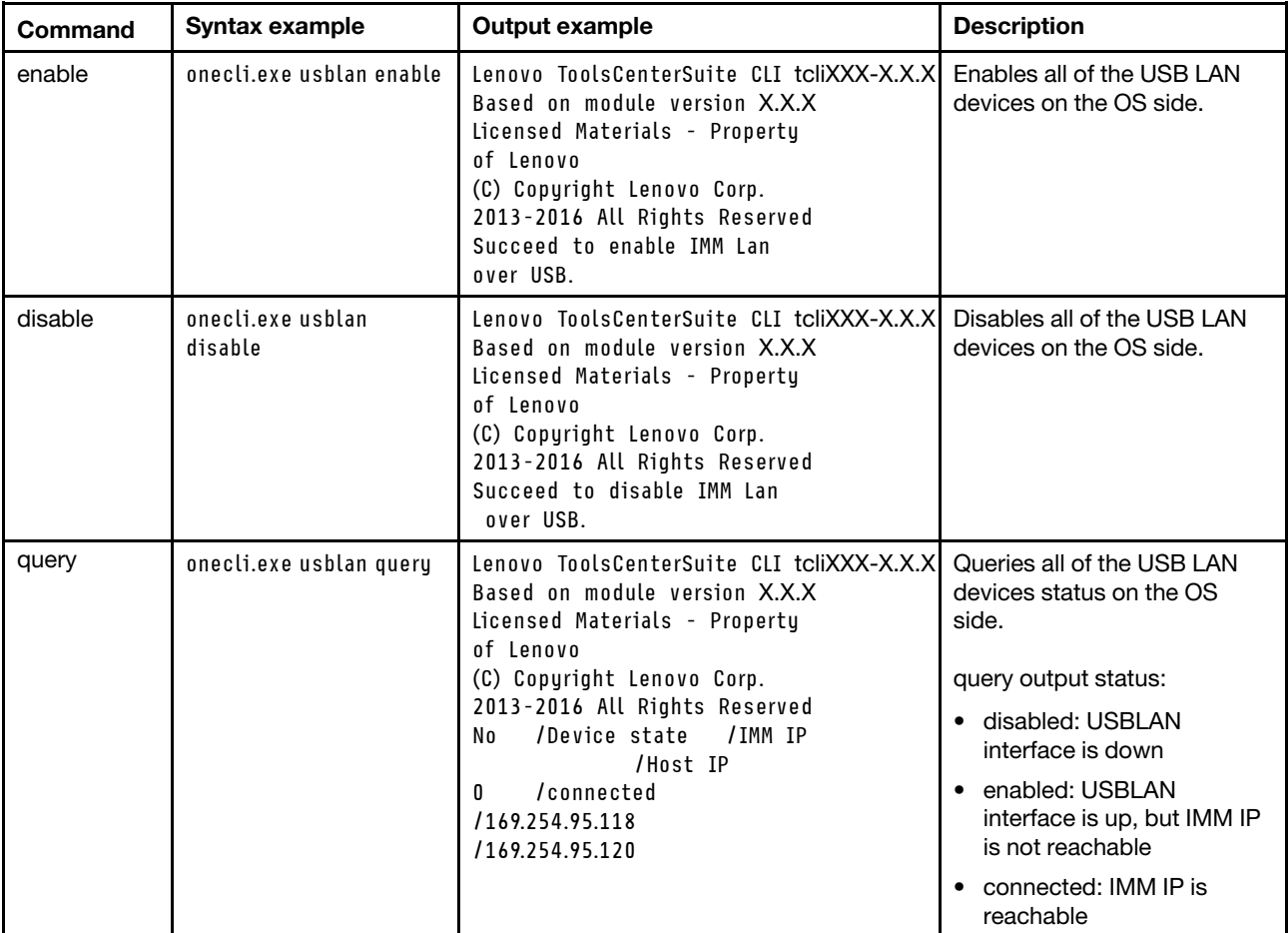

**Note:** : One and only one of the above commands should be specified in a command line.

# **Chapter 8. RDCLI commands**

The topics in this section describe remote disk CLI (RDCLI) commands supported by the Lenovo ToolsCenter Suite CLI program.

<span id="page-114-0"></span>The following tables lists supported RDCLI commands.

Table 50. RDCLI commands

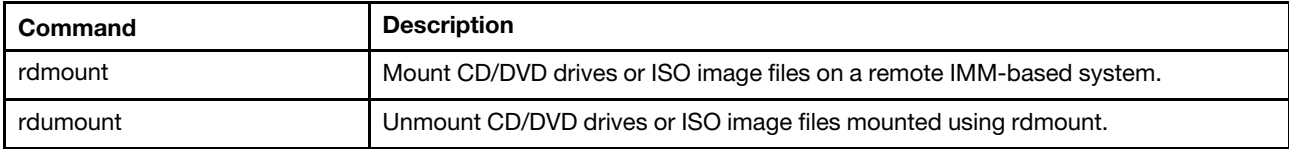

### **rdmount**

Use rdmount to mount CD/DVD drives or ISO image files on a remote IMM-based system. The application authenticates with the IMM and functions as a file server to access the virtual disk. It can also query and return a list of drives that are already mounted. Virtual disks are unmounted using the rdumount command.

#### <span id="page-115-0"></span>**rdmount syntax**

```
rdmount.exe { -s <ipaddress> -d <path>} [-l <user> -p <password>]
```
#### **Options**

#### **-h**

Displays help information.

**-q**

Queries the existing mounts and returns a list of 'tokens' that can then be used by rdumount to unmount a virtual disk.

**-v**

Requests verbose output.

Table 51. rdmount parameters

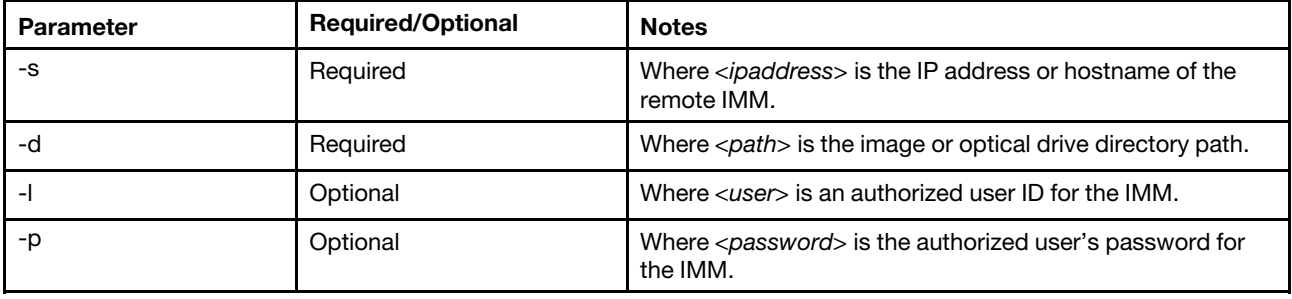

#### **rdumount**

<span id="page-115-1"></span>Use rdumount to unmount a virtual disk that was previously mounted using rdmount.

#### **rdumount syntax**

rdumount.exe <token>

#### **Options**

#### **-h**

Displays help information.

A <token> that identifies the drive to unmount must be specified.

You can run rdmount.exe -q to display a list of mounted drives and their tokens.

# <span id="page-116-1"></span>**Chapter 9. ASU, DSA, and UXSPI proxy tools**

Lenovo ToolsCenter Suite CLI supports the use of proxy tools for mapping Advanced Settings Utility, Dynamic System Analysis, and UpdateXpress System Pack Installer scripts. The ToolsCenter Suite CLI directory contains the asu.exe, dsa.exe, and uxspi.exe standalone executable binary files.

The topics in this section provide detailed information about how to map the ASU, DSA, and UXSPI scripted commands to ToolsCenter Suite CLI, adding functionality without writing new scripts.

## <span id="page-116-0"></span>**ASU proxy tool**

ToolsCenter Suite CLI can utilize scripts from prior releases of Advanced Settings Utility using the ASU proxy tool. The ASU proxy tool is an executable binary that maps a script to its corresponding ToolsCenter Suite CLI command.

#### <span id="page-116-2"></span>**ASU proxy tool syntax**

asu.exe [command][-parameter]

For more information about ASU, refer to:

- The<http://support.lenovo.com/us/en/documents/LNVO-ASU> web page.
- The<http://support.lenovo.com/us/en/documents/LNVO-ASUPUB>, which is available for download.

The following table lists commands and parameters used by the ASU proxy tool and the corresponding ToolsCenter Suite CLI commands and parameters.

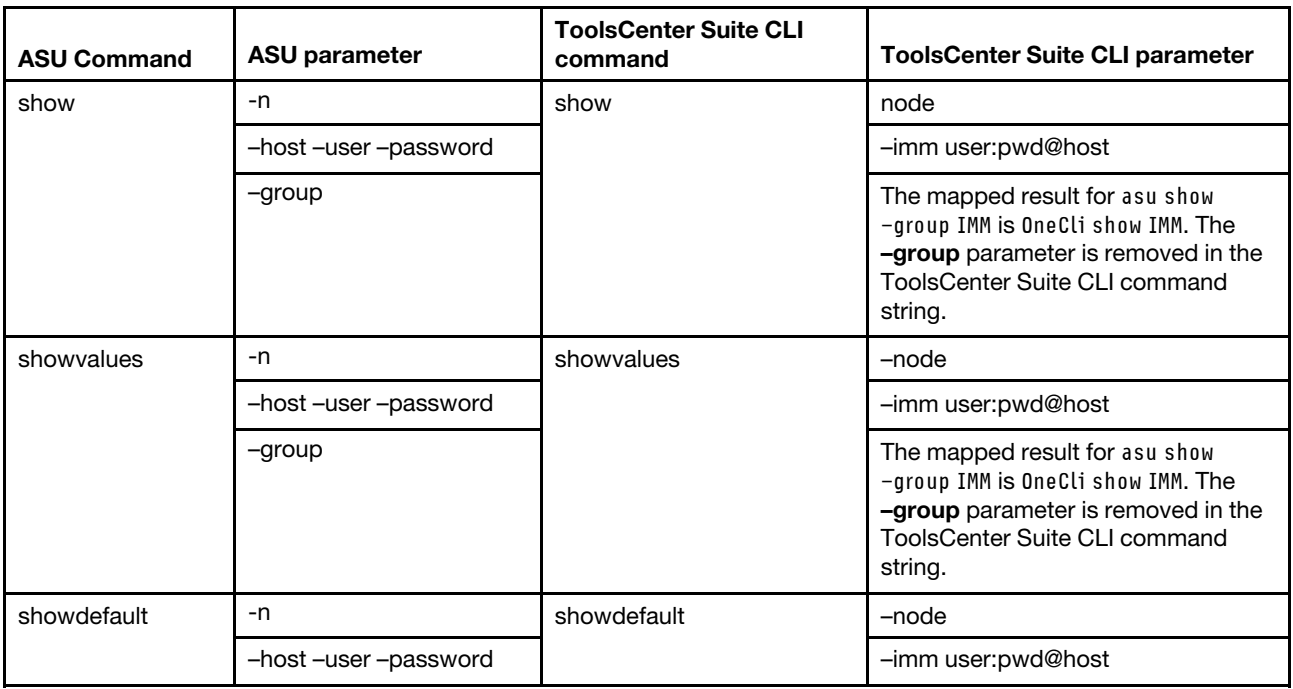

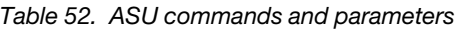

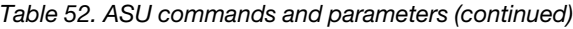

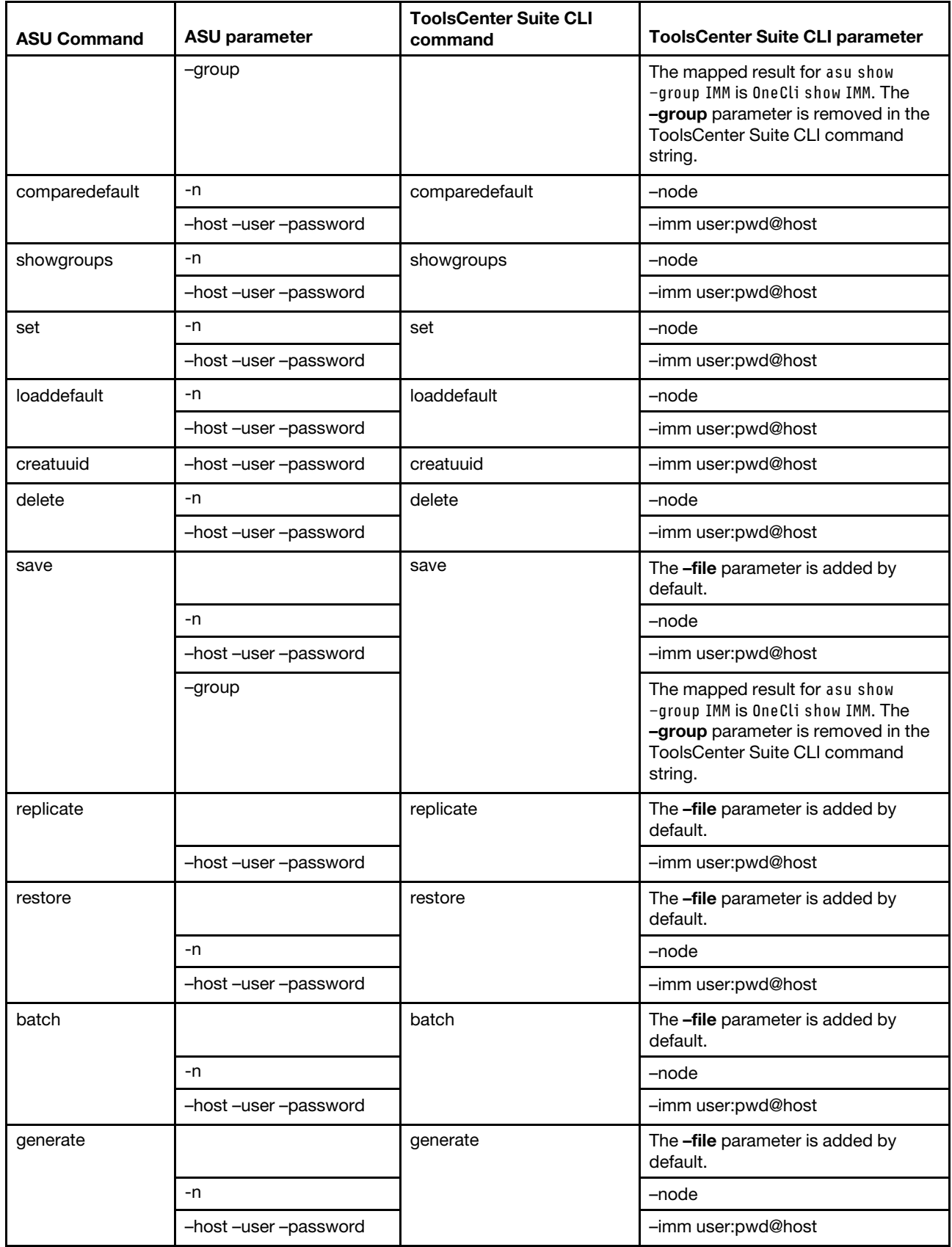

Table 52. ASU commands and parameters (continued)

| <b>ASU Command</b> | <b>ASU parameter</b> | <b>ToolsCenter Suite CLI</b><br>command | <b>ToolsCenter Suite CLI parameter</b>             |
|--------------------|----------------------|-----------------------------------------|----------------------------------------------------|
| export             |                      | export                                  | The -file parameter is added by<br>default.        |
|                    | -n                   |                                         | -node                                              |
|                    | -host-user-password  |                                         | -imm user:pwd@host                                 |
| import             |                      | import                                  | The <b>-file</b> parameter is added by<br>default. |
|                    | $-n$                 |                                         | -node                                              |
|                    | -host-user-password  |                                         | -imm user:pwd@host                                 |
| deletecert         | -n                   | deletecert                              | -node                                              |
|                    | -host-user-password  |                                         | -imm user:pwd@host                                 |
| nodes              | -host-user-password  | nodes                                   | -imm user:pwd@host                                 |
| help               | $-n$                 | showdes                                 | -node                                              |
|                    | -host-user-password  |                                         | -imm user:pwd@host                                 |

#### **Example of an ASU script using the –group parameter**

asu.exe show --group GROUP1

This is the output generated from this example: Lenovo ASU 0.1.5

Lenovo ToolsCenterSuite CLI tcliXXX-X.X.X Based on module version X.X.X Licensed Materials - Property of Lenovo (C) Copyright Lenovo Corp. 2013-2016 All Rights Reserved Invoking SHOW command ... Connected to IMM by IP address 10.240.252.102 IMM.Cert\_CSR\_Export\_Format=DER IMM.SSH\_SERVER\_KEY=Installed The SHOW command execute successful!

#### **Example of an ASU script using the –host parameter**

asu.exe help all --host 10.240.12.23 --user USERID --password password

In this example, the asu.exe **–host** parameter maps to: OneCli.exe config showdes --imm USERID:password@10.240.12.23

## **Using the ASU proxy tool**

<span id="page-118-0"></span>This procedure describes how to use the ASU proxy tool for mapping to ToolsCenter Suite CLI commands.

Refer to ["ASU proxy tool" on page 105](#page-116-0) for detailed information about the ASU commands, parameters, and script examples to use with the ASU proxy tool.

There are two steps for mapping:

• Determine which ToolsCenter Suite CLI configuration command you will be mapping to.

- Determine which parameters are necessary for executing the command.
- Step 1. Start the ASU proxy tool at the command prompt:

For Windows, enter asu.exe.

For Linux, enter ./asu.

Step 2. Enter the ASU command and parameter or use a predefined script. The ASU proxy tool maps to the ToolsCenter Suite CLI command and then executes it.

### <span id="page-119-0"></span>**DSA proxy tool**

ToolsCenter Suite CLI can utilize scripts from prior releases of Dynamic System Analysis using the DSA proxy tool. The DSA proxy tool is an executable binary that maps a script to its corresponding ToolsCenter Suite CLI command.

#### <span id="page-119-1"></span>**DSA proxy tool syntax**

dsa.exe [-parameter][file]

For more information about DSA, refer to:

- The [Lenovo ToolsCenter DSA website](http://support.lenovo.com/us/en/documents/LNVO-DSA) web page.
- The [Lenovo Dynamic System and Analysis \(DSA\) Installation and User's Guide](http://publib.boulder.ibm.com/infocenter/toolsctr/v1r0/topic/dsa_lenovo/printable_doc.html), which is available for download.

The DSA parameters table lists DSA parameters used by the DSA proxy tool and the corresponding ToolsCenter Suite CLI commands and parameters.

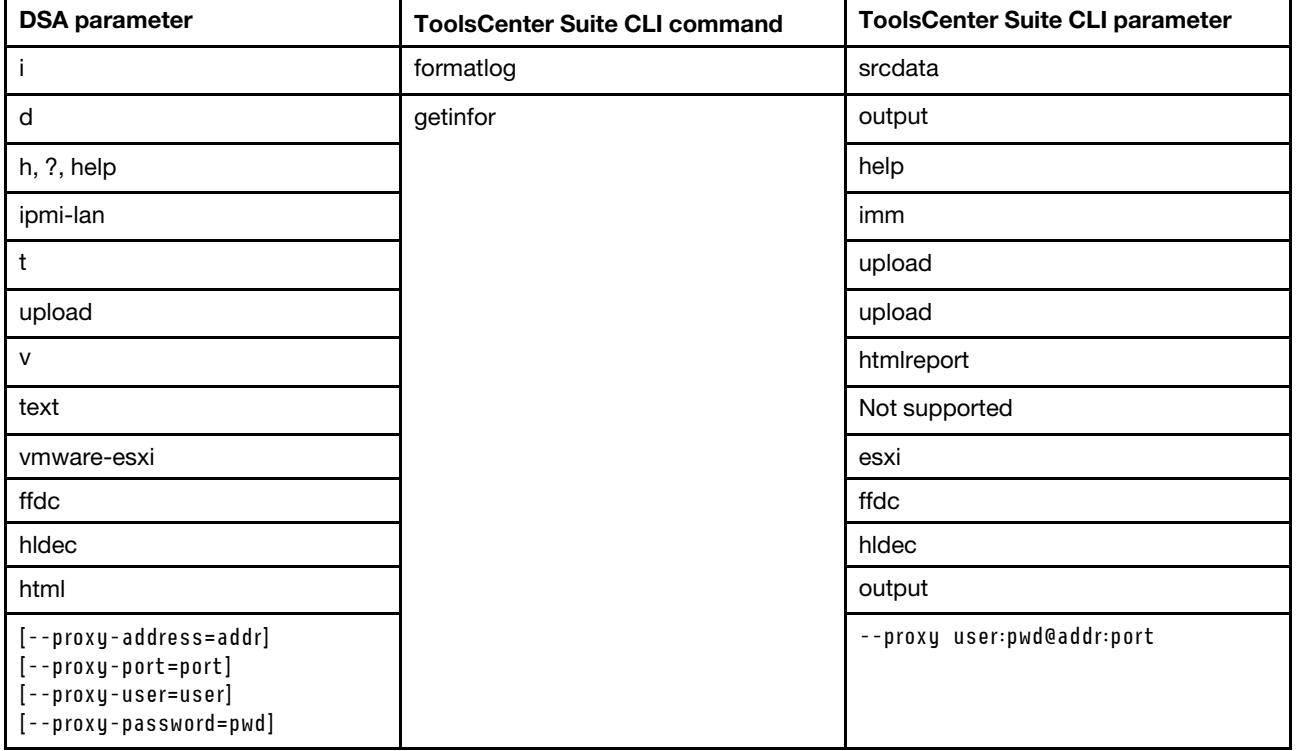

Table 53. DSA parameters

#### **Notes about the dsa command parameters**

- The DSA **i** parameter maps to the ToolsCenter Suite CLI formatlog command.
- All other DSA parameters map to the ToolsCenter Suite CLI getinfor command.

The DSA script examples table provides examples of DSA scripts and the ToolsCenter Suite CLI commands and parameters they map to.

Table 54. DSA script examples

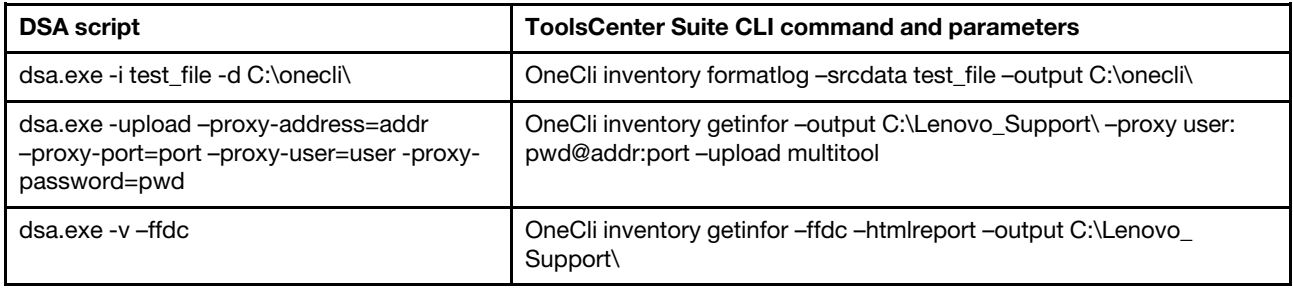

#### **Example of a DSA script using the -upload parameter**

```
dsa.exe -upload --proxy-address=addr --proxy-port=port --proxy-user=user 
- proxy-password=pwd
```
This is the output generated from this example: Lenovo Dynamic System Anaysis<C> Copyright Lenovo Corp. 2004-2015. <c> Copyright IBM Corp. 2004-2015. All Rights Reserved.

```
Call command: OneCli inventory getinfor --output 
C:\Lenovo_Support\ --proxy user:pwd@addr:port --upload multitool
```
## **Using the DSA proxy tool**

<span id="page-120-0"></span>This procedure describes how to use the DSA proxy tool for mapping to ToolsCenter Suite CLI commands.

Refer to ["DSA proxy tool" on page 108](#page-119-0) for detailed information about the DSA parameters and script examples to use with the DSA proxy tool.

There are two steps for mapping:

- Determine which inventory command you will be mapping to.
- Determine which parameter details are necessary for executing the command.

Step 1. Start the DSA proxy tool at the command prompt:

For Windows, enter dsa.exe.

For Linux, enter ./dsa.

Step 2. Enter the DSA parameter and the parameter details for executing the script or use a predefined script.

**-i**

Maps to the ToolsCenter Suite CLIformatlog**xxxx**

**All other dsa parameters** Map to getinfor**xxxx**.

The DSA proxy tool maps to the ToolsCenter Suite CLI command and then executes it.

### <span id="page-121-0"></span>**UXSPI proxy tool**

ToolsCenter Suite CLI can utilize scripts from prior releases of UpdateXpress System Pack Installer using the UXSPI proxy tool. The UXSPI proxy tool is an executable binary that maps a script to its corresponding ToolsCenter Suite CLI command.

#### <span id="page-121-1"></span>**UXSPI proxy tool syntax**

uxspi.exe [command][-parameter]

For more information about UXSPI, refer to:

- The<http://www-947.ibm.com/support/entry/portal/docdisplay?lndocid=LNVO-XPRESS> web page.
- The [Lenovo UpdateXpress System Pack Installer \(UXSPI\) User's Guide](http://publib.boulder.ibm.com/infocenter/toolsctr/v1r0/topic/uxspi_lenovo/printable_doc.html), which is available for download.

The following table lists commands and parameters used by the UXSPI proxy tool and the corresponding ToolsCenter Suite CLI commands and parameters.

| <b>UXSPI</b><br>Command | <b>UXSPI</b> parameter                        | <b>ToolsCenter</b><br><b>Suite CLI</b><br>command | <b>ToolsCenter Suite CLI parameter</b>                                |
|-------------------------|-----------------------------------------------|---------------------------------------------------|-----------------------------------------------------------------------|
| acquire                 | -check-update                                 | acquire                                           | Not supported.                                                        |
|                         | -I UXSP-path, -local=UXSP-path                |                                                   | -dir UXSP-path                                                        |
|                         | m type, -machine-type=type                    |                                                   | $-mt$ type                                                            |
|                         | -meta-only                                    |                                                   | -metaonly                                                             |
|                         | -o operating-system, -os=operating-<br>system |                                                   | -ostype operating-system                                              |
|                         | -L, -latest                                   |                                                   | -scope latest                                                         |
|                         | -i update-id, -id=update-id                   |                                                   | -includeid update-id<br>Note: Must be used with -scope<br>individual. |
|                         | -r, -report                                   |                                                   | -report                                                               |
|                         | -proxy-address=address                        |                                                   | -proxy url                                                            |
|                         | -proxy-port=port                              |                                                   |                                                                       |
|                         | -proxy-user=user                              |                                                   |                                                                       |
|                         | -proxy-password= password                     |                                                   |                                                                       |
|                         | -proxy-password-secure= secure-<br>password   |                                                   | Not supported.                                                        |
|                         | -no-proxy                                     |                                                   | Empty                                                                 |
|                         | -preview-user=user                            |                                                   | Not supported.                                                        |
|                         | -preview-password= password                   |                                                   | Not supported.                                                        |
|                         | -preview-password-secure= secure-<br>password |                                                   | Not supported.                                                        |

Table 55. UXSPI commands and parameters

| <b>UXSPI</b><br>Command | <b>UXSPI parameter</b>                                         | <b>ToolsCenter</b><br><b>Suite CLI</b><br>command | <b>ToolsCenter Suite CLI parameter</b>                                               |
|-------------------------|----------------------------------------------------------------|---------------------------------------------------|--------------------------------------------------------------------------------------|
|                         | -xml                                                           |                                                   | -xml                                                                                 |
|                         | -vmware-esxi-update= 4.1/5.0                                   |                                                   | Not supported.                                                                       |
|                         | -include-software                                              |                                                   | Not supported.                                                                       |
| compare                 | -F, -firmware                                                  | compare                                           | -type fw                                                                             |
|                         | -D, -drivers                                                   |                                                   | -type dd                                                                             |
|                         | -include-software                                              |                                                   | Not supported.                                                                       |
|                         | -f update-ids, -force=update-ids                               |                                                   | -forceid update-ids                                                                  |
|                         | -s update-ids, -select= update-ids/all/<br>undetected          |                                                   | Not supported.                                                                       |
|                         | -I UXSP, -local=UXSP                                           |                                                   | - dir UXSP                                                                           |
|                         | $-n, -new$                                                     |                                                   | Not supported.                                                                       |
|                         | -e update-ids, -exclude=update-ids                             |                                                   | -excludeid update-ids                                                                |
|                         | -i update-ids, -include=update-ids                             |                                                   | -Includeid update-ids                                                                |
|                         | -ignore-undetected= update-ids                                 |                                                   | Not supported.                                                                       |
|                         | -L, -latest                                                    |                                                   | - scope latest                                                                       |
|                         | -remote= remote_address                                        |                                                   | Not supported.                                                                       |
|                         | -remote-user=user                                              |                                                   | Not supported.                                                                       |
|                         | -remote-password=password                                      |                                                   | Not supported.                                                                       |
|                         | -remote-password-secure= secure-<br>password New               |                                                   | Not supported.                                                                       |
|                         | -remote-dir=directory                                          |                                                   | Not supported.                                                                       |
|                         | -noinventory                                                   |                                                   | Not supported.                                                                       |
|                         | -o, -linuxoverride= update-ids                                 |                                                   | -forceid update-ids<br>Note: B the -f and -o parameters in<br>UXSPI map to -forceid. |
|                         | -nouxsp                                                        |                                                   | Not supported.                                                                       |
|                         | -r, -report                                                    |                                                   | Not supported.                                                                       |
|                         | –tui                                                           |                                                   | Not supported.                                                                       |
|                         | -timeout=time                                                  |                                                   | Not supported.                                                                       |
|                         | -xml                                                           |                                                   | Not supported.                                                                       |
|                         | -disable-imm-lan                                               |                                                   | Not supported.                                                                       |
|                         | -vmware-esxi=url                                               |                                                   | -esxi url                                                                            |
|                         | -host= IMM_IP_Address                                          |                                                   | $-imm$ url                                                                           |
|                         | -update-args="IMM: -user=userid<br>-password=pwd,UEFI:-backup" |                                                   |                                                                                      |

Table 55. UXSPI commands and parameters (continued)

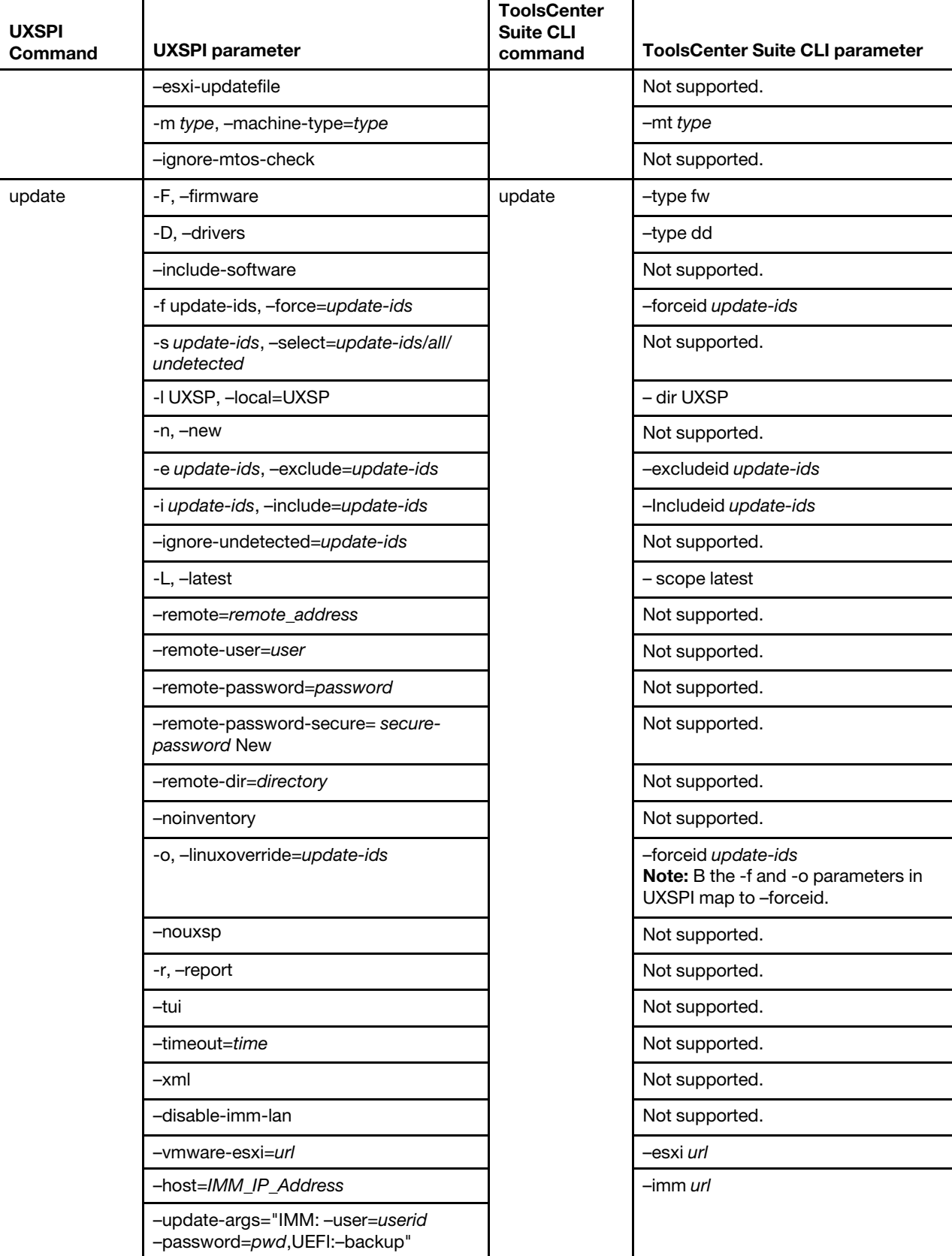

#### Table 55. UXSPI commands and parameters (continued)

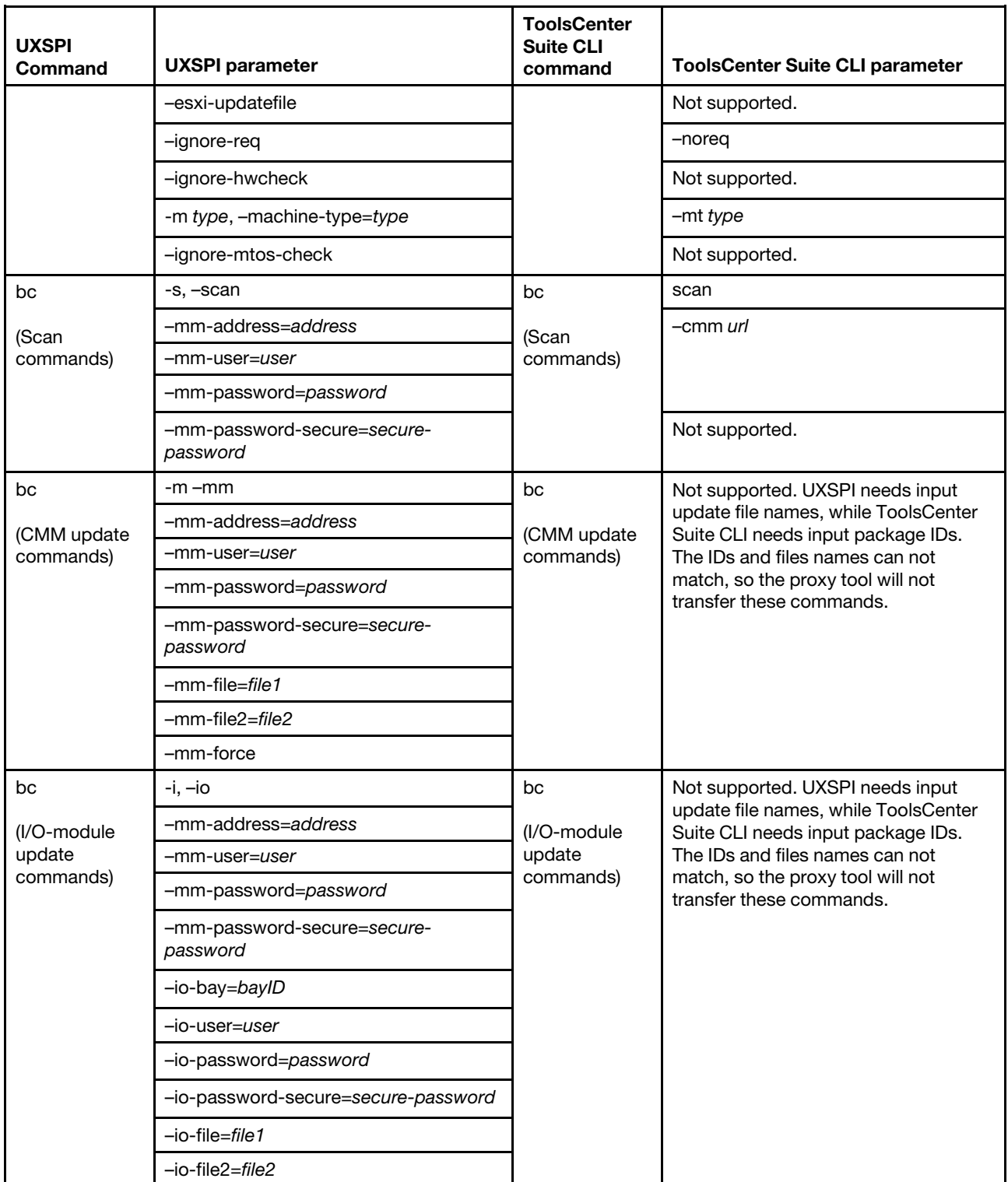

Table 55. UXSPI commands and parameters (continued)

### **Example of an UXSPI proxy**

./uxspi up -u -l ./ -i elx-lnvgy\_fw\_fc\_16a-lp16-11.0.270.24-1\_linux\_32-64 -L -e all

Where the translated command is:

./OneCli update flash --dir ./ --scope individual --includeid elx-lnvgy\_fw\_fc\_16a-lp16-11.0.270.24-1\_linux\_32-64

This is the output generated from this example: Lenovo ToolsCenterSuite CLI tcliXXX-X.X.X Based on module version X.X.X Licensed Materials - Property of Lenovo (C) Copyright Lenovo Corp. 2013-2016 All Rights Reserved Lenovo Flex System Non-ThinkServer platform

### **Using the UXSPI proxy tool**

<span id="page-125-0"></span>This procedure describes how to use the UXSPI proxy tool for mapping to ToolsCenter Suite CLI commands.

Refer to ["UXSPI proxy tool" on page 110](#page-121-0) for detailed information about the UXSPI commands, parameters, and script examples to use with the UXSPI proxy tool.

There are two steps for mapping:

- Determine which ToolsCenter Suite CLI configuration command you will be mapping to.
- Determine which parameters are necessary for executing the command.

Step 1. Start the UXSPI proxy tool at the command prompt:

For Windows, enter uxspi.exe.

For Linux, enter ./uxspi.

Step 2. Enter the UXSPI command and parameter or use a predefined script. The UXSPI proxy tool maps to the ToolsCenter Suite CLI command and then executes it.

# <span id="page-126-0"></span>**Chapter 10. Troubleshooting and support**

<span id="page-126-1"></span>Use this section to troubleshoot and resolve problems with Lenovo ToolsCenter Suite CLI.

## **General limitations**

<span id="page-126-2"></span>ToolsCenter Suite CLI has the following known general limitations.

#### **It is recommended not to use OneCli config on configuration with LSI adapters**

It is recommended not to use OneCli config on configuration with LSI adapters because it's difficult to do settings on LSI adapters and it may impact the RAID controller.

**ToolsCenter Suite CLI does not work with hostnames when passing the connection parameter** When using the ToolsCenter Suite CLI to pass connection parameters, it will fail when setting the host with a hostname, such as: ./OneCli config show –imm USERID:PASSW0RD@immhostname. Use an IPv4 address such as: ./OneCli config show –imm USERID:PASSW0RD@10.19.65.245.

**Intel Driver Pack current version is always undetectable and may show as installed, undetected, or** N/ A

The ToolsCenter Suite CLI does not detect the current version of the Intel Driver Pack. As a result, the Intel Driver Pack update package is recommended for deployment on every execution of the ToolsCenter Suite CLI, regardless of the current version.

#### **ToolsCenter Suite CLI uses IMM Lan over USB which uses "169.254.95. xx" network by default**

The default setting for IMM Lan-over-USB is "169.254.95.xx". If the "169.254.95.xx" network is used for another application, such as Oracle RAC, running OneCli will change the network route table, which can cause the other application to behave unexpectedly. In this case, set the IP address in the "IMM Ethernet over USB IP Settings" section of the IMM web page to a non-conflict IP address so that OneCli will use this IP address to connect to IMM.

#### **Broadcom CIM provider v17.0.5 or older installed on a customized VMware ESXi system warning message**

If you have a Broadcom CIM provider v17.0.5 or older installed on a customized VMware ESXi system, you will see the following warning message in the log file: You have a Broadcom CIM provider v17.0.5 or older installed in your system. Broadcom CIM Provider versions older than 17.0.5 is not recommended to use for Firmware Update. If you want to update Firmware, please install the latest ESXi patch."

## **ASU, DSA, and UXSPI proxy tool limitations**

The limitations listed in this section are specific to the ASU, DSA, and UXSPI proxy tools.

#### **ToolsCenter Suite CLi only support call ASU and DSA Proxy tool from the directory in which the ToolsCenter Suite CLi executable exists**

Calling the ToolsCenter Suite CLI using the ASU or DSA proxy tool only functions when called from the directory containing the OneCli executable. For example, if the OneCLI and ASU executables are both in the folder /software/onecli/tmp, the command will execute when calling the proxy tool from the folder /software/onecli/tmp # ./asu show –host 10.19.65.245 –user USERID –password PASSW0RD; however, the command will fail when calling it from another folder, such as /software/onecli# ./tmp/asu show –host 10.19.65.245 –user USERID –password PASSW0RD.

### **config limitations**

The limitations listed in this section are specific to the config application.

#### **ToolsCenter Suite CLI shows failure to set IMM to shared mode but actually it succeeds**

Using the ToolsCenter Suite CLI config command to set "IMM.SharedNicMode" to "SharedOption\_1" results in the error message "The SET command execute failure;" however, the configuration change is successful and the network interface of the Integrated Management Module (IMM) is changed to shared mode.

#### **ToolsCenter Suite CLI succeeds executing loaddefault but fails to show the setting on SLES 11 and SLES 12**

When users run the ToolsCenter Suite CLI config command to load default values for all settings, the result shows that the command is successful, but fails to show the settings on SLES 12.

#### **Invalid configuration settings are not saved**

Some initial values for settings are not valid as defined in the XML and are not saved.

#### **Restarting the IMM for config values to take effect**

For some settings to take effect, you might have to restart the IMM. You might also need to restart the IMM for any values that are set through the ToolsCenter Suite CLI config application and displayed in the IMM web interface.

#### **Some Flex system settings cannot be set with null string**

For some Flex systems, the IMM.IMMInfo\_Contact, IMM.IMMInfo\_Location, and IMMInfo\_RoomId settings cannot be set with the value of *null string*.

#### **Some settings might not match their default values**

When using the **comparedefault** command, some settings might not match their default values, even though the loaddefault command was run before the comparedefault command.

#### **ToolsCenter Suite CLI config does not support the loaddefault value for boot order**

The ToolsCenter Suite CLI config application does not support the **loaddefault** value for boot order. The loaddefault command does not change the boot order to the default value.

#### **ToolsCenter Suite CLI config might fail to get the set result**

After the ToolsCenter Suite CLI config application sets some IMM network settings, this could cause an IMM connection section reset or an IP address change, resulting in the config application failing to get the set result.

#### **ToolsCenter Suite CLI config needs an IMM2 user to work on IMM**

Due to the security design, a Flex system has two types of user accounts:

#### **CMM user (LDAP user)**

CMM users are available for Web, CLI, and CIM interfaces.

#### **IMM2 user (local user)**

IMM2 users are available for IPMI and SNMPv3 interfaces

## **inventory limitations**

The limitations listed in this section are specific to the inventory application.

#### **Microsoft Windows might display wrong version for .sys file**

Device driver version for .sys file displayed by Microsoft Windows Device Manager might be different from actual version in the %system%\system32\drivers\ folder. File version of the .sys device driver should be verified by checking the version of the file that is in the %system%\system32\drivers\ folder.

#### **The value of DIMM serial number shown by the ToolsCenter Suite CLI is inconsistent with the serial number shown by the IMM web application (Retain tip 95884)**

The DIMM serial number shown by ToolsCenter Suite CLI is not in the same byte order as the serial number shown by the IMM. For example, the DIMM serial number displays as 441B13BD on the IMM web page, which corresponds to the 4 byte sequence 44 1B 13 BD, while in the ToolsCenter Suite CLI the DIMM serial number is displayed as BD131B44, with a byte sequence of BD 13 1B 44.

#### **ToolsCenter Suite CLI System Overview page shows wrong OS suite type on Windows server 2012 series OS**

The ToolsCenter Suite CLI System Overview page shows the wrong OS suite type for the Windows server 2012 series operating system: the suite type will be always shown as "Standard Edition" on the inventory page. For the Windows 8 and Windows Server 2012 operating systems, since the suite type is not supported by winAPI, refer to the MSDN at [https://msdn.microsoft.com/en-us/library/ms724833%](https://msdn.microsoft.com/en-us/library/ms724833%28d=printer,v=vs.85%29.aspx) [28d=printer,v=vs.85%29.aspx](https://msdn.microsoft.com/en-us/library/ms724833%28d=printer,v=vs.85%29.aspx) for information.

#### **ToolsCenter Suite CLI shows the volumes' layout and status unknown on windows 2012 series OS**

The ToolsCenter Suite CLI shows the volume layout and status as unknown for Windows 2012 series operating systems when the partition type is static. Since the ToolsCenter Suite CLI will attempt to read the LDM (logical disk management) data from the Windows operating system for these properties, and LDM was deprecated in favor of Storage Spaces for Windows 8 and Windows 2012, the ToolsCenter Suite CLI shows an unknown status for these two properties of a static disk.

#### **Brocade device driver limitation**

Due to a Brocade device driver limitation, SLES 11.2 and RHEL 5.8 do not support all of the Brocade functions.

#### **Cache Enable information might be inaccurate**

Information about Level 1, 2, 3 Cache Enable might be inaccurate

#### **Common tables with instances from multiple data sources may have blank fields**

If there is no data for a particular field, the field is blank. This is most often encountered in common tables containing instances from multiple data sources.

#### **Dates fall outside the valid date range for ToolsCenter Suite CLI**

When ToolsCenter Suite CLI collects dates and times that are before January 1, 1970, 00:00:00, or after January 19, 2038, 03:14:07, ToolsCenter Suite CLI reports these dates and times as January 1, 1970, 00:00:00. These dates fall outside the valid date range for ToolsCenter Suite CLI.

#### **Excessive number of HDDs takes longer to complete**

Having an excessive number of HDDs creates a situation where ToolsCenter Suite CLI is not actually hanging but rather takes days to complete.

#### **Extended collection times**

If you encounter extended collection times, it might be helpful to disconnect external devices temporarily. This can include unplugging fibre cables or additional USB devices where information on these devices is not essential to the data collection.

#### **IMM Configuration, Environmentals, and Chassis Event Logs might be missing on System x3850 X5**

On System x3850 X5 Standard (7145, 7146) with Windows 2008, in some cases the IMM Configuration, Environmentals, and Chassis Event Logs are missing. If you run ToolsCenter Suite CLI again, this information will be available.

#### **Intel Ethernet controller is displayed as Not Available**

The description about the Intel Ethernet controller is displayed as Not Available on the Network Settings page under RHEL6.

#### **LSI RAID configured as level "1E" is recognized as level "1"**

In the ToolsCenter Suite CLI data collection, LSI RAID is configured as level "1E", but recognized as level "1".

#### **Memory speed reported as Unknown in the Memory section of the Hardware Information report**

ToolsCenter Suite CLI might report the memory speed as Unknown in the Memory section of the Hardware Information report. This is due to issues with SMBIOS support on some systems.

#### **Merged log may appear to be out of order**

On systems where the service processor clock does not have the same timezone settings as the local system, the merged log may appear to be out of order. The entries are sorted correctly but look incorrect because the timezone setting is not displayed.

#### **ToolsCenter Suite CLI is displayed as Unknown in the item PartitionSubType**

ToolsCenter Suite CLI is displayed as Unknown in the item PartitionSubType in the Disk Information table on the Hardware Inventory page when the HDD is in the GUID Partition Table (GPT) format on uEFI systems.

#### **PCI Slot and device association might be inaccurate on the following systems:**

- System x3850 X5 (7145, 7146)
- System x3950 X5 (7145, 7146)

#### **Physical drive information associated with the IR might be invisible**

When a server is configured with multiple RAID controllers (both IR & MR), the physical drive information associated with the IR might be invisible in the LSI information. This problem does not impact the functionality of the RAID or Disk.

#### **QLogic device driver limitation**

Due to a QLogic device driver limitation for QLogic 10 Gb CNA, Option 42C1800, the QLogic information on the Hardware Inventory page is not collected on a Windows 2008 Enterprise 64-bit operating system.

#### **QLogic iSCSI Controller information cannot be collected**

QLogic iSCSI Controller information cannot be collected in SLES10 Realtime and Red Hat5 Realtime.

#### **QLogic utility limitation**

Due to a QLogic utility limitation for QLogic 8 Gb FC Dual-port HBA, Option 42D0510, the QLogic information on the Hardware Inventory page is not collected on Red Hat Enterprise Linux 6 Update 2 (RHEL 6.2).

#### **RAID display functionality has been reverted**

To ensure the quality and stability of the ToolsCenter Suite CLI code, some display functionality of RAID information has been reverted to what was used in previous versions of ToolsCenter Suite CLI. This affects the RAID display on the following adapters:

- Megaraid 8480
- Serveraid MR10i
- Serveraid MR10is
- Serveraid MR10m
- Serveraid MR10k
- Serveraid M1015
- Serveraid M5014
- Serveraid M5015

On these adapters, the RAID information is generated from the output of separate command line tools. The format might not match other output in ToolsCenter Suite CLI.

#### **ToolsCenter Suite CLI displays the manufacturer of a SATA hard disk as ATA in the Physical Drive Information table**

When an LSI RAID controller connects with a SATA hard disk, ToolsCenter Suite CLI displays the manufacturer of the hard disk as ATA in the Physical Drive Information table.

#### **ToolsCenter Suite CLI might report that an adapter is still present with a corrupt MAC address**

When an adapter is removed from the system that was previously configured in a network virtual team using the Intel PROSet software package, ToolsCenter Suite CLI might report that the adapter is still present with a corrupt MAC address. You can safely disregard the information returned for this adapter.

#### **v only detects the duplex speed information of one network adapter on RHEL5 U3**

ToolsCenter Suite CLI can only detect the duplex speed information of one network adapter on RHEL5 U3 with Xen if multiple network adapters exist.

#### **ToolsCenter Suite CLI shows incorrect core numbers for System x3850 X5 dual node configuration** On System x3850 X5 dual node configuration, ToolsCenter Suite CLI shows incorrect core numbers (always show one core) for processors on the 2nd node (CPU5-8).

#### **Windows 2008 R2 SP1 indicates that IBMSPREM.EXE stopped working**

After installing the chipset driver on Windows 2008 R2 SP1, you might receive a dialog box indicating that IBMSPREM.EXE has stopped working.

#### **Windows: using the -upload through a proxy environment option**

On a Windows operating system when trying to run ToolsCenter Suite CLI with the -upload through a proxy environment option, it might be necessary to turn off **check for server certificate revocation (requires restart)** from the **Tools** ➙ **Internet Options** ➙ **Advanced** ➙ **Security** menu.

#### **Windows: A disabled Broadcom Ethernet device reports no relevant information**

In Windows, when a Broadcom Ethernet device is disabled in Network Connections, no relevant information regarding this device is collected.

#### **Windows: ServeRaid 8e card information cannot be collected**

ToolsCenter Suite CLI cannot collect ServeRaid 8e card information on a system with a Windows operating system.

### **update limitations**

The limitations listed in this section are specific to the update application.

**Note:** For update limitations relating to the Lenovo UpdateXpress System Pack Installer, see limitations listed in the UXSPI documentation (see the UpdateXpress System Pack Installer InfoCenter).

#### **Specific command needed to install ESXi6.0u2, ESXi6.0U3, ESXi6.5**

The ESXi6.0u2 software bundle must be installed using the following command: esxcli software vib install --maintenance-mode -d file:///<dir>/<zip\_file\_name>

Where:

- $\langle$  dir> is the directory where the CIM zip file is stored (for example,  $/var/tmp/$ )
- <zip\_file\_name> is the name of the zip file, using the form lenovo\_extension\_lnv-xxx-offline\_bundle. zip

**Note:** After the installation is complete, reboot ESXi when prompted.

#### **After installing ESXi, system requires 15 minutes to initialize**

To prevent ToolsCenter Suite CLI errors when first restarting a system after ESXi has been installed, wait approximately 15 minutes for the system to initialize before performing any operations.

#### **All ToolsCenter Suite CLI paths must use standard English-language alphanumeric characters**

All ToolsCenter Suite CLI paths specified for the –dir or –output parameters must use standard Englishlanguage alphanumeric characters: and must not include spaces, special characters, or non-Englishlanguage characters.

#### **The current version of the Intel Driver Pack is always undetectable**

The ToolsCenter Suite CLI does not detect the current version of the Intel Driver Pack. As a result, the Intel Driver Pack update package is recommended for deployment each time the ToolsCenter Suite CLI executes regardless of the current version that is installed.

#### **64-bit Linux requires 32-bit compatible libraries to update firmware**

To update firmware with the ToolsCenter Suite CLI on 64-bit Linux operating systems, the 32-bit compatibility library (compat-libstdc++) must be installed. Use the following command to see if this library is installed:

rpm -qa grep compat-libstdc++-296

#### **The glibc.i686 library is required to load shared libraries**

If the glibc.i868 library is not installed, you might receive the following error when attempting to load a shared library:

libstdc++.so.6: can not open shared object: no such file or directory

#### **The ToolsCenter Suite CLI update function does not support tape drives**

The update function does not support the tape device driver firmware scan, compare, or flash functions.

#### **ToolsCenter Suite CLI does not support firmware updates for LAN-over-USB bridged network ports**

The ToolsCenter Suite CLI does not support firmware updates for systems where LAN-over-USB ports are bridged by bridge network ports.

For example, on a SLES11 XEN system, there might be network ports, such as the br0 (bridge) port, eth0 (Ethernet controller) port, and usb0 (LAN-over-USB) port. If the usb0 port is bridged by the br0 port, the ToolsCenter Suite CLI is unable to flash any firmware on the system due because it is unable to establish a CIM connection when the usb0 port is bridged by the br0 port. To solve this problem, the usb0 port must be manually removed from the bridged devices list of br0. To edit the bridged devices List of br0 on SLES systems, execute the yast2 command at a command prompt to display the Network Card Setup GUI window; then, select **Network Bridge br0** and click **Edit**. In the next configuration window,

uncheck the usb0 selection and save the configuration; then, restart the system to use the ToolsCenter Suite CLI to update the system firmware.

#### **Some SND switches restart after firmware update**

For SND switches that have multi-image updates, such as the CN4093 or EN2092 switches, the switch firmware needs to be active after firmware update, causing the switch to restart automatically. The ToolsCenter Suite CLI "–noreboot" parameter will not prevent these switches from restarting after firmware upgrade.

#### **User must verify presence of configuration file**

The ToolsCenter Suite CLI uses a third-party library to parse the configuration file. Users must verify that the configuration file (global.config or IBM\_systems\_list.txt) is in the OneCLI binary file, that is in UTF-8 encoded format.

#### **ToolsCenter Suite CLI does not support hard disk drive firmware detection for non-LSI controllers**

The ToolsCenter Suite CLI does not support hard disk drive firmware detection for drives that are not connected to an LSI hard disk drive controller.

#### **ToolsCenter Suite CLI does not restore USB LAN IP configuration**

The ToolsCenter Suite CLI will not restore the USB LAN IP configuration (usb0 or usb1) after firmware update. The update process changes the USB LAN Device IP address to one that will connect to IMM, making the origin USB LAN IP address invalid.

#### **ToolsCenter Suite CLI can not flash Emulex 16Gb FC (01CV842) adapter or Lenovo QLE2692 Dual Port 16Gb Fibre Channel PCIe adapter when using ESXi**

ToolsCenter Suite CLI can not flash the firmware on these adapters when using ESXi

#### **ToolsCenter Suite CLI does not support Intel firmware and device driver updates.**

Intel firmware and device driver updates do not support agentless installation.

#### **ToolsCenter Suite CLI does not support VMware ESXi 5.1.**

ToolsCenter Suite CLI **openssl** command is not compatible with ESXi **opensslo** command. (does not support VMware ESXi 5.1 because .

### **Return codes**

ToolsCenter Suite CLI issues a return code to indicate either successful execution of a command or to indicate an error occurred while the program was running. A return code of zero indicates the operation was successful, and a nonzero return code indicates an error.

<span id="page-132-0"></span>To determine whether any errors occurred and when based on the associated timestamp, refer to one of the following log files:

- For Windows, review the C:\Lenovo\_Support\onecli.log file.
- For Linux, review the /var/log/Lenovo\_Support/onecli.log file.

The ToolsCenter Suite CLI return code tables provide a complete list of all return codes.

| <b>Return code</b> | Decimal base | <b>Description</b>    |
|--------------------|--------------|-----------------------|
| 0x00               |              | <b>Success</b>        |
| 0x01               |              | Invalid command line  |
| 0x02               |              | Generic Failure       |
| 0x03               | З            | XML File missing      |
| 0x04               |              | <b>Reboot Failure</b> |

Table 56. ToolsCenter Suite CLI return codes

Table 56. ToolsCenter Suite CLI return codes (continued)

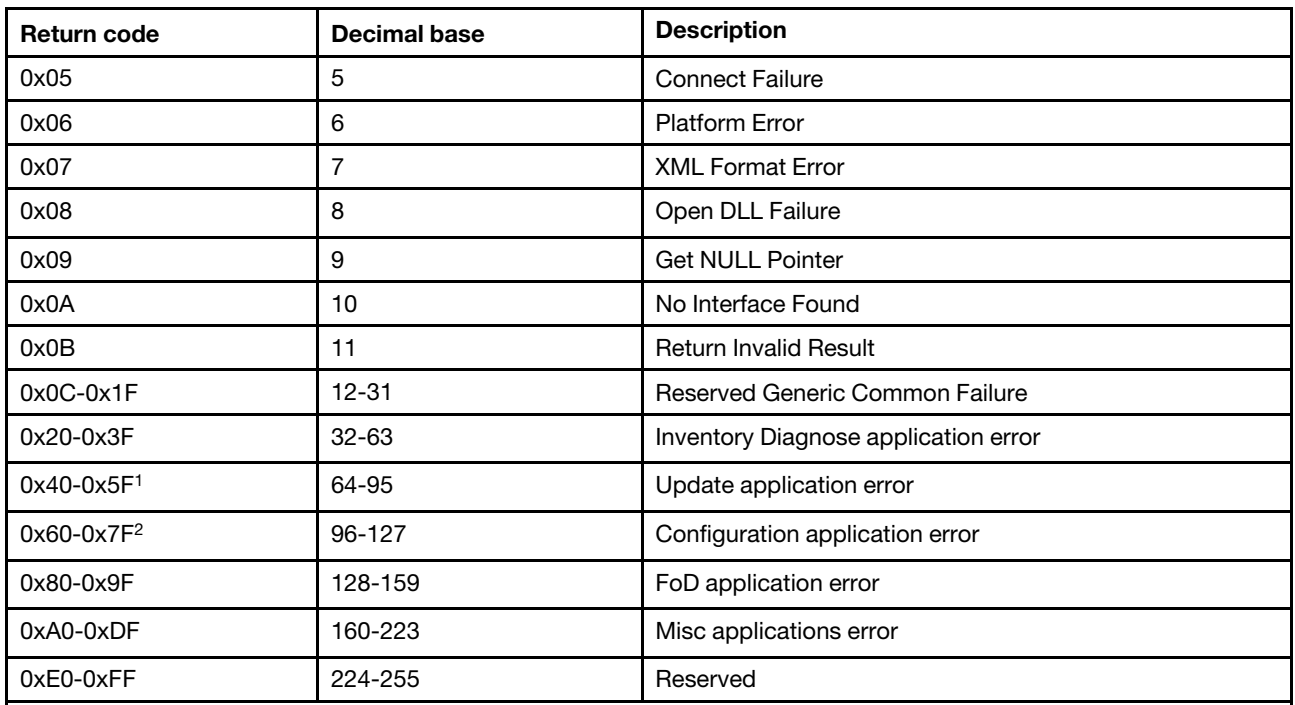

**Note:** 

1. See [Table 57 "ToolsCenter Suite CLI Update-related Return Codes" on page 122](#page-133-0)for specific update-related return codes.

2. See [Table 58 "ToolsCenter Suite CLI configuration-related return codes" on page 123](#page-134-0)for specific configurationrelated return codes.

<span id="page-133-0"></span>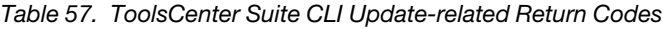

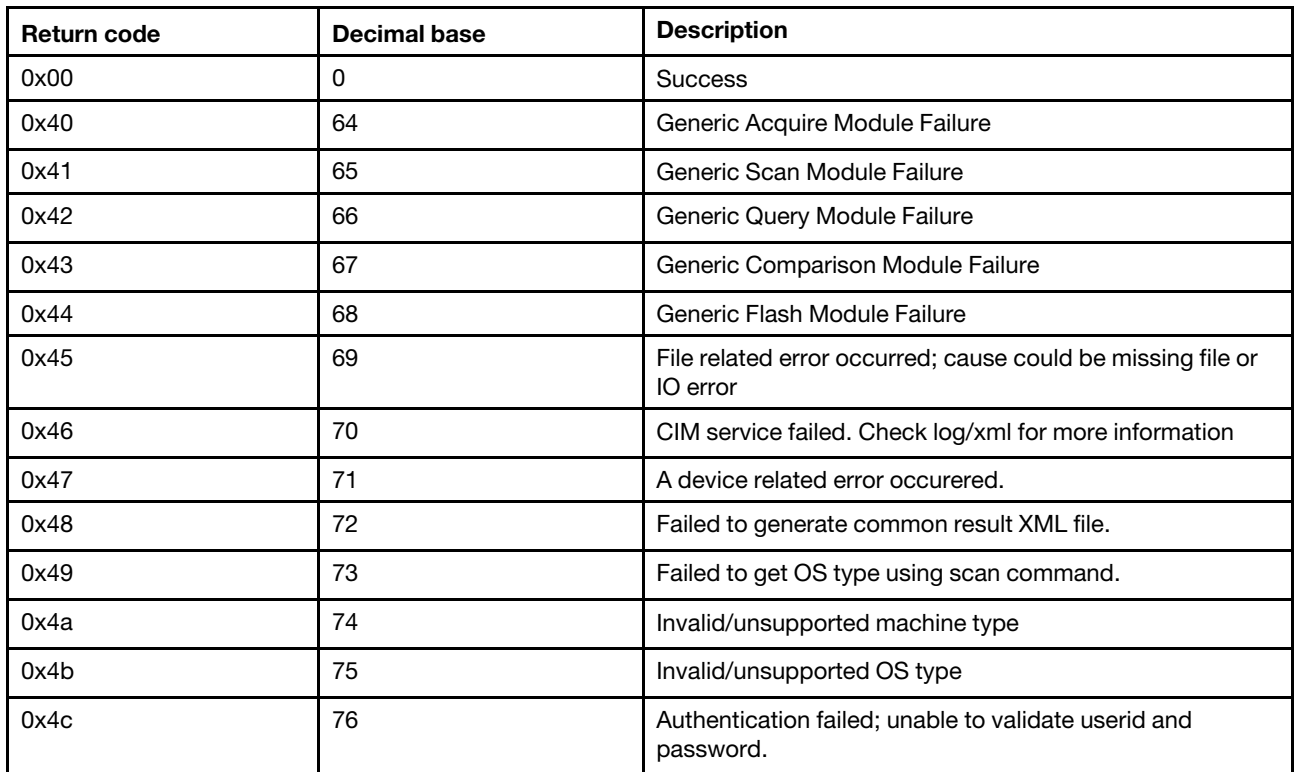

| <b>Return code</b> | Decimal base | <b>Description</b>                                                                                                    |
|--------------------|--------------|----------------------------------------------------------------------------------------------------|
| 0x4d               | 77           | Flash finished running but multiple packages failed to be<br>flashed using multiple cases (for example, using both<br>option update and xFirmware update). |
| 0x4e               | 78           | (IBM systems only.) Make sure UXSPI_PATH is set to the<br>executable binary of UXSPI in global.config                                                      |
| 0x4f               | 79           | (IBM systems only.) Command not supported in UXSPI.                                                                                                    |
| 0x5a               | 89           | Update flash failure: Error payload file does not exist.                                                                                                   |
| 0x50               | 80           | (IBM systems only.) Current module is not supported. Only<br>compare/flash are supported.                                                                  |
| 0x51               | 81           | UXLite does not run successfully or the UXLinte path was<br>not set correctly.                                                                             |
| 0x52               | 82           | Update module was not able to write to XML file.                                                                                                    |
| 0x53               | 83           | Failed to run flash with ESXi.                                                                                                    |
| 0x54               | 84           | Failed t orun flash with IOS witch.                                                                                                    |
| 0x55               | 85           | Failed to run flash with CMM.                                                                                                    |
| 0x56               | 86           | Failed to run flash with OOB.                                                                                                    |
| 0x58               | 87           | Failed to run flash with xFirmware.                                                                                                    |
| 0x59               | 88           | Failed to run flash with Option update.                                                                                                    |
| 0x5f               | 95           | Update application failed to run due to undefined eror.                                                                                                    |

Table 57. ToolsCenter Suite CLI Update-related Return Codes (continued)

<span id="page-134-0"></span>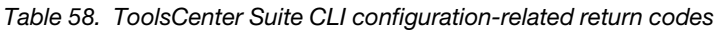

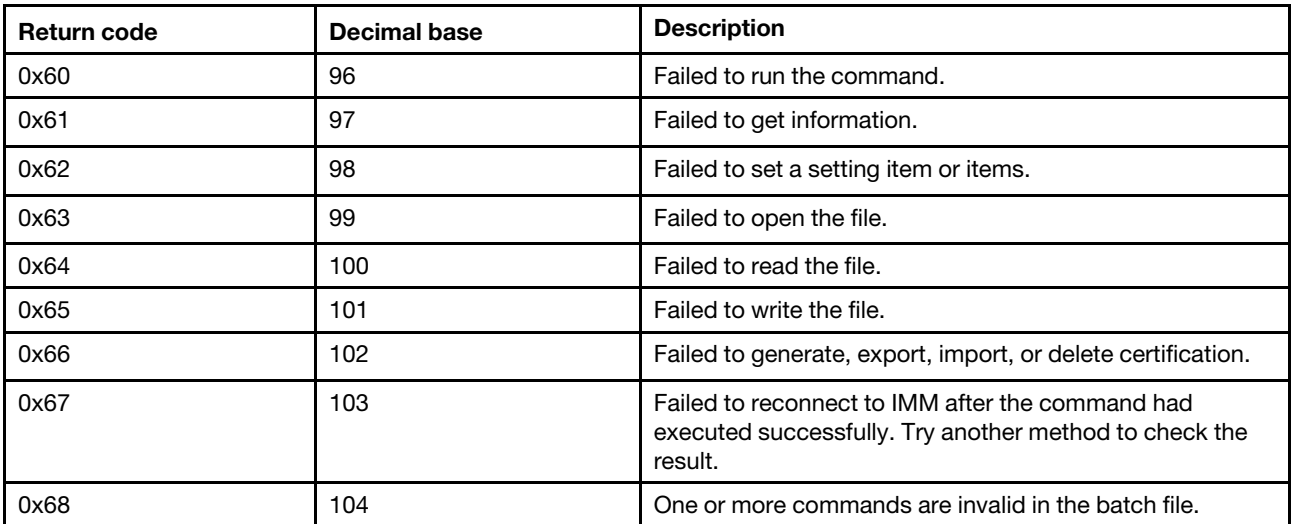

# **Appendix A. Accessibility features for ToolsCenter Suite CLI**

Accessibility features help users who have a disability, such as restricted mobility or limited vision, to use information technology products successfully.

#### <span id="page-136-0"></span>**Lenovo and accessibility**

See the [Lenovo Accessibility](http://www.lenovo.com/lenovo/us/en/accessibility.html) website at http://www.lenovo.com/lenovo/us/en/accessibility.html for more information about the commitment that Lenovo has to accessibility.

#### **Accessibility**

The following list includes the major accessibility features in Lenovo ToolsCenter Suite CLI:

- Can be operated using only the keyboard
- Communicates all information independent of color
- Supports the attachment of alternate output devices
- Provides online documentation in an accessible format

#### **Keyboard navigation**

This product uses standard Microsoft Windows navigation keys.

The command line interface (CLI) is controlled by the keyboard.

You can use the following keyboard shortcuts from the graphical user interface:

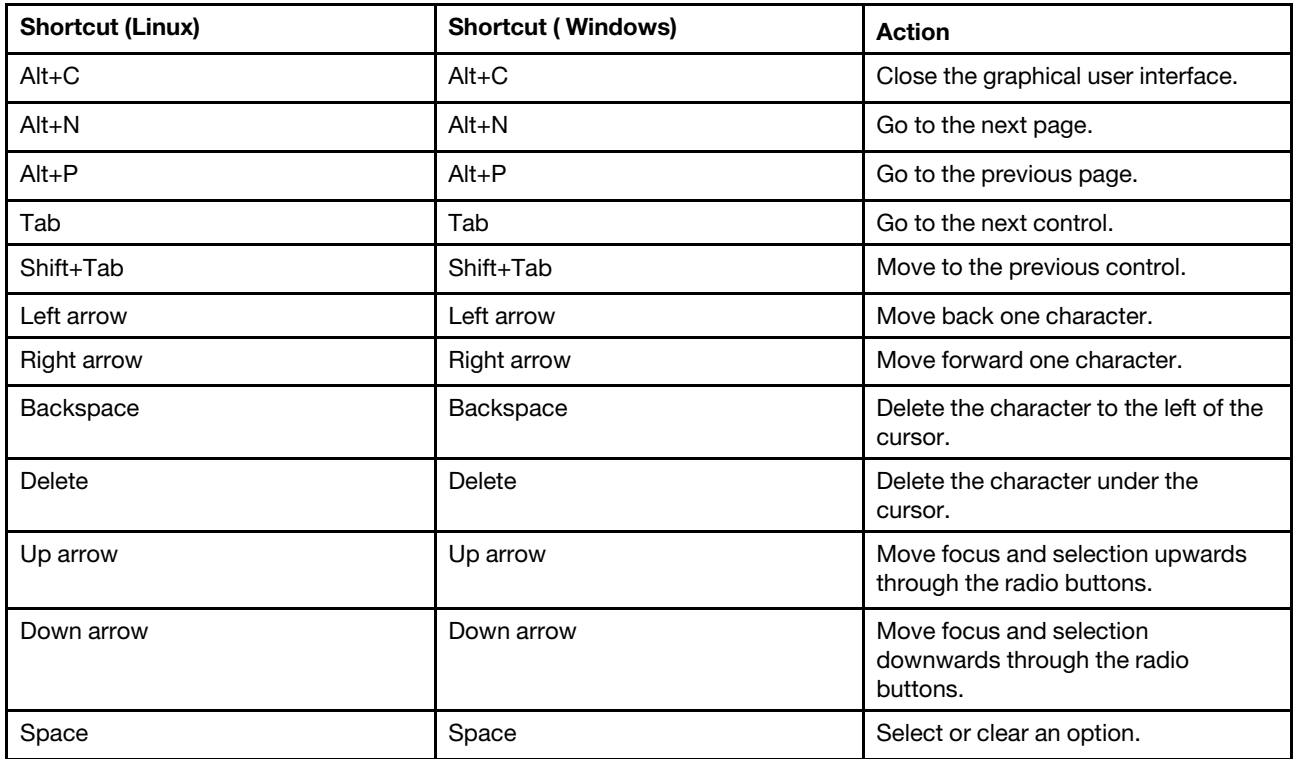

# **Appendix B. Notices**

Lenovo may not offer the products, services, or features discussed in this document in all countries. Consult your local Lenovo representative for information on the products and services currently available in your area.

<span id="page-138-0"></span>Any reference to a Lenovo product, program, or service is not intended to state or imply that only that Lenovo product, program, or service may be used. Any functionally equivalent product, program, or service that does not infringe any Lenovo intellectual property right may be used instead. However, it is the user's responsibility to evaluate and verify the operation of any other product, program, or service.

Lenovo may have patents or pending patent applications covering subject matter described in this document. The furnishing of this document does not give you any license to these patents. You can send license inquiries, in writing, to:

Lenovo (United States), Inc. 1009 Think Place - Building One Morrisville, NC 27560 U.S.A. Attention: Lenovo Director of Licensing

LENOVO PROVIDES THIS PUBLICATION "AS IS" WITHOUT WARRANTY OF ANY KIND, EITHER EXPRESS OR IMPLIED, INCLUDING, BUT NOT LIMITED TO, THE IMPLIED WARRANTIES OF NON-INFRINGEMENT, MERCHANTABILITY OR FITNESS FOR A PARTICULAR PURPOSE. Some jurisdictions do not allow disclaimer of express or implied warranties in certain transactions, therefore, this statement may not apply to you.

This information could include technical inaccuracies or typographical errors. Changes are periodically made to the information herein; these changes will be incorporated in new editions of the publication. Lenovo may make improvements and/or changes in the product(s) and/or the program(s) described in this publication at any time without notice.

The products described in this document are not intended for use in implantation or other life support applications where malfunction may result in injury or death to persons. The information contained in this document does not affect or change Lenovo product specifications or warranties. Nothing in this document shall operate as an express or implied license or indemnity under the intellectual property rights of Lenovo or third parties. All information contained in this document was obtained in specific environments and is presented as an illustration. The result obtained in other operating environments may vary.

Lenovo may use or distribute any of the information you supply in any way it believes appropriate without incurring any obligation to you.

Any references in this publication to non-Lenovo Web sites are provided for convenience only and do not in any manner serve as an endorsement of those Web sites. The materials at those Web sites are not part of the materials for this Lenovo product, and use of those Web sites is at your own risk.

Any performance data contained herein was determined in a controlled environment. Therefore, the result obtained in other operating environments may vary significantly. Some measurements may have been made on development-level systems and there is no guarantee that these measurements will be the same on generally available systems. Furthermore, some measurements may have been estimated through extrapolation. Actual results may vary. Users of this document should verify the applicable data for their specific environment.

### **Trademarks**

Lenovo, the Lenovo logo, Flex System, System x, and NeXtScale System are trademarks of Lenovo in the United States, other countries, or both.

<span id="page-139-1"></span>Intel and Intel Xeon are trademarks of Intel Corporation in the United States, other countries, or both.

Internet Explorer, Microsoft, and Windows are trademarks of the Microsoft group of companies.

Linux is a registered trademark of Linus Torvalds.

Other company, product, or service names may be trademarks or service marks of others.

### **Important notes**

Processor speed indicates the internal clock speed of the microprocessor; other factors also affect application performance.

<span id="page-139-0"></span>When referring to processor storage, real and virtual storage, or channel volume, KB stands for 1 024 bytes, MB stands for 1 048 576 bytes, and GB stands for 1 073 741 824 bytes.

When referring to hard disk drive capacity or communications volume, MB stands for 1 000 000 bytes, and GB stands for 1 000 000 000 bytes. Total user-accessible capacity can vary depending on operating environments.

Lenovo makes no representations or warranties with respect to non-Lenovo products. Support (if any) for the non-Lenovo products is provided by the third party, not Lenovo.

Some software might differ from its retail version (if available) and might not include user manuals or all program functionality.

# **Index**

### **A**

accessibility features<sup>1</sup>[125](#page-136-0) keyboard [125](#page-136-0) shortcut keys [125](#page-136-0) acquire command [73](#page-84-0) ASU proxy tool [105](#page-116-2)

## **B**

batch command [44](#page-55-0)

## **C**

certificate management [45](#page-56-0) compare command [81](#page-92-0) comparedefault command [24](#page-35-0) config, show command [18](#page-29-0) Configuration [13](#page-24-0) configuration setting [13](#page-24-1) configuration settings, displaying [15](#page-26-0) configuration, batch [44](#page-55-0) configuration, certificate management [45](#page-56-0) configuration, comparedefault command [24](#page-35-0) configuration, createuuid [35](#page-46-0) configuration, delete [36](#page-47-0) configuration, deletecert command [62](#page-73-0) configuration, export [58](#page-69-0) configuration, generate [52](#page-63-0) configuration, import [60](#page-71-0) configuration, loaddefault [34](#page-45-0) configuration, nodes command [30](#page-41-0) configuration, replicate [40](#page-51-0) configuration, restore [42](#page-53-0) configuration, save [38](#page-49-0) configuration, set command [32](#page-43-0) configuration, showdefault command [22](#page-33-0) configuration, showdes command [26](#page-37-0) configuration, showgroups command [28](#page-39-0) configuration, showvalues command [20](#page-31-0) configuration, template.xml file [54](#page-65-0) contacting support [115](#page-126-1) createuuid command [35](#page-46-0) customized VMware ESXi [6](#page-17-0)

## **D**

delete command [36](#page-47-0) deletecert command [62](#page-73-0) disability [125](#page-136-0) downloading ToolsCenter Suite CLI [7](#page-18-0) DSA proxy tool [108](#page-119-1)

## **E**

ESXi [6](#page-17-0) ESXi Customized Image [6](#page-17-0) export command [58](#page-69-0)

### **F**

features, accessibility [125](#page-136-0) flash command [88](#page-99-0) formatlog command [70](#page-81-0)

## **G**

generate command [52](#page-63-0) getdevices command [66](#page-77-0) getinfor command [68](#page-79-0)

## **H**

hardware and software requirements [3](#page-14-0)

# **I**

import command [60](#page-71-0)<br>important notices 128 important notices inventory [65](#page-76-0) inventory, formatlog [70](#page-81-0)<br>inventory, getdevices 66 inventory, getdevices [66](#page-77-0) inventory, getinfor [68](#page-79-0) inventory, upload [71](#page-82-0)

## **K**

keyboard [125](#page-136-0) known limitations [115](#page-126-2)

## **L**

Linux [6](#page-17-1) loaddefault command [34](#page-45-0) logmgr command [96](#page-107-0)

## **M**

misc [95](#page-106-1) misc, logmgr [96](#page-107-0) misc, ospower [98](#page-109-0) mount virtual disk [104](#page-115-0)

## **N**

nodes command [30](#page-41-0)<br>notes, important 128 notes, important notices [127](#page-138-0)

### **O**

operating systems, supported [6](#page-17-2) ospower command [98](#page-109-0) overview, technical [1](#page-12-0)

### **P**

problem solving [115](#page-126-1)

## **Q**

query command [78](#page-89-0)

## **R**

rdmount [103](#page-114-0) rdmount application [104](#page-115-0) rdumount [103](#page-114-0) rdumount application [104](#page-115-1) rebootcmm command for CMM [100](#page-111-0) rebootimm command for IMM [99](#page-110-0) rebootiom command for IOM [101](#page-112-0) replicate command [40](#page-51-0) requirements software [5](#page-16-0) restore command [42](#page-53-0) return codes [121](#page-132-0)

## **S**

save command [38](#page-49-0) scan command [76](#page-87-0) server options [4](#page-15-0)<br>set command 32 set command shortcut keys [125](#page-136-0) show command [18](#page-29-0) showdefault command [22](#page-33-0) showdes command [26](#page-37-0) showgroups command [28](#page-39-0) showvalues command [20](#page-31-0) software requirements [5](#page-16-0) solving problems [115](#page-126-1) support, contacting [115](#page-126-1) supported hardware [3](#page-14-1) supported operating systems [6](#page-17-2) supported operating systems, ESXi [6](#page-17-0) supported operating systems, Linux [6](#page-17-1) supported operating systems, Windows [6](#page-17-3) system configuration, change or set [30](#page-41-1) system configuration, save, replicate, and restore [36](#page-47-1)

## **T**

template.xml file [54](#page-65-0) ToolsCenter Suite CLI, downloading [7](#page-18-0) ToolsCenter Suite CLI, using [7](#page-18-0) trademarks [128](#page-139-1) troubleshooting [115](#page-126-1)

## **U**

unmount virtual disk [104](#page-115-1) update [73](#page-84-1) update, acquire [73](#page-84-0) update, compare [81](#page-92-0) update, flash [88](#page-99-0) update, query [78](#page-89-0) update, rebootcmm command for CMM [100](#page-111-0) update, rebootimm command for IMM [99](#page-110-0) update, rebootiom command for IOM [101](#page-112-0) update, scan [76](#page-87-0)

upload command [71](#page-82-0) usblan command [102](#page-113-0) using the ASU proxy tool [107](#page-118-0)<br>using the DSA proxy tool 109 using the DSA proxy tool using the UXSPI proxy tool [114](#page-125-0) using ToolsCenter Suite CLI [7](#page-18-0) using ToolsCenter Suite CLI for Linux [7](#page-18-1) using ToolsCenter Suite CLI for Windows [7](#page-18-2) UXSPI proxy tool [110](#page-121-1)

### **V**

virtual disk mount [104](#page-115-0) unmount [104](#page-115-1)

### **W**

web resources [ix](#page-10-0) Windows [6](#page-17-3)

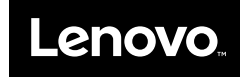